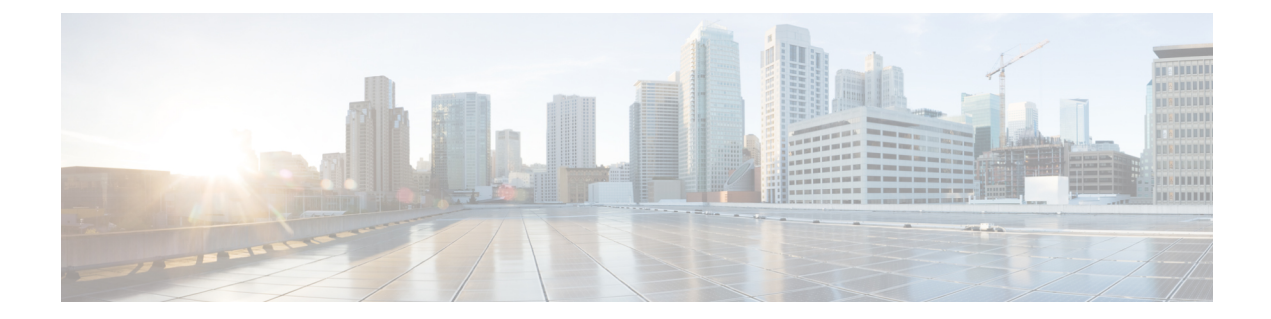

# ネットワーク管理コマンド

- clear snmp stats hosts  $(4 \sim -\gamma)$
- et-analytics  $(5 \sim \rightarrow \sim)$
- et-analytics enable  $(6 \sim \rightarrow \sim)$
- inactive time  $(7 \sim -\gamma)$
- ip flow-export destination  $(8 \sim \rightarrow \sim)$
- show flow monitor etta-mon cache  $(9 \sim \rightarrow \sim)$
- show platform software et-analytics  $(10 \sim \rightarrow \sim)$
- show platform software fed switch active fnf et-analytics-flow-dump  $(11 \sim \sim \mathcal{V})$
- description (ERSPAN)  $(12 \sim -\gamma)$
- destination (ERSPAN)  $(13 \sim -\gamma)$
- event manager applet  $(19 \sim -\gamma)$
- filter (ERSPAN)  $(23 \sim \rightarrow \sim)$
- header-type  $(25 \sim -\gamma)$
- ip wccp  $(26 \sim -\tilde{\mathcal{V}})$
- map platform-type  $(28 \sim \sim \gamma)$
- match platform-type  $(29 \sim -\gamma)$
- monitor capture (interface/control plane)  $(30 \sim \rightarrow \sim)$
- monitor capture buffer  $(32 \sim -\gamma)$
- monitor capture clear  $(33 \sim -\gamma)$
- monitor capture export  $(34 \sim -\gamma)$
- monitor capture file  $(35 \sim \rightarrow \sim)$
- monitor capture limit  $(37 \sim -\gamma)$
- monitor capture match  $(38 \sim -\gamma)$
- monitor capture start  $(39 \sim -\gamma)$
- monitor capture stop  $(40 \sim -\gamma)$
- monitor session  $(41 \sim \rightarrow \sim)$
- monitor session destination  $(43 \sim \rightarrow \sim)$
- monitor session filter  $(47 \sim -\gamma)$
- monitor session source  $(49 \sim \sim \gamma)$
- monitor session type  $(52 \sim -\gamma)$
- show capability feature monitor  $(54 \sim \sim \gamma)$
- show class-map type control subscriber  $(55 \sim \rightarrow \sim)$
- show ip sla statistics  $(56 \sim \rightarrow \sim)$
- show monitor  $(58 \sim -\gamma)$
- show monitor capture  $(60 \sim \rightarrow \sim)$
- show monitor session  $(62 \sim \rightarrow \sim)$
- show parameter-map type subscriber attribute-to-service  $(64 \sim V)^2$
- show platform software fed switch ip wccp  $(65 \sim \sim \mathcal{V})$
- show platform software swspan  $(67 \sim 10^{-10})$
- show snmp stats  $(69 \sim \sim \sim)$
- shutdown(モニタセッション) (71 ページ)
- snmp ifmib ifindex persist  $(72 \sim -\gamma)$
- snmp-server community  $(73 \sim \rightarrow \sim)$
- snmp-server enable traps  $(75 \sim -\gamma)$
- snmp-server enable traps bridge  $(79 \sim -\gamma)$
- snmp-server enable traps bulkstat  $(80 \sim \rightarrow \sim)$
- snmp-server enable traps call-home (81 ページ)
- snmp-server enable traps cef  $(82 \sim -\gamma)$
- snmp-server enable traps cpu  $(83 \sim -\gamma)$
- snmp-server enable traps envmon (84 ページ)
- snmp-server enable traps errdisable  $(86 \sim \rightarrow \sim)$
- snmp-server enable traps flash  $(87 \sim 3)$
- snmp-server enable traps is is  $(88 \sim \rightarrow \sim)$
- snmp-server enable traps license  $(89 \sim \rightarrow \sim)$
- snmp-server enable traps mac-notification  $(90 \sim \rightarrow \sim)$
- snmp-server enable traps ospf  $(91 \sim \rightarrow \sim)$
- snmp-server enable traps pim  $(93 \sim \rightarrow \sim)$
- snmp-server enable traps port-security (94 ページ)
- snmp-server enable traps power-ethernet  $(95 \sim \rightarrow \sim)$
- snmp-server enable traps snmp  $(96 \sim \rightarrow \sim)$
- snmp-server enable traps storm-control  $(97 \sim 0)$
- snmp-server enable traps stpx  $(98 \sim -\check{\smile})$
- snmp-server enable traps transceiver  $(99 \sim \rightarrow \sim)$
- snmp-server enable traps vrfmib  $(100 \sim \rightarrow \sim)$
- snmp-server enable traps vstack  $(101 \sim \rightarrow \gg)$
- snmp-server engineID  $(102 \sim \rightarrow \sim)$
- snmp-server group  $(103 \sim \rightarrow \sim)$
- snmp-server host  $(107 \sim \rightarrow \sim)$
- snmp-server manager  $(112 \sim \rightarrow \sim)$
- snmp-server user  $(113 \sim \rightarrow \sim)$

 $\mathbf I$ 

- snmp-server view  $(118 \sim +\ \ \ \ \ \ \ \ \ \$
- source (ERSPAN)  $(120 \sim -\gamma)$
- switchport mode access  $(121 \sim -\gamma)$
- switchport voice vlan  $(122 \& -\breve{\vee})$

### **clear snmp stats hosts**

NMSのIPアドレス、NMSがエージェントをポーリングした回数、およびポーリングのタイム スタンプをクリアするには、特権 EXEC モードで **clear snmp stats hosts** コマンドを使用しま す。

#### **clear snmp stats hosts**

- 構文の説明 このコマンドには引数またはキーワードはありません。
- コマンドデフォルト SNMPエージェントにポーリングされたSNMPマネージャの詳細がシステムに保存されます。
- コマンド モード 特権 EXEC (#)

コマンド履歴 リリース ジャンク 変更内容 Cisco IOS XE Amsterdam 17.1.1 このコマンドが導入されました。

使用上のガイドライン **clear snmp stats hosts** コマンドは、SNMP エージェントにポーリングされたすべてのエントリ を削除するために使用します。

次に、**clear snmp stats hosts** コマンドの出力例を示します。

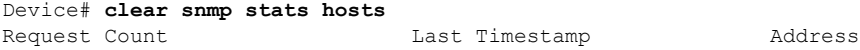

## **et-analytics**

グローバル et-analytics コンフィギュレーション モードを開始するには、グローバル コンフィ ギュレーション モードで **et-analytics** コマンドを使用します。

#### **et-analytics**

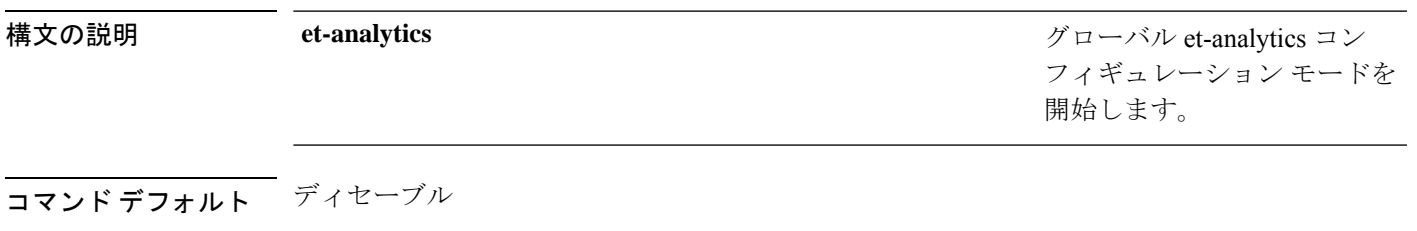

コマンド モード グローバル コンフィギュレーション(config)

コマンド履歴 リリース 変更内容

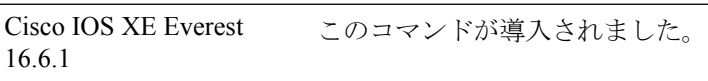

例:

次に、et-analytics コンフィギュレーション モードを開始する例を示します。

Device>**enable** Device#**configure terminal** Device(config)# **et-analytics**

## **et-analytics enable**

特定のインターフェイスでet-analytics設定を有効にするには、インターフェイスコンフィギュ レーション モードで **et-analytics enable** コマンドを使用します。et-analytics をディセーブルに する場合は、このコマンドの **no** 形式を使用します。

#### **et-analytics enable no et-analytics enable**

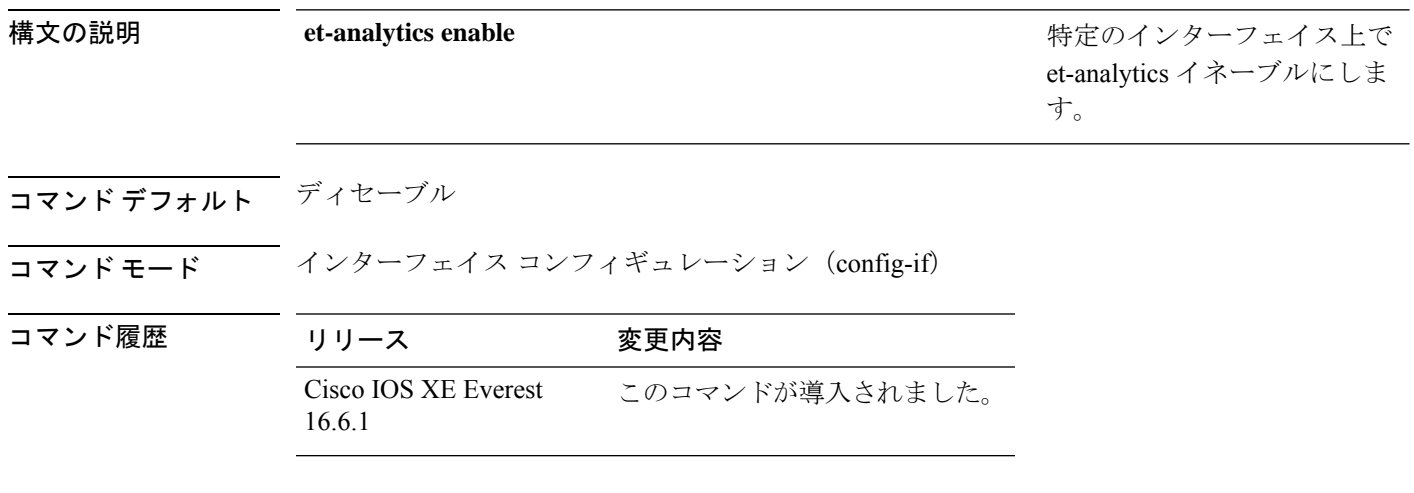

#### 例:

次に、インターフェイスGigabitEthernet1/0/2でet-analyticsを有効にする例を示します。

Device>**enable** Device#**configure terminal** Device(config)# **interface gi1/0/2** Device(config-if)# **et-analytics enable**

### **inactive time**

et-analytics非アクティブタイマー値を設定するには、et-analyticsコンフィギュレーションモー ドで **inactive time** *seconds* コマンドを使用します。タイマー設定を無効にするには、このコマ ンドの **no** 形式を使用します。

**inactive time** *seconds* **no inactive time** *seconds*

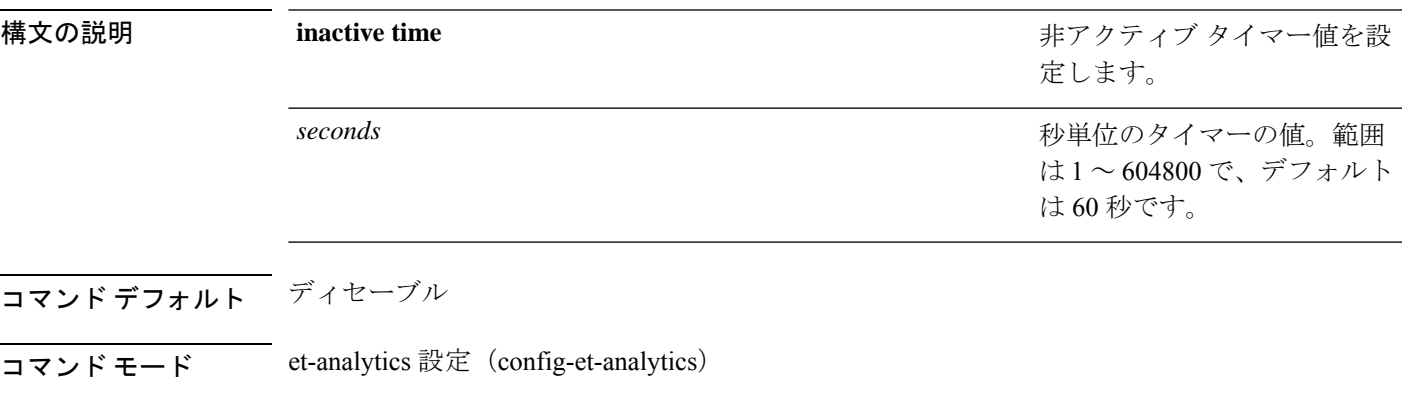

```
コマンド履歴
```
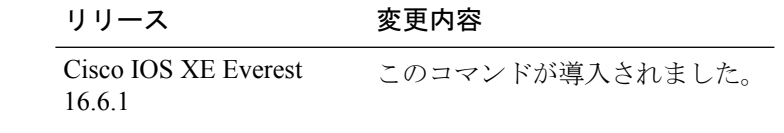

#### 例:

次に、非アクティブ タイマーを 10 秒に設定する例を示します。

```
Device>enable
Device#configure terminal
Device(config)# et-analytics
Device(config-et-analytics)# inactive time 10
```
## **ip flow-export destination**

グローバルコレクタの宛先 IP アドレスを設定するには、et-analytics コンフィギュレーション モードで **ip flow-export destination** *ip\_address port* コマンドを使用します。コレクタの宛先 IP アドレスを削除するには、このコマンドの **no** 形式を使用します。

**ip flow-export destination** *ip\_address port* **no ip flow-export destination** *ip\_address port*

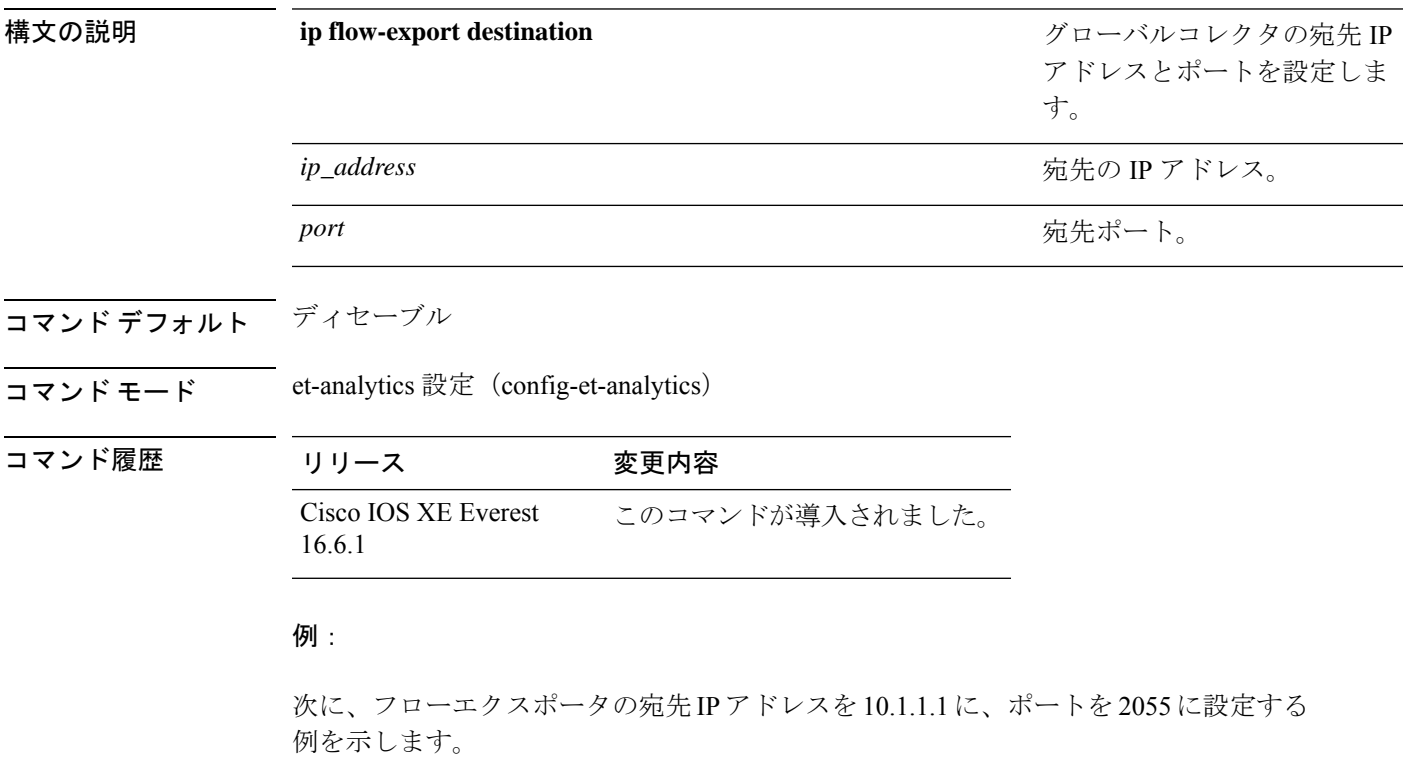

Device>**enable** Device#**configure terminal** Device(config)# **et-analytics** Device(config-et)# **ip flow-export destination 10.1.1.1 2055**

### **show flow monitor etta-mon cache**

ETAモニタキャッシュの詳細を表示するには、特権EXECモードで**show flow monitor etta-mon cache** コマンドを使用します。

**show flow monitor etta-mon cache**

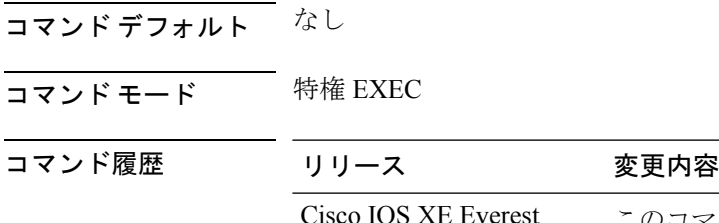

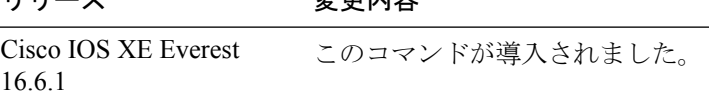

#### 例:

16.6.1

次に、ETA フロー モニタ キャッシュの詳細を表示する例を示します。

```
Device>enable
Device#configure terminal
Device# show flow monitor etta-mon cache
Cache type: Normal (Platform cache)
Cache size: 10000
Current entries: 4
Flows added: 6
Flows aged: 2
- Inactive timeout ( 15 secs) 2
IPV4 DESTINATION ADDRESS: 15.15.15.35
IPV4 SOURCE ADDRESS: 72.163.128.140
IP PROTOCOL: 17
TRNS SOURCE PORT: 53
TRNS DESTINATION PORT: 12032
counter bytes long: 128
counter packets long: 1
timestamp abs first: 06:23:24.799
timestamp abs last: 06:23:24.799
interface input: Null
interface output: Null
```
# **show platform software et-analytics**

et-analytics 設定を表示するには、特権 EXEC モードで **show platform software et-analytics** コマ ンドを使用します。

**show platform software et-analytics** {**global** | **interfaces**}

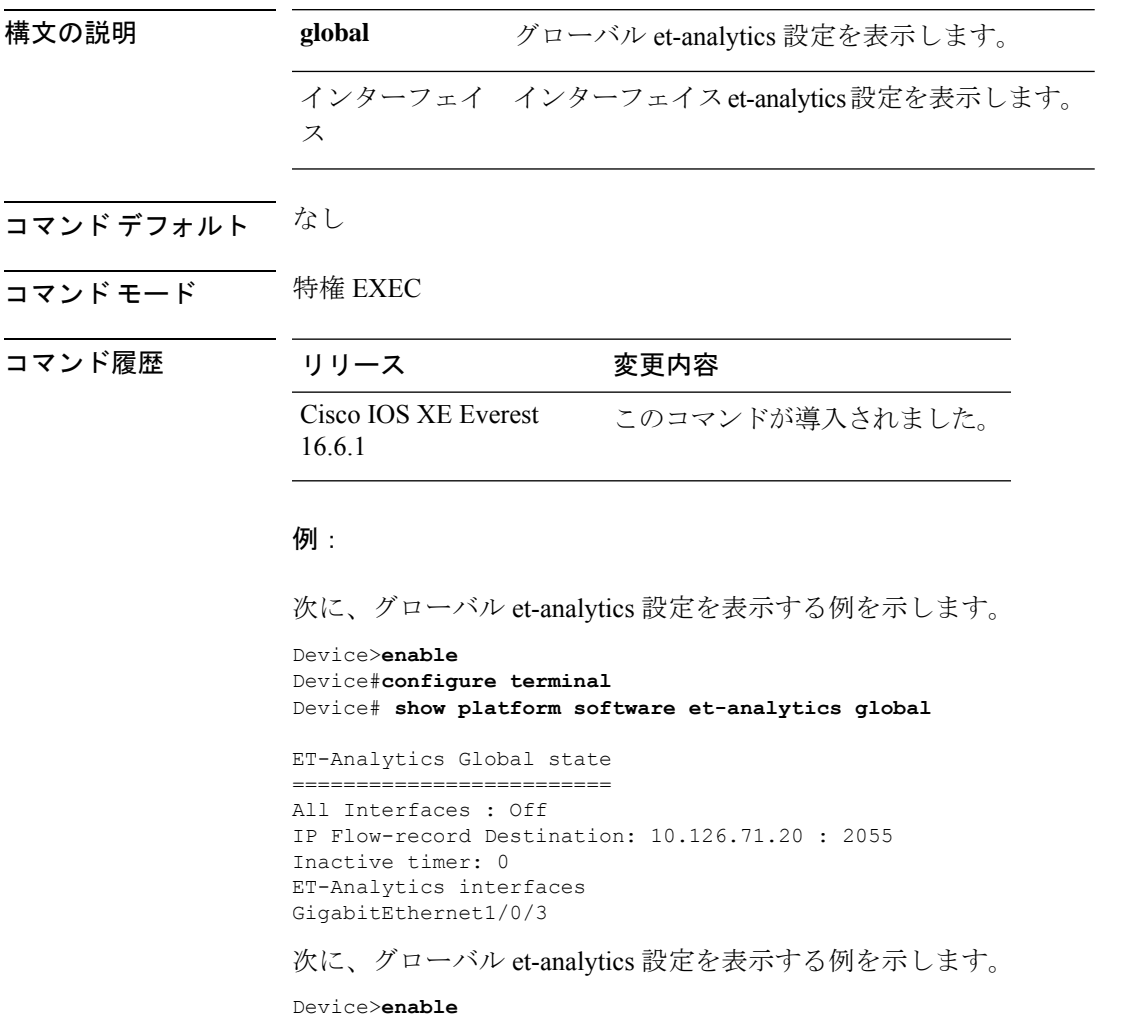

Device#**configure terminal** Device# **show platform software et-analytics interfaces**

```
ET-Analytics interfaces
GigabitEthernet1/0/3
```
# **show platform software fed switch active fnf et-analytics-flow-dump**

インターフェイスet-analyticsフローダンプを表示するには、特権EXECモードで**show platform software fed switch active fnf et-analytics-flow-dump** コマンドを使用します。

(Index:2) 15.15.15.35, 72.163.128.140, protocol=17, source port=12032, dest port=53,

(Index:3) 15.15.15.35, 72.163.128.140, protocol=17, source port=32356, dest port=53,

**show platform software fed switch active fnf et-analytics-flow-dump**

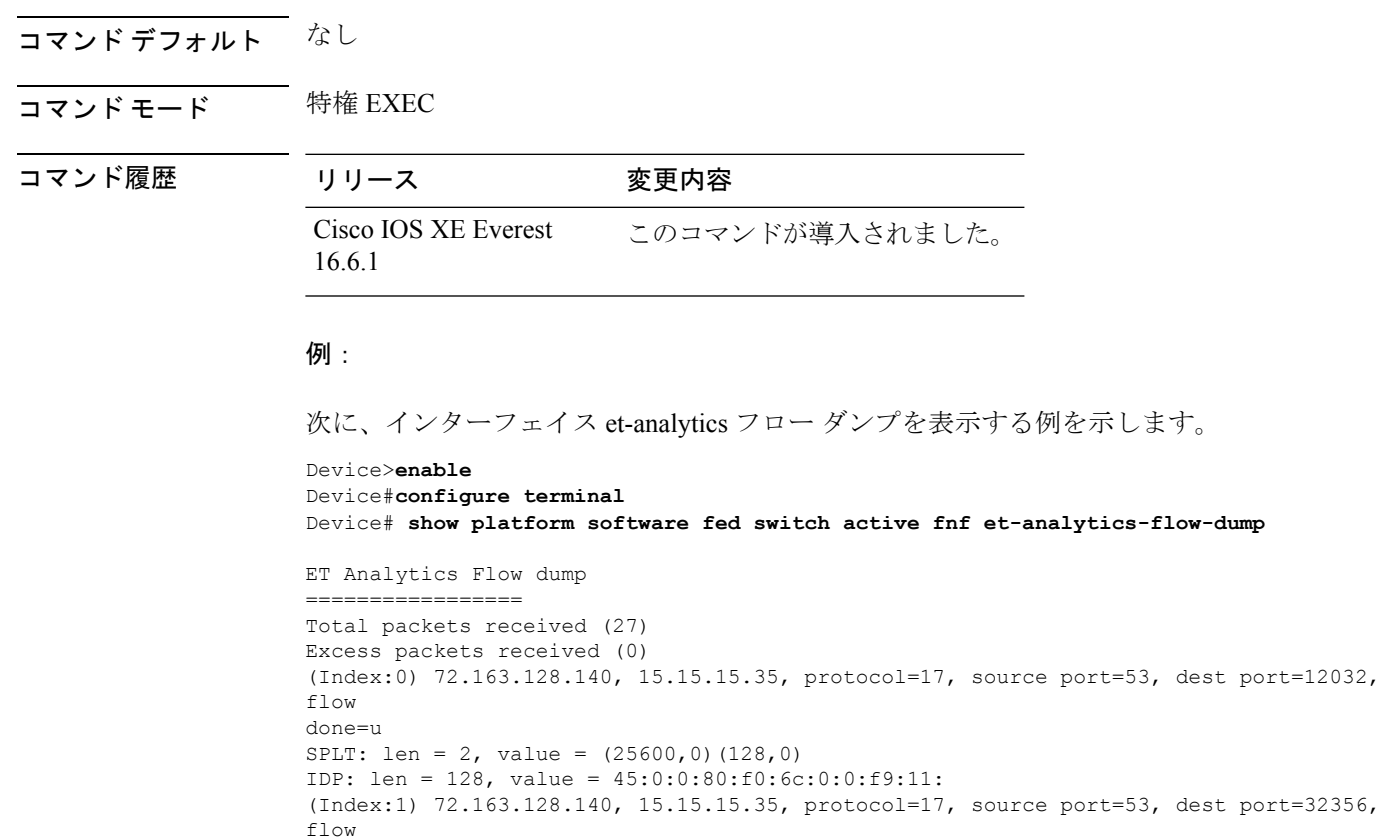

SPLT: len = 2, value =  $(59649,0)(128,0)$ 

SPLT: len = 2, value =  $(10496,0)(128,0)$ 

SPLT: len = 2, value =  $(10496,0)(128,0)$ 

IDP: len = 517, value = 45:0:2:5:c3:1:0:0:f9:11:

IDP: len = 69, value = 45:0:0:45:62:ae:40:0:40:11:

IDP: len = 69, value = 45:0:0:45:62:ad:40:0:40:11:

done=u

flow done=u

flow done=u

# **description**(**ERSPAN**)

Encapsulated Remote Switched Port Analyzer (ERSPAN)送信元セッションを説明するには、 ERSPAN モニタ送信元セッション コンフィギュレーション モードで **description** コマンドを使 用します。説明を削除するには、このコマンドの **no** 形式を使用します。

**description** *description* **no description**

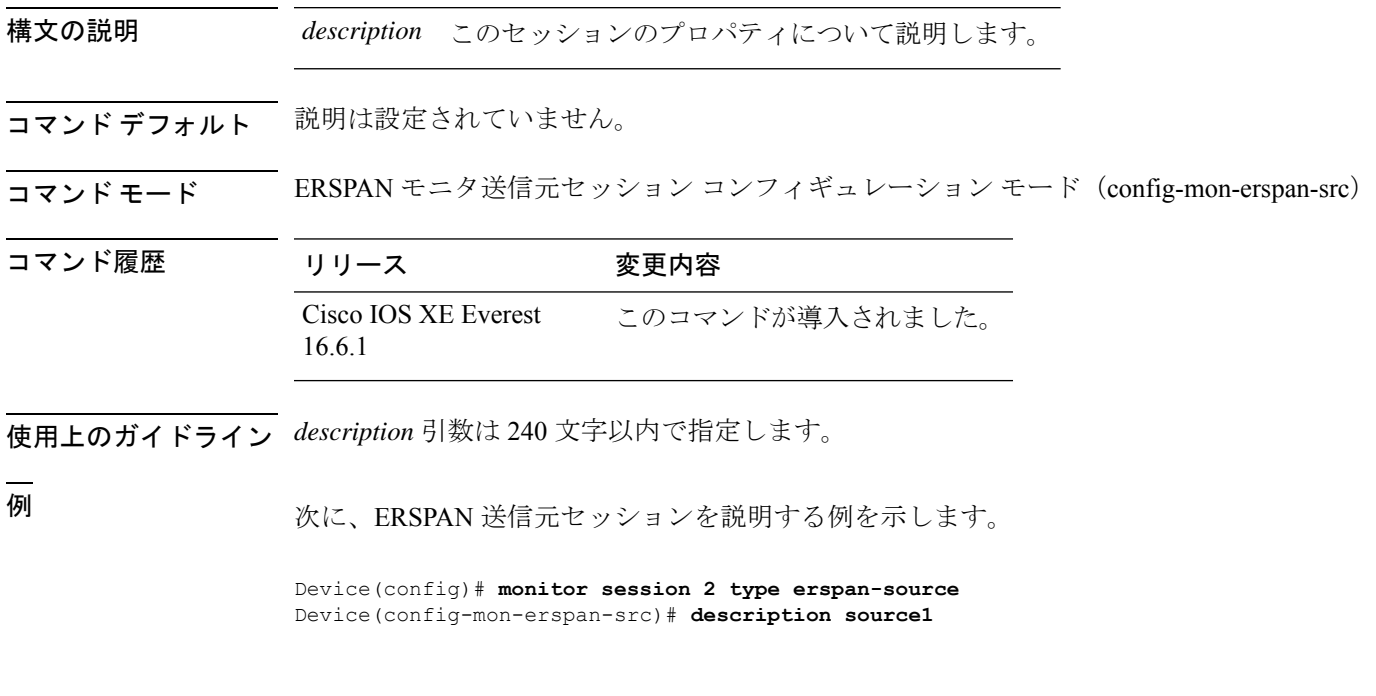

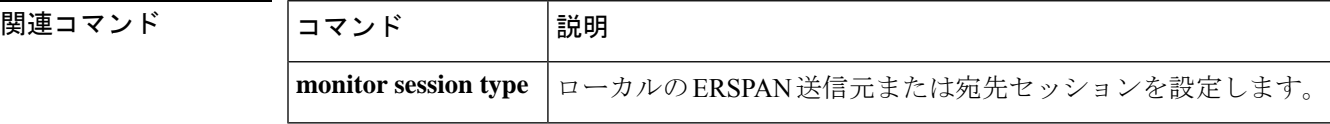

## **destination**(**ERSPAN**)

Encapsulated Remote Switched Port Analyzer(ERSPAN)送信元セッションの宛先を設定するに は、ERSPAN モニタ送信元セッション コンフィギュレーション モードで **destination** コマンド を使用します。宛先セッションを削除するには、このコマンドの **no** 形式を使用します。

### **destination no destination**

- 構文の説明 このコマンドには引数またはキーワードはありません。
- コマンドデフォルト 送信元セッションの宛先は設定されていません。

コマンド モード ERSPAN モニタ送信元セッション コンフィギュレーション モード (config-mon-erspan-src)

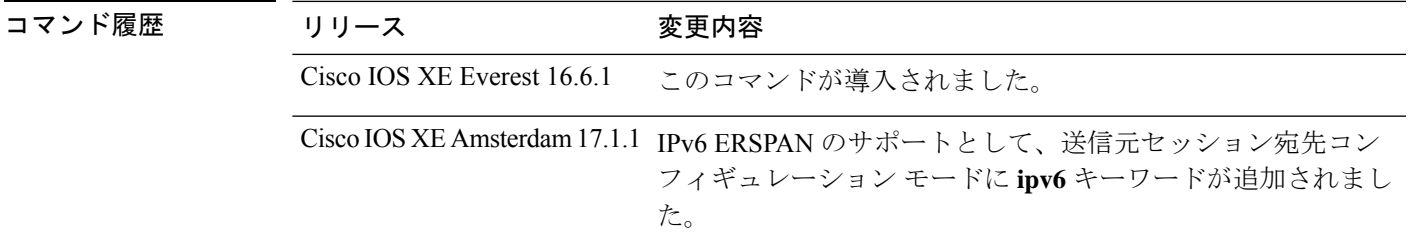

使用上のガイドライン ERSPAN トラフィックは、GRE カプセル化された SPAN トラフィックで、ERSPAN 宛先セッ ションによってだけ処理されます。

> **destination** コマンドを入力すると、コマンドモードがモニタ送信元セッション コンフィギュ レーション モード(config-mon-erspan-src)から送信元セッション宛先コンフィギュレーショ ンモード (config-mon-erspan-src-dst) に切り替わります。このモードで使用できるコマンドの 一覧を表示するには、システムプロンプトで疑問符(?)を入力します。

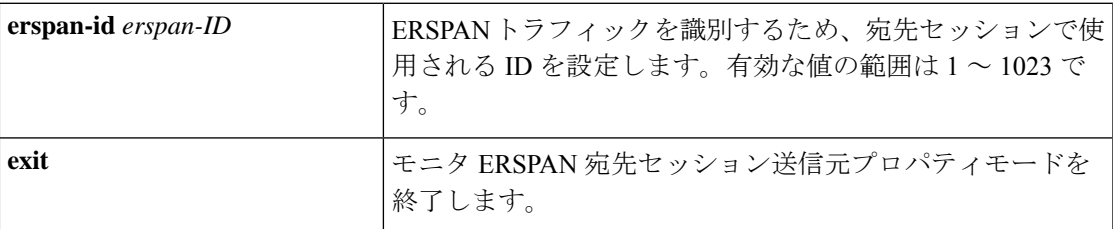

I

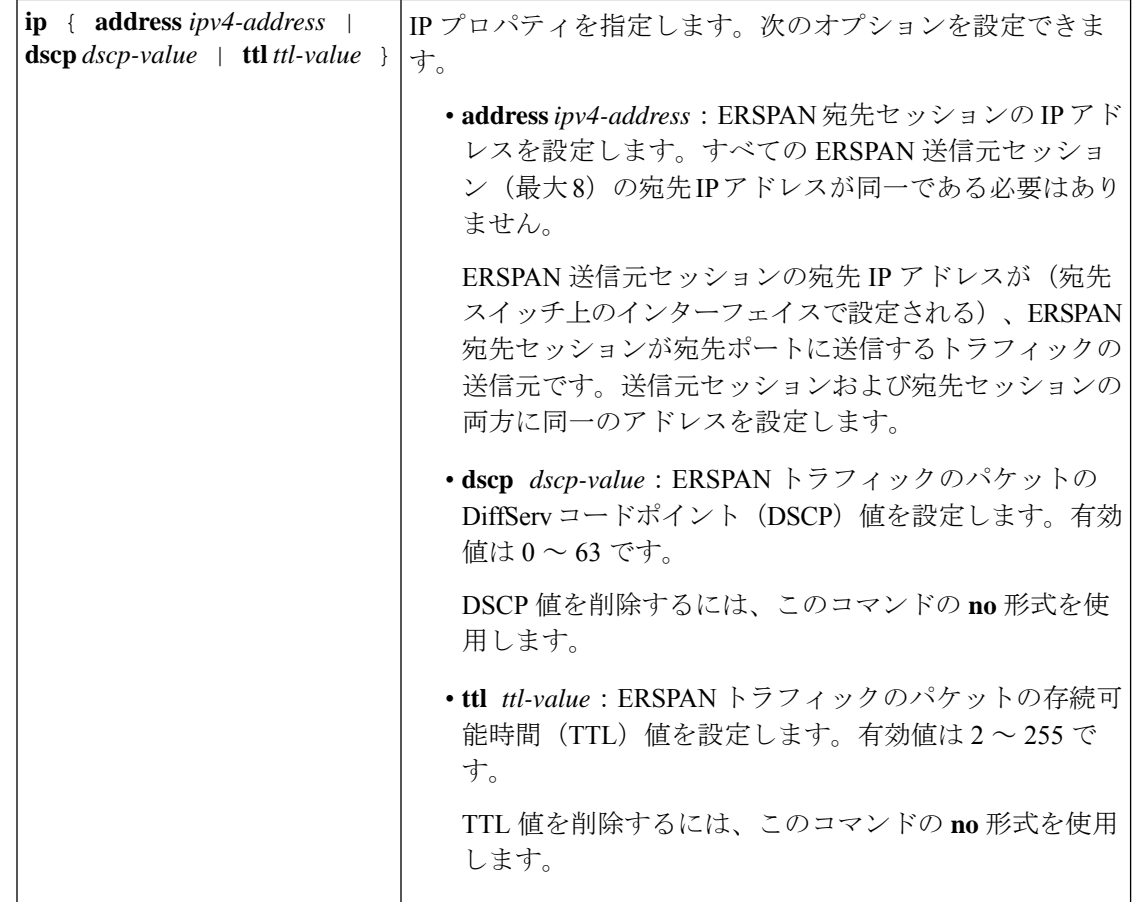

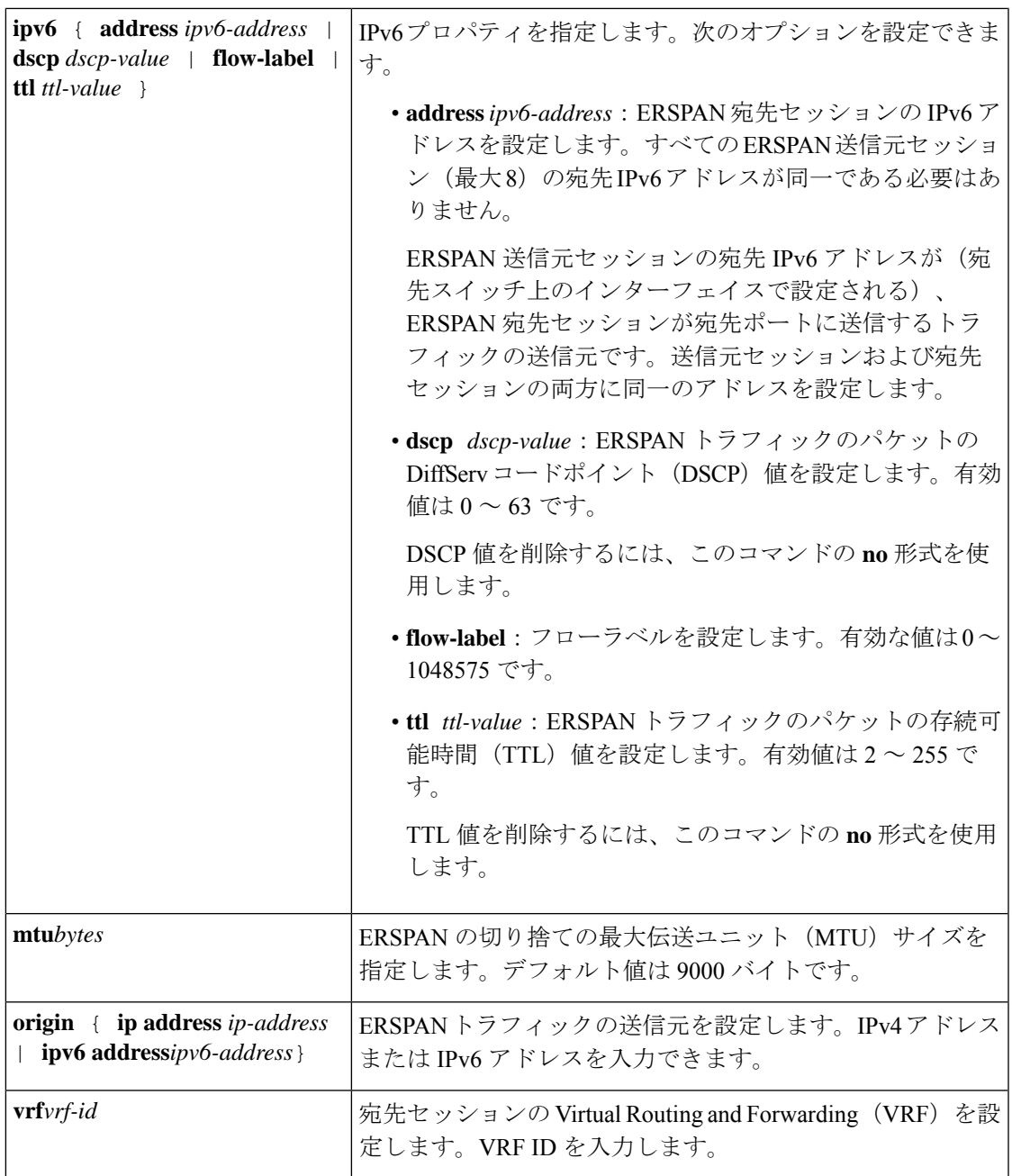

ERSPAN トラフィックは、GRE カプセル化された SPAN トラフィックで、ERSPAN 宛先セッ ションによってだけ処理されます。

<sup>例</sup> 次に、ERSPAN 送信元セッションの宛先を設定し、ERSPAN モニタ宛先セッション <sup>コ</sup> ンフィギュレーションモードを開始して、各種プロパティを設定する例を示します。

次の例では、宛先プロパティ **ip** を指定します。

Device(config)# **monitor session 2 type erspan-source**

```
Device(config-mon-erspan-src)# destination
Device(config-mon-erspan-src-dst)#ip address 10.1.1.1
Device(config-mon-erspan-src-dst)#
```
次に、宛先セッションの ERSPAN ID を設定する例を示します。

Device(config)# **monitor session 2 type erspan-source** Device(config-mon-erspan-src)# **destination** Device(config-mon-erspan-src-dst)# **erspan-id 3**

次に、ERSPAN トラフィックの DSCP 値を設定する例を示します。

```
Device(config)# monitor session 2 type erspan-source
Device(config-mon-erspan-src)# destination
Device(config-mon-erspan-src-dst)# ip dscp 15
```
次に、ERSPAN トラフィックの TTL 値を設定する例を示します。

Device(config)# **monitor session 2 type erspan-source** Device(config-mon-erspan-src)# **destination** Device(config-mon-erspan-src-dst)# **ip ttl 32**

次の例では、宛先プロパティ **ipv6** を指定します。

```
Device(config)# monitor session 3 type erspan-source
Device(config-mon-erspan-src)# destination
Device(config-mon-erspan-src-dst)#ipv6 address 2001:DB8::1
Device(config-mon-erspan-src-dst)#
```
次に、ERSPAN トラフィック IPv6 の DSCP 値を設定する例を示します。

```
Device(config)# monitor session 3 type erspan-source
Device(config-mon-erspan-src)# destination
Device(config-mon-erspan-src-dst)# ipv6 dscp 10
```
次に、ERSPAN トラフィック IPv6 のフローラベル値を設定する例を示します。

Device(config)# **monitor session 3 type erspan-source** Device(config-mon-erspan-src)# **destination** Device(config-mon-erspan-src-dst)# **ipv6 flow-label 6**

次に、ERSPAN トラフィック IPv6 の TTL 値を設定する例を示します。

Device(config)# **monitor session 3 type erspan-source** Device(config-mon-erspan-src)# **destination** Device(config-mon-erspan-src-dst)# **ipv6 ttl 32**

次に、1000 バイトの MTU を指定する例を示します。

Device(config)# **monitor session 2 type erspan-source**

Device(config-mon-erspan-src)# **destination** Device(config-mon-erspan-src-dst)# **mtu 1000**

次に、ERSPAN 送信元セッションの IP アドレスを設定する例を示します。

```
Switch(config)# monitor session 2 type erspan-source
Switch(config-mon-erspan-src)# destination
Switch(config-mon-erspan-src-dst)# origin ip address 192.0.2.1
```
次に、ERSPAN 送信元セッションの IPv6 アドレスを設定する例を示します。

```
Switch(config)# monitor session 3 type erspan-source
Switch(config-mon-erspan-src)# destination
Switch(config-mon-erspan-src-dst)# origin ipv6 address 2001:DB8:1::1
```
次に、宛先セッションの VRF を設定する例を示します。

```
Switch(config)# monitor session 3 type erspan-source
Switch(config-mon-erspan-src)# destination
Switch(config-mon-erspan-src-dst)# vrf vrfexample
```
次の **show monitor session all** の出力例には、送信元セッションの宛先の異なる IP アド レスが示されています。

Device# **show monitor session all**

Session 1 --------- Type : ERSPAN Source Session Status : Admin Disabled Description : session1 Destination IP Address : 10.1.1.1

Session 2 ---------

Type : ERSPAN Source Session Status : Admin Disabled Description : session2 Destination IP Address : 192.0.2.1

Session 3

--------- Type : ERSPAN Source Session Status : Admin Disabled Description : session3 Destination IP Address : 198.51.100.1

Session 4 --------- Type : ERSPAN Source Session Status : Admin Disabled Description : session4 Destination IP Address : 203.0.113.1

Session 5 --------- Type : ERSPAN Source Session Status : Admin Disabled Description : session5 Destination IP Address : 209.165.200.225

**| 関連コマンド** 

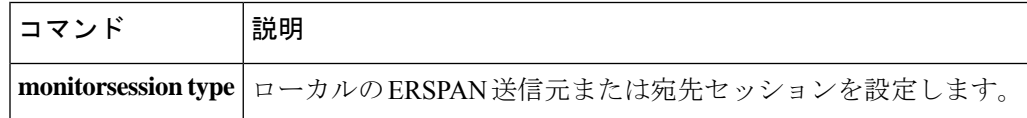

### **event manager applet**

Embedded Event Manager(EEM)にアプレットを登録してアプレットコンフィギュレーション モードを開始するには、グローバル コンフィギュレーション モードで **event manager applet** コ マンドを使用します。アプレットを登録解除するには、このコマンドの**no**形式を使用します。

**event manager applet** *applet-name* [**authorization bypass**] [**class** *class-options*] [**trap**] **no event manager applet** *applet-name* [**authorization bypass**] [**class** *class-options*] [**trap**]

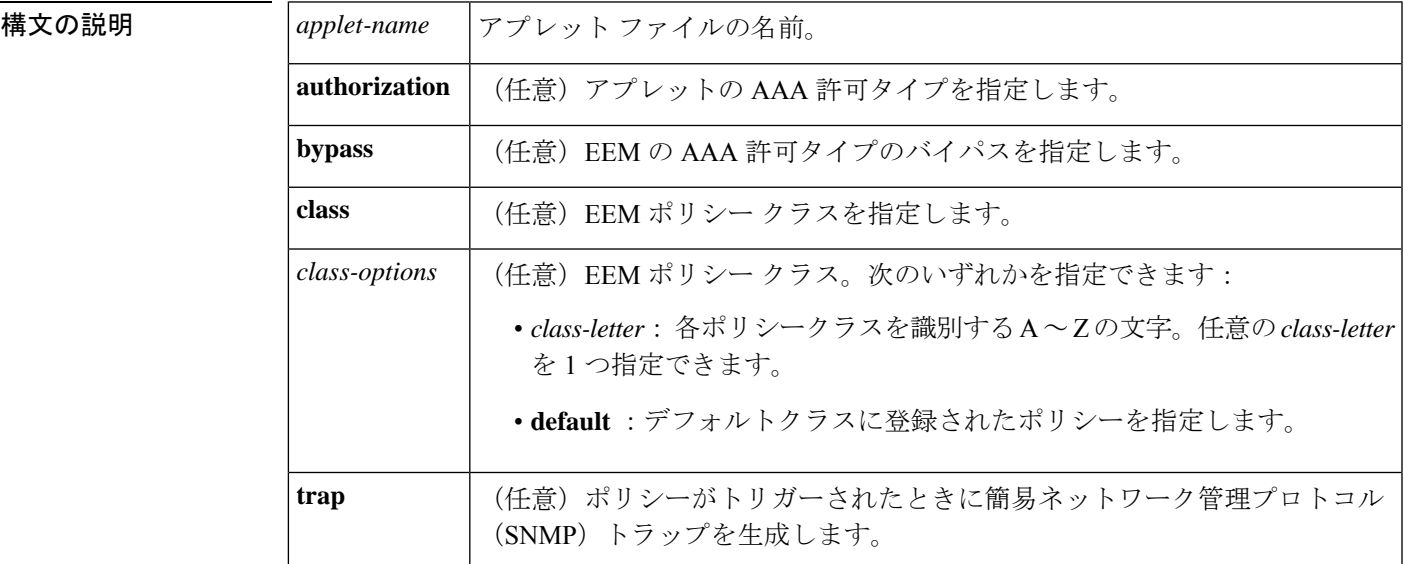

コマンドデフォルト<br>
EEM アプレットは登録されません。

コマンド モード ダローバル コンフィギュレーション (config)

コマンド履歴

コマンド履歴

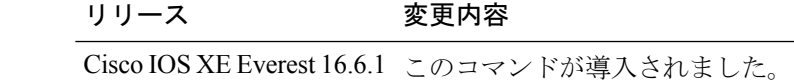

使用上のガイドライン EEM アプレットは、イベント スクリーニング基準とイベント発生時に実行するアクションを 定義する簡潔な方法です。

> アプレット コンフィギュレーションでは、event コンフィギュレーション コマンドを 1 つだけ 使用できます。アプレット コンフィギュレーション サブモードが終了し、event コマンドが存 在しない場合は、アプレットにイベントが関連付けられていないことを示す警告が表示されま す。イベントが指定されていない場合、このアプレットは登録されたと判断されないため、ア プレットは表示されません。このアプレットにアクションが割り当てられない場合、イベント はトリガーされますが、アクションは実行されません。1 つのアプレット コンフィギュレー ション内で複数の action アプレット コンフィギュレーション コマンドが使用できます。登録

済みのアプレットを表示するには、**show event manager policy registered** コマンドを使用しま す。

アプレット コンフィギュレーション モードを終了しないと既存のアプレットが置き換えられ ないため、EEM アプレットを変更する前に、このコマンドの **no** 形式を使用して登録を解除し ます。アプレット コンフィギュレーション モードでアプレットを修正中であっても、既存の アプレットを実行できます。アプレット コンフィギュレーション モードを終了すると、古い アプレットが登録解除され、新しいバージョンが登録されます。

部分的な変更は行わないでください。EEM は、すでに登録されているポリシーの部分的な変 更をサポートしません。EEM ポリシーは、変更で再登録する前に、常に登録解除する必要が あります。 (注)

actionコンフィギュレーションコマンドは、*label*引数を使用することで一意に識別できます。 label引数には任意の文字列値が使用できます。アクションは、*label*引数をソートキーとして、 英数字のキーの昇順にソートされ、この順序で実行されます。

EEMは、ポリシー自体に含まれているイベントの指定内容に基づいて、ポリシーをスケジュー リングおよび実行します。アプレット コンフィギュレーション モードが終了するとき、EEM は、入力された event コマンドと action コマンドを検査し、指定されたイベントの発生時に実 行されるようにアプレットを登録します。

EEM ポリシーは、登録されたときに **class** *class-letter* が指定されている場合はクラスに割り当 てられます。クラスなしで登録された EEM ポリシーは、**default**クラスに割り当てられます。 **default**をクラスとして保持するスレッドは、スレッドが作業に利用可能であるとき、デフォル トクラスにサービスを提供します。特定のクラス文字に割り当てられたスレッドは、スレッド が作業に利用可能であるとき、クラス文字が一致する任意のポリシーをサービスします。

EEM 実行スレッドが、指定されたクラスのポリシー実行に利用可能でない場合で、クラスの スケジューラルールが設定されている場合は、ポリシーは該当クラスのスレッドが実行可能に なるまで待ちます。同じ入力イベントからトリガーされた同期ポリシーは、同一の実行スレッ ドにスケジュールされなければなりません。ポリシーは、queue\_priorityをキューイング順序と して使用し、各クラスの別々のキューにキューイングされます。

ポリシーがトリガーされると、AAAが設定されている場合は、許可のためにAAAサーバに接 続します。**authorization bypass** キーワードの組み合わせを使用して、AAA サーバへの接続を スキップし、ポリシーをただちに実行することができます。EEMは、AAAバイパスポリシー 名をリストに保存します。このリストは、ポリシーがトリガーされたときに検査されます。一 致が見つかった場合、AAA 許可はバイパスされます。

EEM ポリシーによって設定されたコマンドの許可を避けるために、EEM は AAA が提供する 名前付き方式リストを使用します。これらの名前付き方式リストは、コマンド許可を持たない ように設定できます。

次に、AAA の設定例を示します。

この設定は、192.168.10.1 のポート 10000 に TACACS+ サーバを想定しています。TACACS+ サーバがイネーブルでない場合、コンフィギュレーションコマンドは、コンソールで許可され ます。ただし、EEM ポリシーとアプレット CLI の相互動作は失敗します。

```
enable password lab
aaa new-model
tacacs-server host 128.107.164.152 port 10000
tacacs-server key cisco
aaa authentication login consoleline none
aaa authorization exec consoleline none
aaa authorization commands 1 consoleline none
aaa authorization commands 15 consoleline none
line con 0
exec-timeout 0 0
login authentication consoleline
aaa authentication login default group tacacs+ enable
aaa authorization exec default group tacacs+
aaa authorization commands 1 default group tacacs+
aaa authorization commands 15 default group tacacs+
```
**authorization** キーワード、**class** キーワード、**trap** キーワードは任意の組み合わせで使用でき ます。

<sup>例</sup> 次に、IPSLAping1 という名前の EEM アプレットが登録され、指定された SNMP オブ ジェクト ID の値と完全一致する(正常な IP SLA ICMP エコー動作を表す)場合に実 行される例を示します(これは**ping**コマンドに相当します)。エコー操作が失敗した 場合は 4 つのアクションがトリガーされ、イベント モニタリングは 2 回目の失敗後ま でディセーブルにされます。サーバへの ICMP エコー動作が失敗したことを示すメッ セージが syslog に送信され、SNMP トラップが生成され、EEM はアプリケーション固 有のイベントをパブリッシュし、IPSLA1F というカウンタが値 1 で増分されます。

```
Router(config)# event manager applet IPSLAping1
Router(config-applet)# event snmp oid 1.3.6.1.4.1.9.9.42.1.2.9.1.6.4 get-type exact
entry-op eq entry-val 1 exit-op eq exit-val 2 poll-interval 5
Router(config-applet)# action 1.0 syslog priority critical msg "Server IP echo failed:
OID=$_snmp_oid_val"
Router(config-applet)# action 1.1 snmp-trap strdata "EEM detected server reachability
failure to 10.1.88.9"
Router(config-applet)# action 1.2 publish-event sub-system 88000101 type 1 arg1 10.1.88.9
arg2 IPSLAEcho arg3 fail
Router(config-applet)# action 1.3 counter name _IPSLA1F value 1 op inc
次に、名前 one、クラス A でアプレットを登録し、タイマー イベント ディテクタが
10 秒ごとにイベントをトリガーするアプレット コンフィギュレーション モードを開
始する例を示します。イベントがトリガーされると、action syslog コマンドにより、
```

```
syslog にメッセージ「hello world」が書き込まれます。
```

```
Router(config)# event manager applet one class A
Router(config-applet)# event timer watchdog time 10
Router(config-applet)# action syslog syslog msg "hello world"
Router(config-applet)# exit
```

```
次に、名前 one、クラス A でアプレットを登録するときに、AAA 許可をバイパスする
例を示します。
```
Router(config)# **event manager applet one class A authorization bypass** Router(config-applet)#

### 関連コマンド

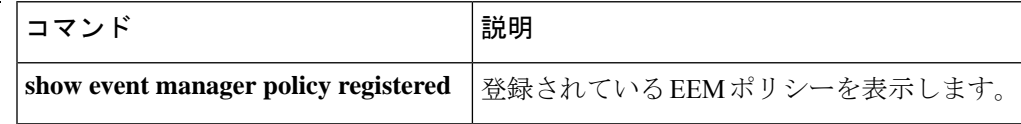

### **filter**(**ERSPAN**)

Encapsulated Remote Switched Port Analyzer(ERSPAN)送信元がトランクポートの場合に、 ERSPAN 送信元 VLAN フィルタリングを設定するには、ERSPAN モニタ送信元セッション コ ンフィギュレーション モードで **filter** コマンドを使用します。設定を削除するには、このコマ ンドの **no** 形式を使用します。

**filter** {**ip access-group** {*standard-access-list extended-access-list acl-name*} | **ipv6 access-group** *acl-name* | **mac access-group** *acl-name* | **sgt** *sgt-id* [{**,**}] [{**-**}] | **vlan** *vlan-id*[{**,**}] [{**-**}]} **no filter** {**ip** [{**access-group** | [{ *standard-access-list extended-access-list acl-name*}]}] | **ipv6** [{**access-group**}] | **mac** [{**access-group**}] | **sgt** *sgt-id* [{**,**}] [{**-**}] | **vlan** *vlan-id*[{**,**}] [{**-**}]}

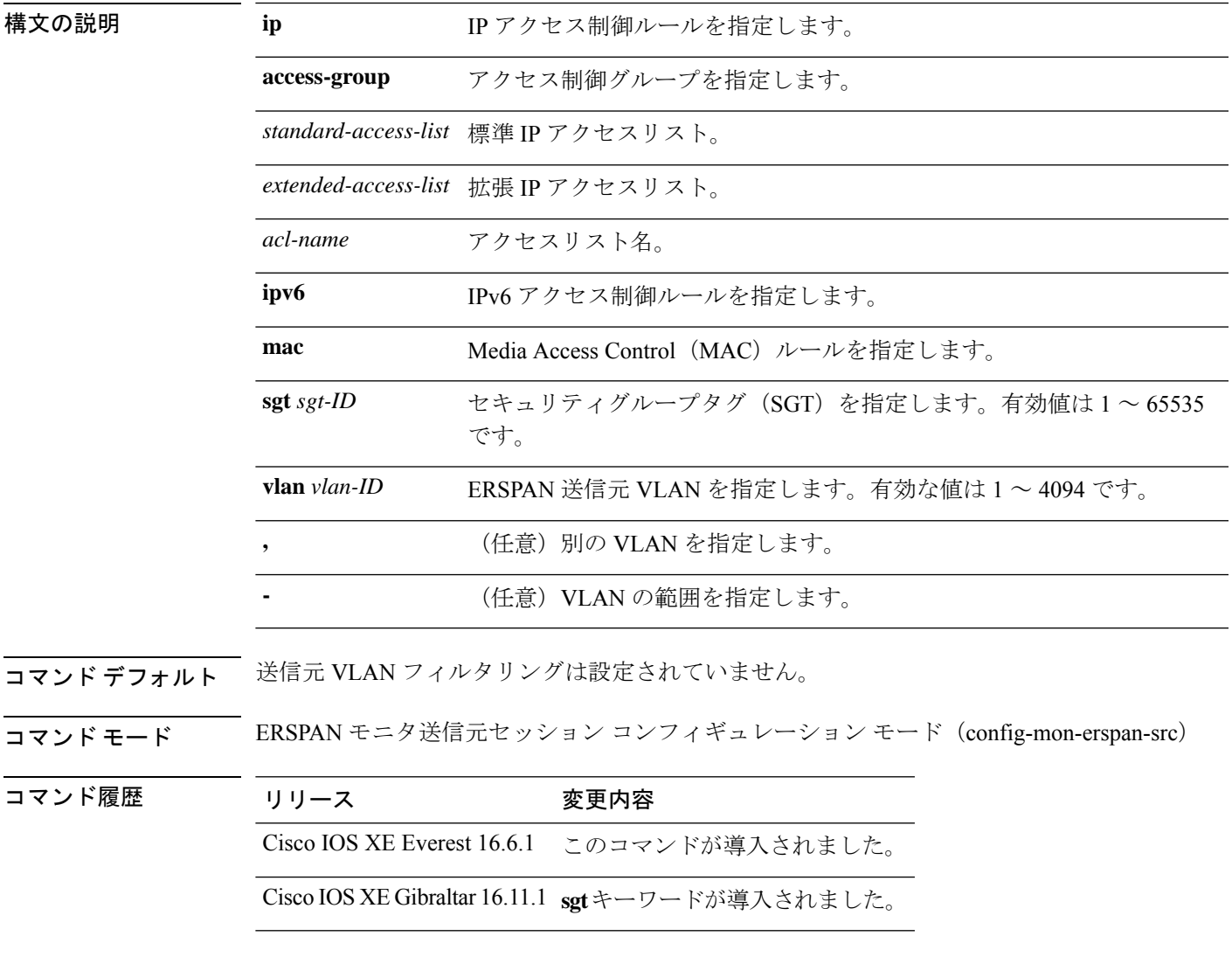

使用上のガイドライン 送信元 VLAN とフィルタ VLAN を同じセッションに含めることはできません。

モニタされたトランクインターフェイス上で**filter**コマンドを設定した場合、指定されたVLAN セット上のトラフィックだけがモニタされます。

<sup>例</sup> 次に、送信元 VLAN フィルタリングを設定する例を示します。

Device(config)# **monitor session 2 type erspan-source** Device(config-mon-erspan-src)# **filter vlan 3**

## |関連コマンド | コマンド | 説明 **monitor session type** | ローカルのERSPAN送信元または宛先セッションを設定します。

# **header-type**

カプセル化の ERSPAN ヘッダータイプを設定するには、ERSPAN モニタ送信元セッション コ ンフィギュレーション モードで **header-type** コマンドを使用します。設定を削除するには、こ のコマンドの **no** 形式を使用します。

**header-type** *header-type* **no header-type** *header-type*

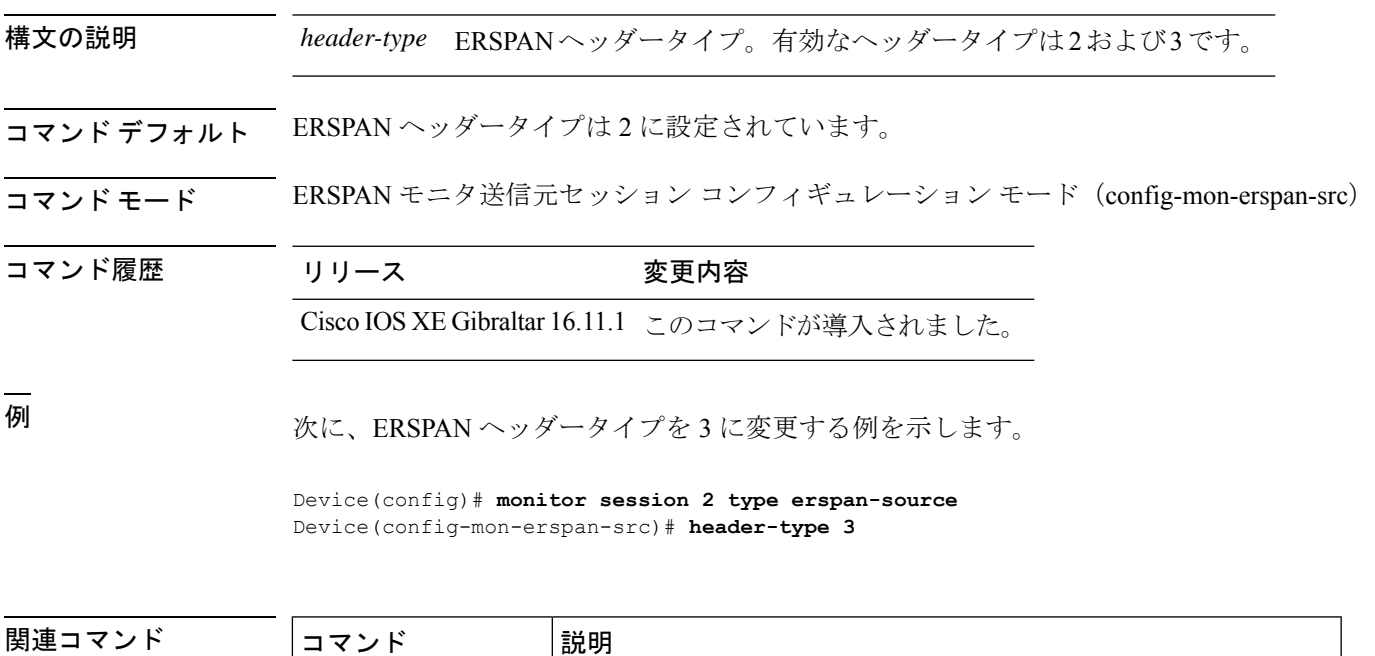

**monitor session type** |ローカルのERSPAN送信元または宛先セッションを設定します。

### **ip wccp**

Web キャッシュサービスをイネーブルにし、アプリケーションエンジンで定義されたダイナ ミックサービスに対応するサービス番号を指定するには、デバイスで **ip wccp** グローバル コン フィギュレーションコマンドを使用します。サービスをディセーブルにするには、このコマン ドの **no** 形式を使用します。

**ip wccp** {**web-cache** | *service-number*} [**group-address** *groupaddress*] [**group-list** *access-list*] [**redirect-list** *access-list*] [**password** *encryption-number password*] **no ip wccp** {**web-cache** | *service-number*} [**group-address** *groupaddress*] [**group-list** *access-list*] [**redirect-list** *access-list*] [**password** *encryption-number password*]

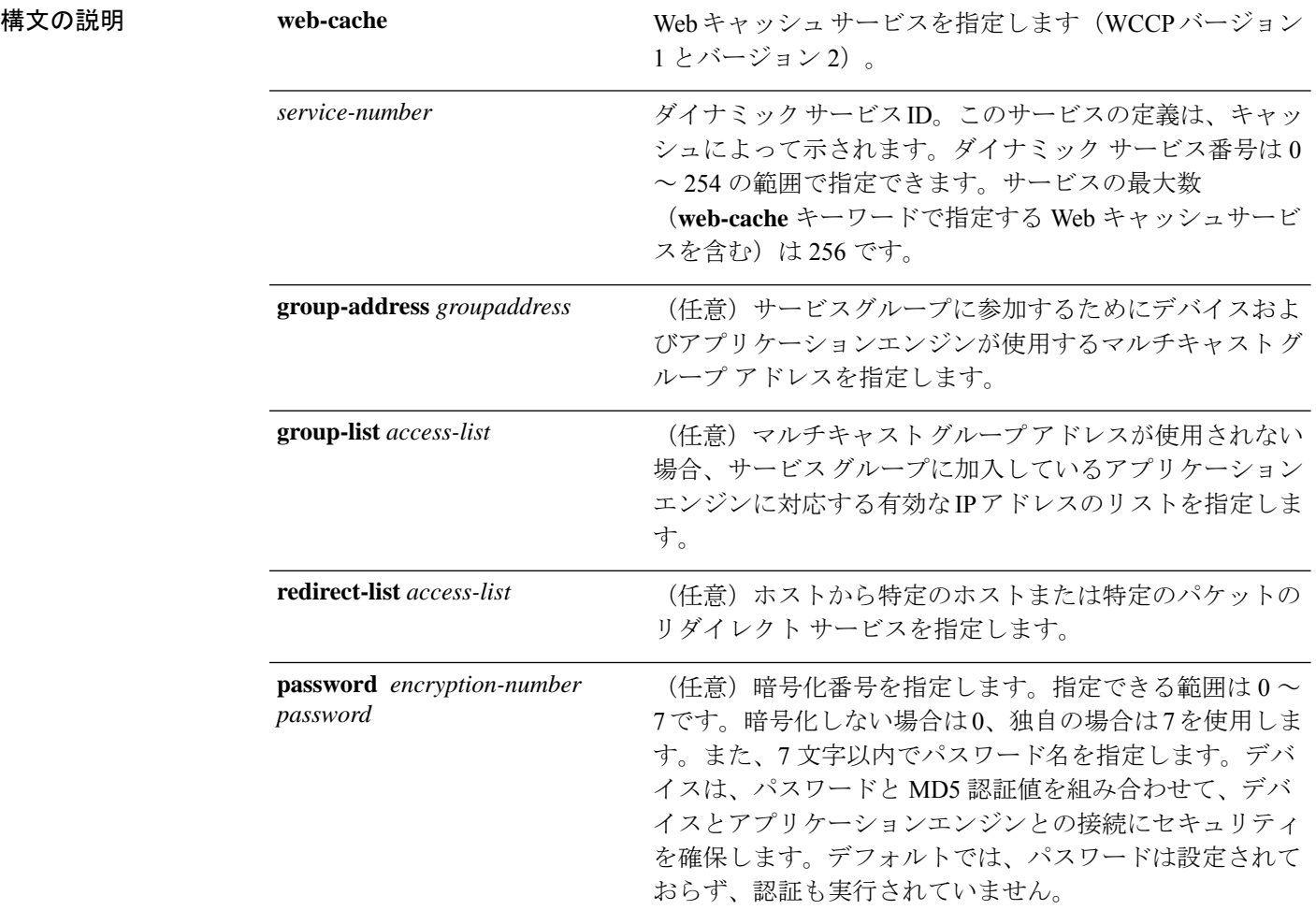

コマンド デフォルト WCCP サービスがデバイスでイネーブルにされていません。

コマンド モード グローバル コンフィギュレーション

コマンド履歴 リリース さんじょう 変更内容

Cisco IOS XE Everest 16.6.1 このコマンドが導入されました。

使用上のガイドライン シスコ エクスプレス フォワーディング スイッチングがイネーブルのとき、WCCP の透過的 キャッシングはネットワーク アドレス変換(NAT)をバイパスします。この状況に対処する には、発信方向で WCCP 透過キャッシングを設定し、コンテンツ エンジン インターフェイス で Cisco Express Forwarding スイッチングを有効にし、**ip wccp web-cache redirect out** コマンド を指定します。キャッシュに面するルータ インターフェイスで **ip wccpredirect exclude in** コマ ンドを指定し、内部インターフェイスの着信方向に WCCP を設定します。この設定は、その インターフェイスに到着したパケットのリダイレクションを回避します。

> サービス グループを設定するときにリダイレクト リストを含めることもできます。指定され たリダイレクト リストは、NAT(送信元)IP アドレスを含むパケットを拒否して、リダイレ クションを阻止します。

> このコマンドは、指定されたサービス番号または Web キャッシュサービス名のサポートをイ ネーブルまたはディセーブルにするようデバイスに指示します。サービス番号は 0 ~ 254 の範 囲で指定できます。サービス番号または名前がイネーブルになると、ルータはサービスグルー プの確立に参加できます。

> **no ip wccp** コマンドが入力されると、デバイスはサービスグループへの参加を終了し、引き続 きサービスが設定されているインターフェイスがなければ領域の割り当てを解除し、他のサー ビスが設定されていなければ WCCP タスクを終了します。

**web-cache** に続くキーワードと *service-number* 引数はオプションで、任意の順序で指定できま すが、1 回しか指定できません。

#### 例

次に、Web キャッシュ、アプリケーション エンジンまたはサーバに接続されたイン ターフェイス、およびクライアントに接続するインターフェイスを設定する例を示し ます。

```
Device(config)# ip wccp web-cache
Device(config)# interface gigabitethernet1/0/1
Device(config-if)# no switchport
Device(config-if)# ip address 172.20.10.30 255.255.255.0
Device(config-if)# no shutdown
Device(config-if)# exit
Device(config)# interface gigabitethernet1/0/2
Device(config-if)# no switchport
Device(config-if)#
*Dec 6 13:11:29.507: %LINK-3-UPDOWN: Interface GigabitEthernet1/0/3, changed state to
down
Device(config-if)# ip address 175.20.20.10 255.255.255.0
Device(config-if)# no shutdown
Device(config-if)# ip wccp web-cache redirect in
```
Device(config-if)# **ip wccp web-cache group-listen**

Device(config-if)# **exit**

# **map platform-type**

パラメータマップ属性フィルタ基準をプラットフォームタイプに設定するには、パラメータ マップ フィルタ モードで **map platform-type** コマンドを使用します。この基準を削除するに は、このコマンドの **no** 形式を使用します。

*map-number* **map platform-type** {{**eq** | **not-eq** | **regex**} *platform-type*} **no** *map-number* **map platform-type** {{**eq** | **not-eq** | **regex**} *platform-type*}

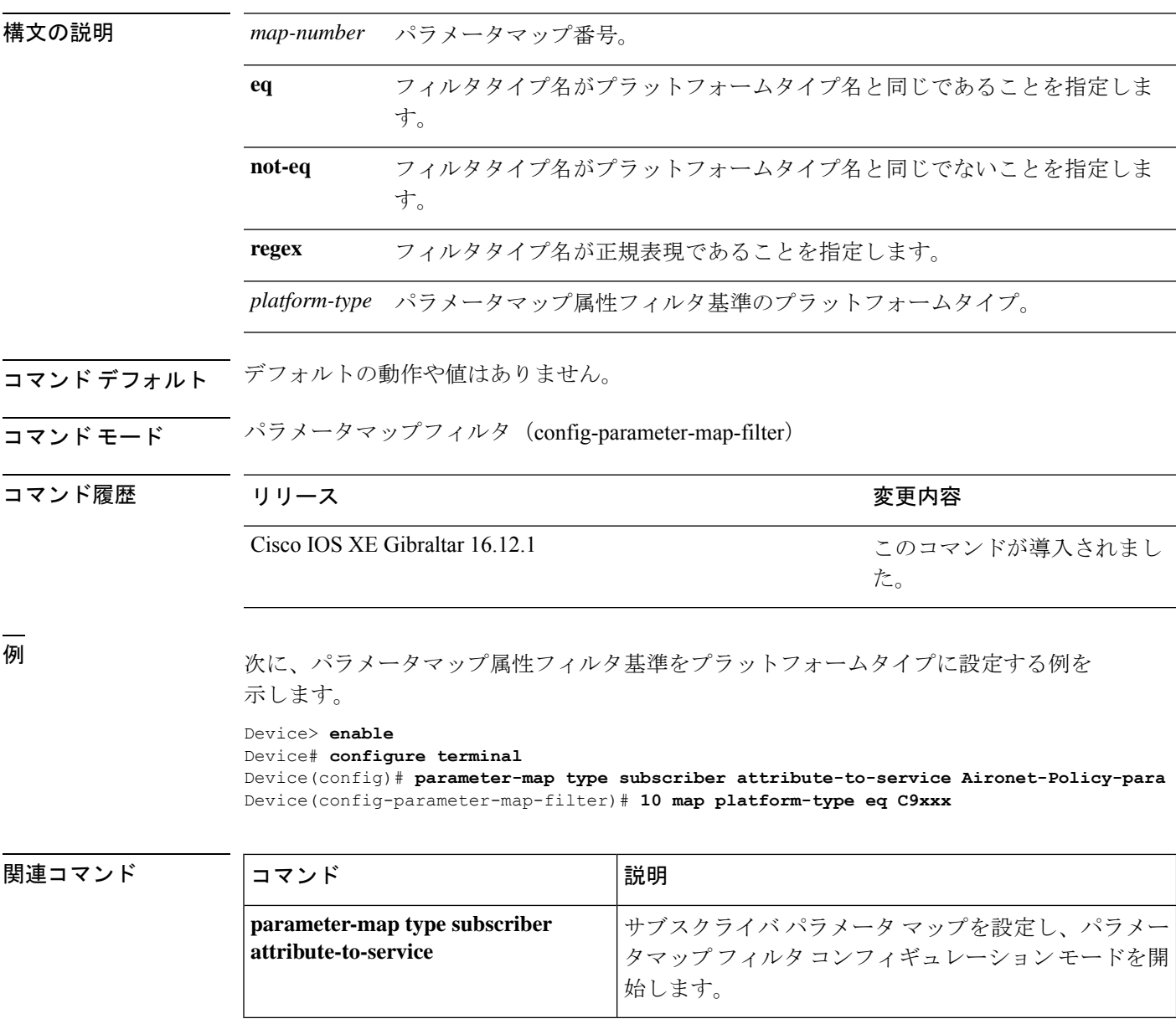

### **match platform-type**

プラットフォームタイプに基づいて制御クラスを評価するには、コントロール クラスマップ フィルタ モードで **match platform-type** コマンドを使用します。この条件を削除するには、こ のコマンドの **no** 形式を使用します。

**match platform-type** *platform-name* **no match platform-type** *platform-name*

構文の説明 *platform-name プラットフォームの*名 前。

コマンド デフォルト デフォルトの動作や値はありません。

コマンド モード コントロール クラスマップ フィルタ (config-filter-control-classmap)

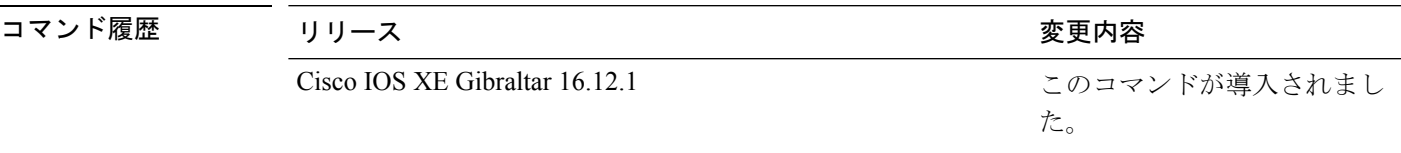

例 次に、クラスマップフィルタでプラットフォームタイプを照合するように設定する例 を示します。

> Device> **enable** Device# **configure terminal** Device(config)# **class-map type control subscriber match-all DOT1X\_NO\_AGENT** Device(config-filter-control-classmap)# **match platform-type C9xxx**

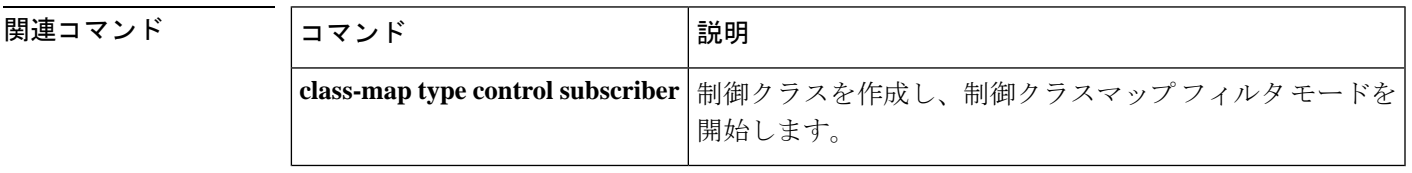

## **monitor capture (interface/control plane)**

接続ポイントおよびパケットフロー方向を指定してモニタキャプチャポイントを設定する、ま たはキャプチャポイントに接続ポイントを追加するには、特権EXECモードで**monitor capture** コマンドを使用します。指定した接続ポイントおよびパケットフロー方向でモニタキャプチャ を無効にする、またはキャプチャポイント上の複数の接続ポイントのいずれかを無効にするに は、このコマンドの **no** 形式を使用します。

**monitor capture** {*capture-name*}{**interface** *interface-type interface-id* | **control-plane**}{**in** | **out** | **both**}

**no monitor capture** {*capture-name*}{**interface** *interface-type interface-id* | **control-plane**}{**in** | **out** | **both**}

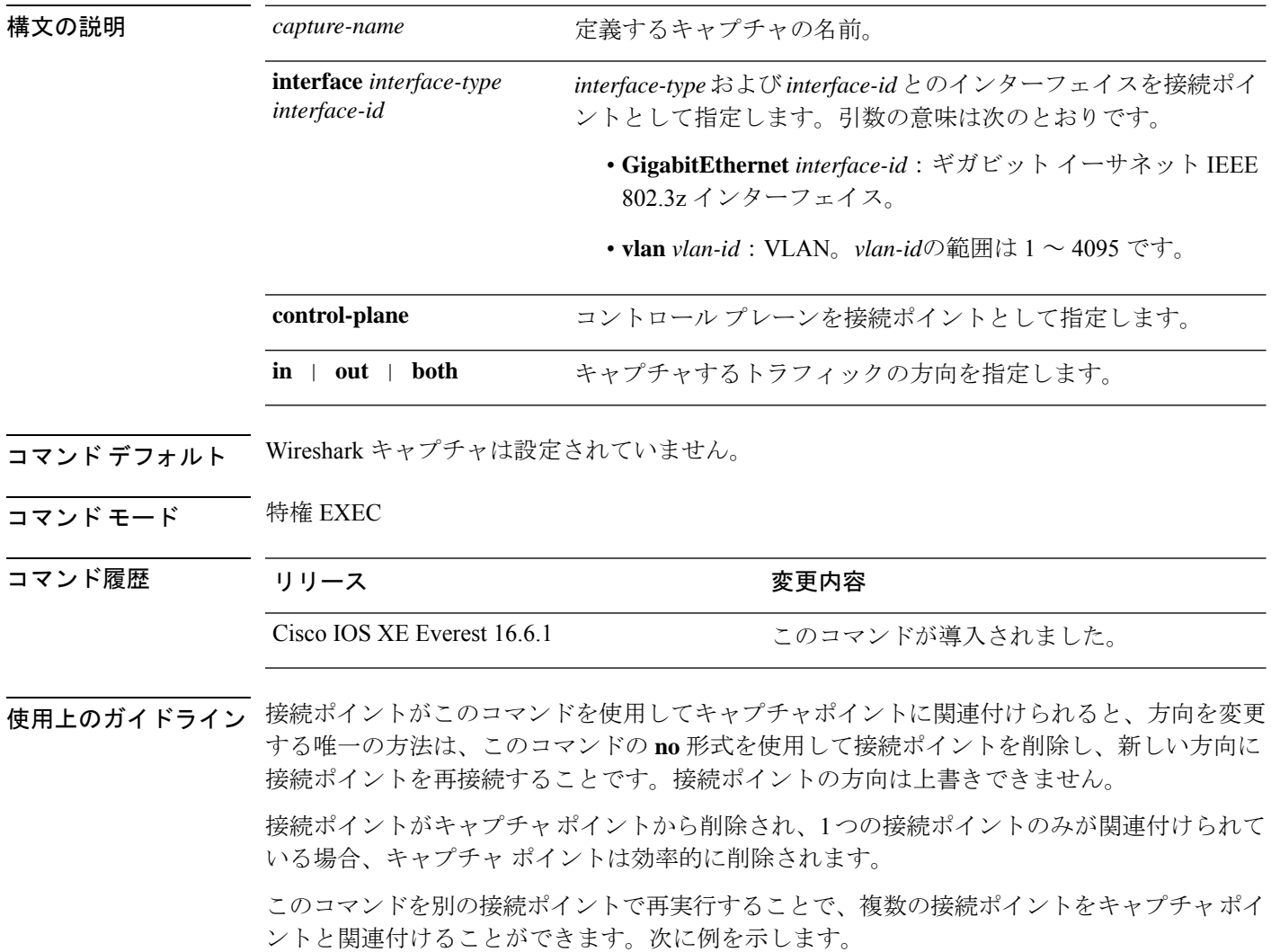

インターフェイスの出力方向にキャプチャされたパケットは、スイッチの書き換えによって行 われた変更(TTL、VLANタグCoS、チェックサム、およびMACアドレス、DSCP、プレシデ ント、UP など)が反映されないこともあります。

特定の順序はキャプチャ ポイントを定義する場合には適用されません。任意の順序でキャプ チャ ポイント パラメータを定義できます。Wireshark CLI では、単一行のパラメータ数に制限 はありません。これはキャプチャ ポイントを定義するために必要なコマンドの数を制限しま す。

VRF、管理ポート、プライベートVLANはいずれも接続ポイントとして使用することはできま せん。

Wireshark は宛先 SPAN ポートでパケットをキャプチャできません。

VLAN が Wireshark の接続ポイントとして使用されている場合、パケットは、入力方向でのみ キャプチャされます。

#### 例

物理インターフェイスを接続ポイントとして使用してキャプチャポイントを定義する には次を実行します。

Device# **monitor capture mycap interface GigabitEthernet1/0/1 in** Device# **monitor capture mycap match ipv4 any any**

 $\mathscr{D}_{\mathscr{A}}$ 

(注)

2 つ目のコマンドは、キャプチャ ポイントのコア フィルタを定義します。これは、 キャプチャポイントが機能するために必要です。

複数の接続ポイントを持つキャプチャ ポイントを定義するには次を実行します。

```
Device# monitor capture mycap interface GigabitEthernet1/0/1 in
Device# monitor capture mycap match ipv4 any any
Device# monitor capture mycap control-plane in
Device# show monitor capture mycap parameter
  monitor capture mycap interface GigabitEthernet1/0/1 in
  monitor capture mycap control-plane in
```
複数の接続ポイントで定義されたキャプチャポイントから接続ポイントを削除するに は次を実行します。

```
Device# show monitor capture mycap parameter
  monitor capture mycap interface GigabitEthernet1/0/1 in
  monitor capture mycap control-plane in
Device# no monitor capture mycap control-plane
Device# show monitor capture mycap parameter
```
monitor capture mycap interface GigabitEthernet1/0/1 in

## **monitor capture buffer**

モニタキャプチャ(WireShark)のバッファを設定するには、特権 EXEC モードで **monitor capture buffer** コマンドを使用します。モニタキャプチャバッファを無効にする、またはバッ ファを循環バッファからデフォルトの線形バッファに戻すには、このコマンドの **no** 形式を使 用します。

**monitor capture** {*capture-name*} **buffer** {**circular** [**size** *buffer-size* ] | **size** *buffer-size*} **no monitor capture** {*capture-name*} **buffer** [**circular** ]

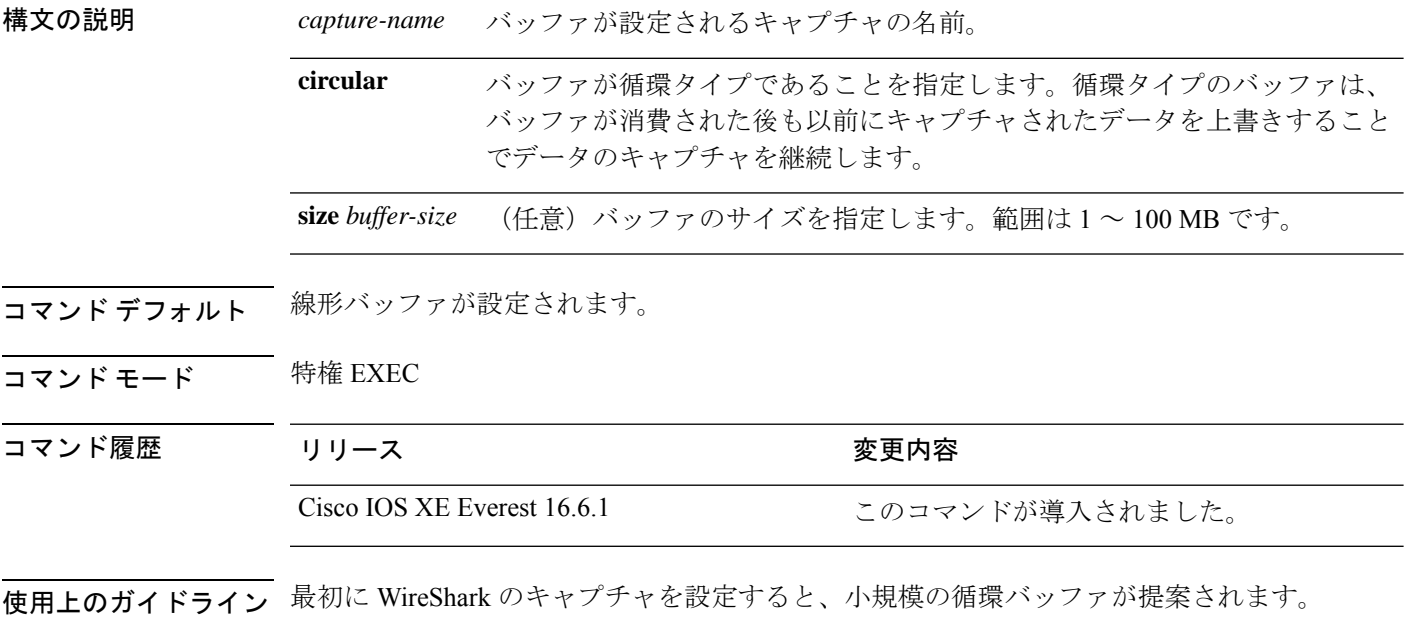

### 例

1 MB のサイズの循環バッファを設定する場合は次を実行します。

Device# **monitor capture mycap buffer circular size 1**

### **monitor capture clear**

モニタキャプチャ(WireShark)バッファをクリアするには、特権 EXEC モードで **monitor capture clear** コマンドを使用します。

**monitor capture** {*capture-name*} **clear**

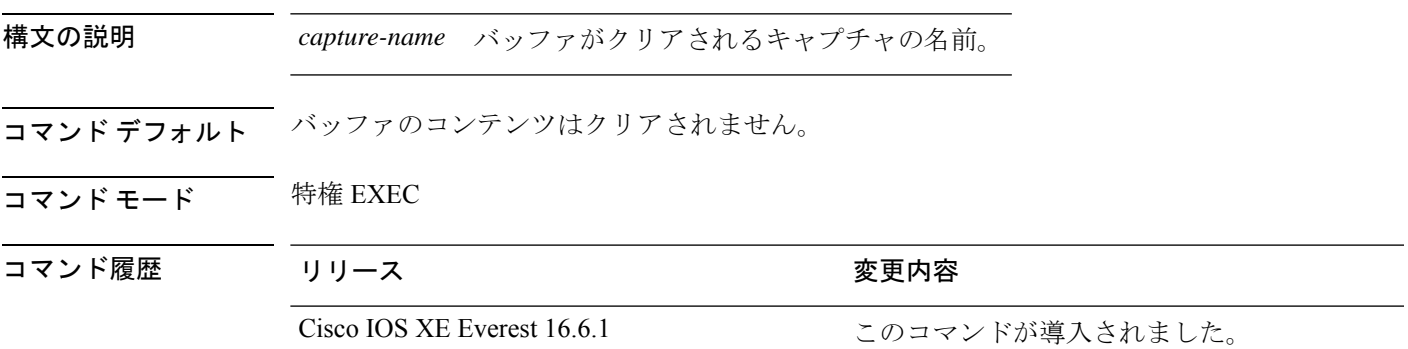

使用上のガイドライン キャプチャ中、または 1 つ以上の最終条件が満たされたか **monitor capture stop** コマンドを入 力したためにキャプチャが停止された後に、**monitor capture clear**コマンドを使用します。キャ プチャが停止した後に **monitor capture clear** コマンドを入力した場合、バッファにキャプチャ されたパケットがないため、ファイルへのキャプチャされたパケットのコンテンツの保存に使 用された **monitor capture export** コマンドには影響はありません。

> パケットをバッファ内に保存する複数のキャプチャがある場合、メモリロスを避けるため、新 しいキャプチャを開始する前にバッファをクリアしてください。

### 例

mycap をキャプチャするためにバッファ コンテンツをクリアするには次を実行しま す。

Device# **monitor capture mycap clear**

### **monitor capture export**

ファイルにモニタキャプチャ(WireShark)をエクスポートするには、特権 EXEC モードで **monitor capture export** コマンドを使用します。

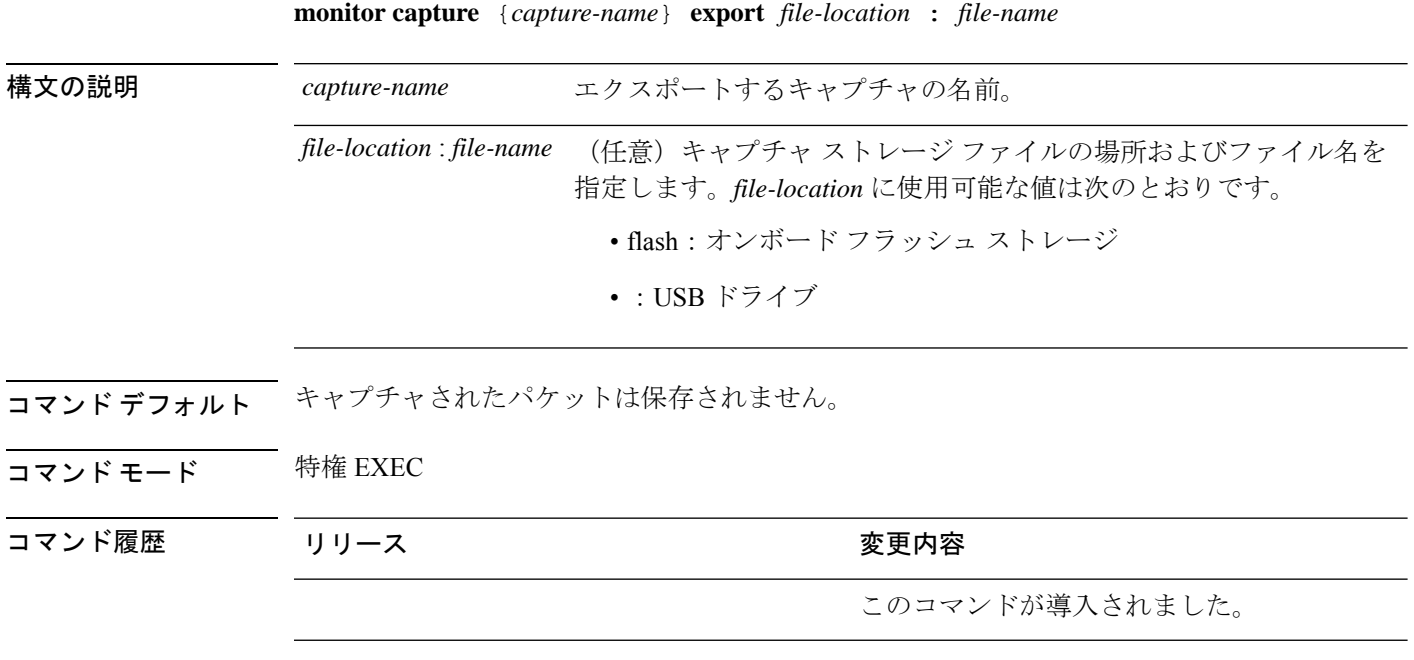

使用上のガイドライン ストレージの宛先がキャプチャバッファである場合にのみ **monitor capture export** コマンドを 使用します。ファイルはリモートにもローカルにも保存できます。キャプチャ中またはパケッ トキャプチャ停止後にこのコマンドを使用します。パケットキャプチャは、1つ以上の終了条 件が満たされた場合、または **monitor capture stop** コマンドを入力すると停止します。

> WireSharkがスタック内のスイッチで使用される場合、パケットキャプチャは前述の*file-location* で指定されたアクティブスイッチに接続されるデバイス上にのみ保存されます。例:flash1 は アクティブなスイッチに接続されています。flash2はセカンダリスイッチに接続されています。 この場合、パケット キャプチャの保存に使用できるのは flash1 だけです。

(注)

サポートされていないデバイスまたはアクティブなスイッチに接続されていないデバイスにパ ケット キャプチャを保存しようとするとエラーが発生する可能性があります。

#### 例

キャプチャ バッファの内容を flash ドライブの mycap.pcap にエクスポートするには次 を実行します。

# **monitor capture file**

モニタキャプチャ(WireShark)ストレージファイル属性を設定するには、特権 EXEC モード で **monitor capture file** コマンドを使用します。ストレージファイル属性を削除するには、この コマンドの **no** 形式を使用します。

**monitor capture** {*capture-name*} **file**{[ **buffer-size** *temp-buffer-size* ][ **location** *file-location* : *file-name* ][ **ring** *number-of-ring-files* ][ **size** *total-size* ]} **no monitor capture** {*capture-name*} **file**{[ **buffer-size** ][ **location** ][ **ring** ][ **size** ]}

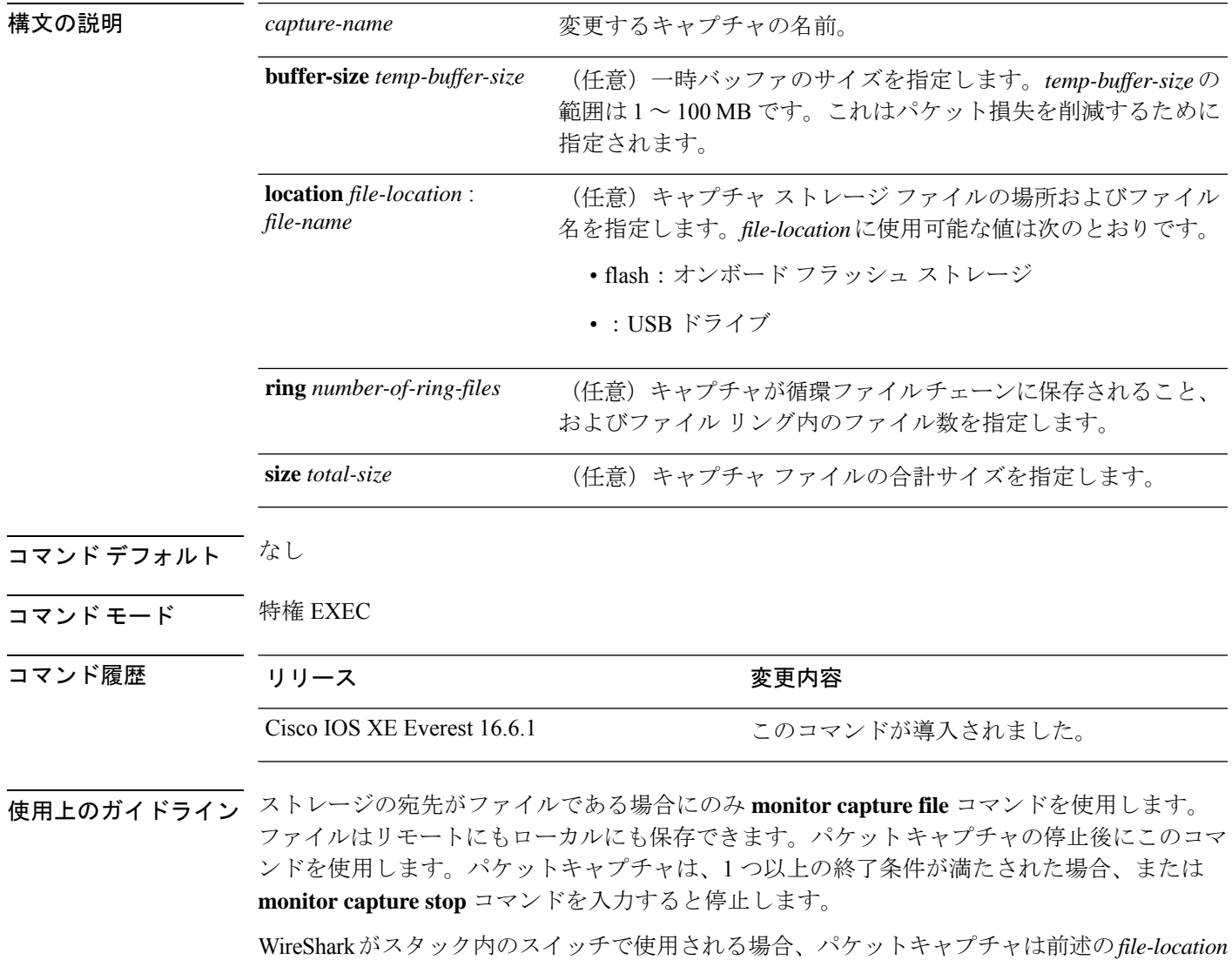

で指定されたアクティブスイッチに接続されるデバイス上にのみ保存されます。例:flash1 は アクティブなスイッチに接続されています。flash2はセカンダリスイッチに接続されています。 この場合、パケット キャプチャの保存に使用できるのは flash1 だけです。

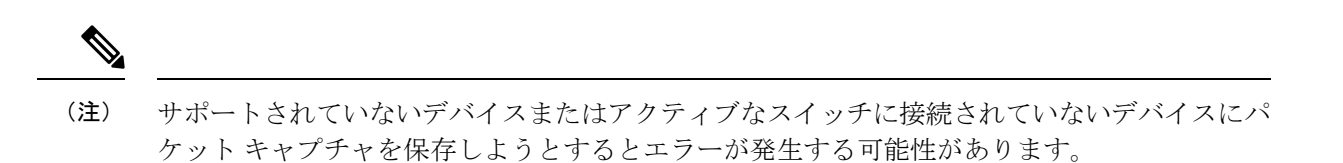

#### 例

フラッシュドライブに保管されているファイル名がmycap.pcapであることを指定する には次を実行します。

Device# **monitor capture mycap file location flash:mycap.pcap**
# **monitor capture limit**

キャプチャ制限を設定するには、特権 EXEC モードで **monitor capture limit** コマンドを使用し ます。キャプチャ制限を削除するには、このコマンドの **no** 形式を使用します。

**monitor capture** {*capture-name*} **limit** {[**duration** *seconds*][**packet-length** *size*][**packets** *num*]}

**no monitor capture** {*capture-name*} **limit** [**duration**][**packet-length**][**packets**]

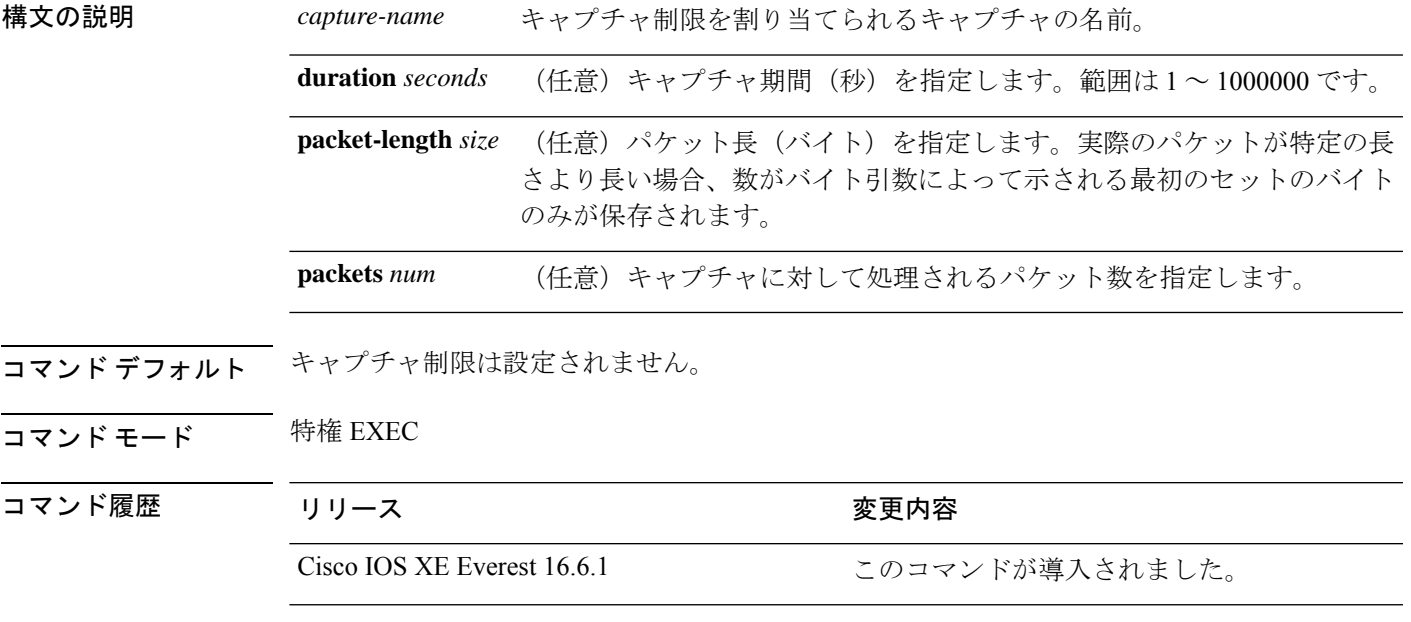

### 例

60秒のセッション制限および400バイトのパケットセグメント長を設定するには次を 実行します。

Device# **monitor capture mycap limit duration 60 packet-len 400**

## **monitor capture match**

モニタ(Wireshark)キャプチャに対して明示的にインラインコアフィルタを定義するには、特 権 EXEC モードで **monitor capture match** コマンドを使用します。このフィルタを削除するに は、このコマンドの **no** 形式を使用します。

**monitor capture** {*capture-name*} **match** {**any** | **mac** *mac-match-string* | **ipv4** {**any** | **host** | **protocol**}{**any** | **host**} | **ipv6** {**any** | **host** | **protocol**}{**any** | **host**}} **no monitor capture** {*capture-name*} **match**

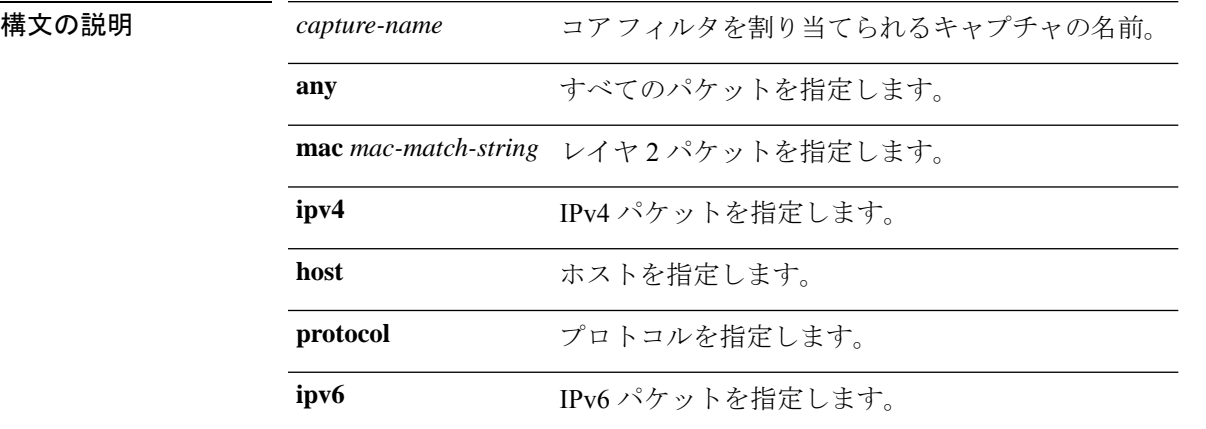

コマンドデフォルト コアフィルタは設定されていません。

コマンド モード 特権 EXEC

コマンド履歴 リリース さんじょう 変更内容

Cisco IOS XE Everest 16.6.1 このコマンドが導入されました。

#### 例

ソースまたは宛先上の任意のIPバージョン4パケットに一致するキャプチャポイント に対してキャプチャポイントおよびコアフィルタを定義するには、次を実行します。

Device# **monitor capture mycap interface GigabitEthernet1/0/1 in** Device# **monitor capture mycap match ipv4 any any**

# **monitor capture start**

トラフィックトレースポイントでパケットデータのバッファへのキャプチャを開始するには、 特権 EXEC モードで **monitor capture start** コマンドを使用します。

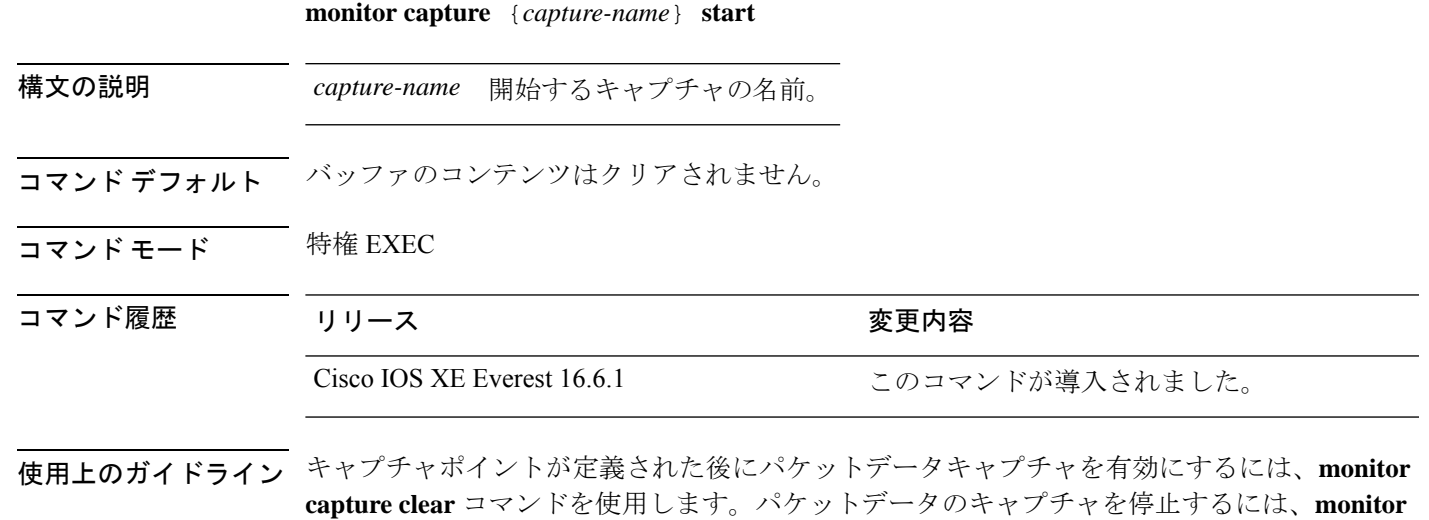

CPU およびメモリなどのシステム リソースがキャプチャの開始前に使用可能であることを確 認します。

### 例

バッファ コンテンツのキャプチャを開始するには次を実行します。

Device# **monitor capture mycap start**

**capture stop** コマンドを使用します。

## **monitor capture stop**

トラフィック トレース ポイントでパケットデータのキャプチャを停止するには、特権 EXEC モードで **monitor capture stop** コマンドを使用します。

**monitor capture** {*capture-name*} **stop**

構文の説明 *capture-name* 停止するキャプチャの名前。

- コマンド デフォルト パケット データ キャプチャが進行中です。
- コマンド モード 特権 EXEC
- コマンド履歴 リリース さんじょう 変更内容 Cisco IOS XE Everest 16.6.1 このコマンドが導入されました。
- 使用上のガイドライン **monitor capture stop** コマンドを使用して、**monitor capture start** コマンドによって開始したパ ケットデータのキャプチャを停止します。線形および循環の 2 つのタイプのキャプチャ バッ ファを設定できます。線形バッファがいっぱいになった場合、データキャプチャは自動的に停 止します。循環バッファがいっぱいになると、データキャプチャは最初から開始し、データは 上書きされます。

### 例

バッファ コンテンツのキャプチャを停止するには次を実行します。

Device# **monitor capture mycap stop**

## **monitor session**

ポート間のトラフィック分析のために、イーサネットスイッチドポートアナライザ(SPAN) セッション、リモートスイッチドポートアナライザ(RSPAN)セッション、またはEncapsulated Remote Switched Port Analyzer(ERSPAN)セッションのコンフィギュレーションを新規作成す るか、既存のセッションのコンフィギュレーションに追加するには、**monitor session** グローバ ル コンフィギュレーション コマンドを使用します。セッションをクリアするには、このコマ ンドの **no** 形式を使用します。

**monitor session** *session-number* {**destination** | **filter** | **source** | **type** {**erspan-destination** | **erspan-source**}}

**no monitor session** {*session-number* [**destination** | **filter** | **source** | **type** {**erspan-destination** | **erspan-source**}] | **all** | **local** | **range** *session-range* | **remote**}

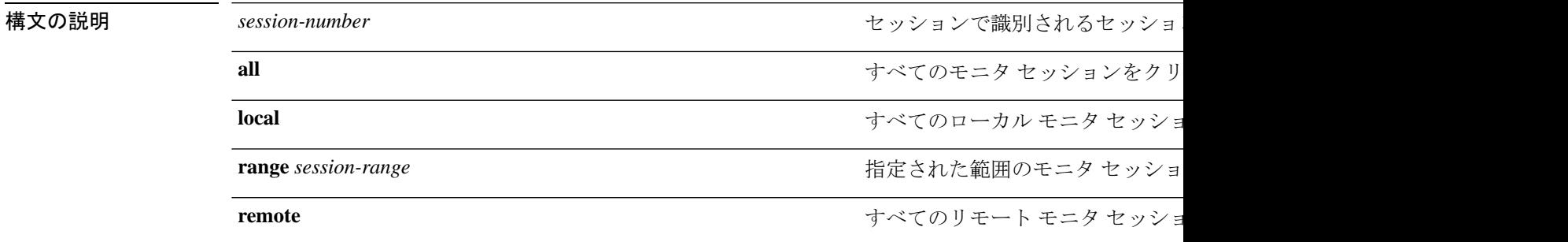

コマンドデフォルト モニタセッションは設定されていません。

コマンド モード グローバル コンフィギュレーション

コマンド履歴

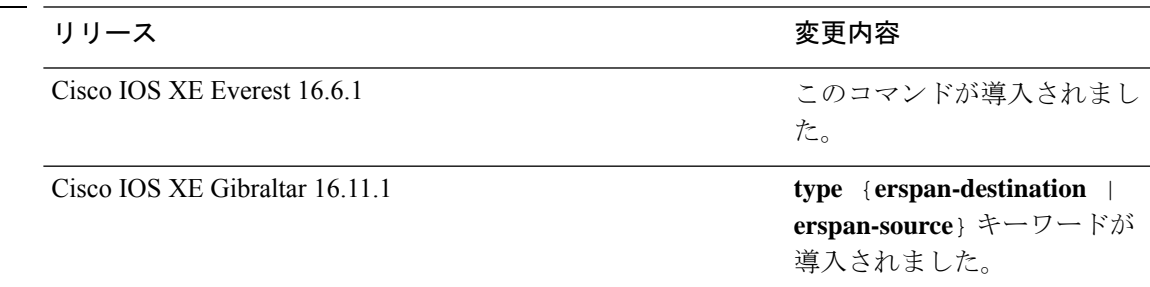

使用上のガイドライン 2 つのローカル SPAN セッションおよび RSPAN 送信元セッションを組み合わせた最大値を設 定することができます。スイッチまたはスイッチスタック上で、合計 66 の SPAN、RSPAN、 および ERSPAN セッションを保有できます。

> 設定を確認するには、**show monitor** 特権 EXEC コマンドを入力します。**show running-config** 特権 EXEC コマンドを入力すると、スイッチの SPAN、RSPAN、FSPAN、FRSPAN、および ERSPAN の設定を表示することができます。SPAN 情報は出力の最後付近に表示されます。

### 例

次に、ローカル SPAN セッション 1 を作成して Po13 (EtherChannel ポート)のトラ フィックをモニタし、セッションの SPAN トラフィックを VLAN 1281 のみに限定する 例を示します。出力トラフィックは送信元を複製します。入力転送はイネーブルにな りません。

Device(config)# **monitor session 1 source interface Po13** Device(config)# **monitor session 1 filter vlan 1281** Device(config)# **monitor session 1 destination interface GigabitEthernet2/0/36 encapsulation replicate** Device(config)# **monitor session 1 destination interface GigabitEthernet3/0/36 encapsulation replicate**

次に、これらのセットアップ手順を完了した後の **show monitor session all** コマンドの 出力を示します。

Device# **show monitor session all**

Session 1 --------- Type : Local Session Source Ports : Both : Po13 Destination Ports : Gi2/0/36,Gi3/0/36 Encapsulation : Replicate Ingress : Disabled<br>LANs : 1281 Filter VLANs ...

### **monitor session destination**

新規にスイッチドポートアナライザ(SPAN)セッションまたはリモート SPAN(RSPAN)宛 先セッションを開始し、ネットワーク セキュリティ デバイス (Cisco IDS Sensor アプライアン スなど)の宛先ポート上の入力トラフィックをイネーブルにし、既存の SPAN または RSPAN セッションでインターフェイスを追加または削除するには、**monitor session destination** グロー バル コンフィギュレーション コマンドを使用します。SPAN または RSPAN セッションを削除 したり、SPAN または RSPAN セッションから宛先インターフェイスを削除するには、このコ マンドの **no** 形式を使用します。

**monitor session** *session-number* **destination** {**interface** *interface-id* [**,** | **-**] [**encapsulation** {**replicate** | **dot1q**} ] {**ingress** [**dot1q** | **untagged**] } | {**remote**} **vlan** *vlan-id* **no monitor session** *session-number* **destination** {**interface** *interface-id* [**,** | **-**] [**encapsulation** {**replicate** | **dot1q**} ] {**ingress** [**dot1q** | **untagged**] } | {**remote**} **vlan** *vlan-id*

#### 構文の説明 *session-number*

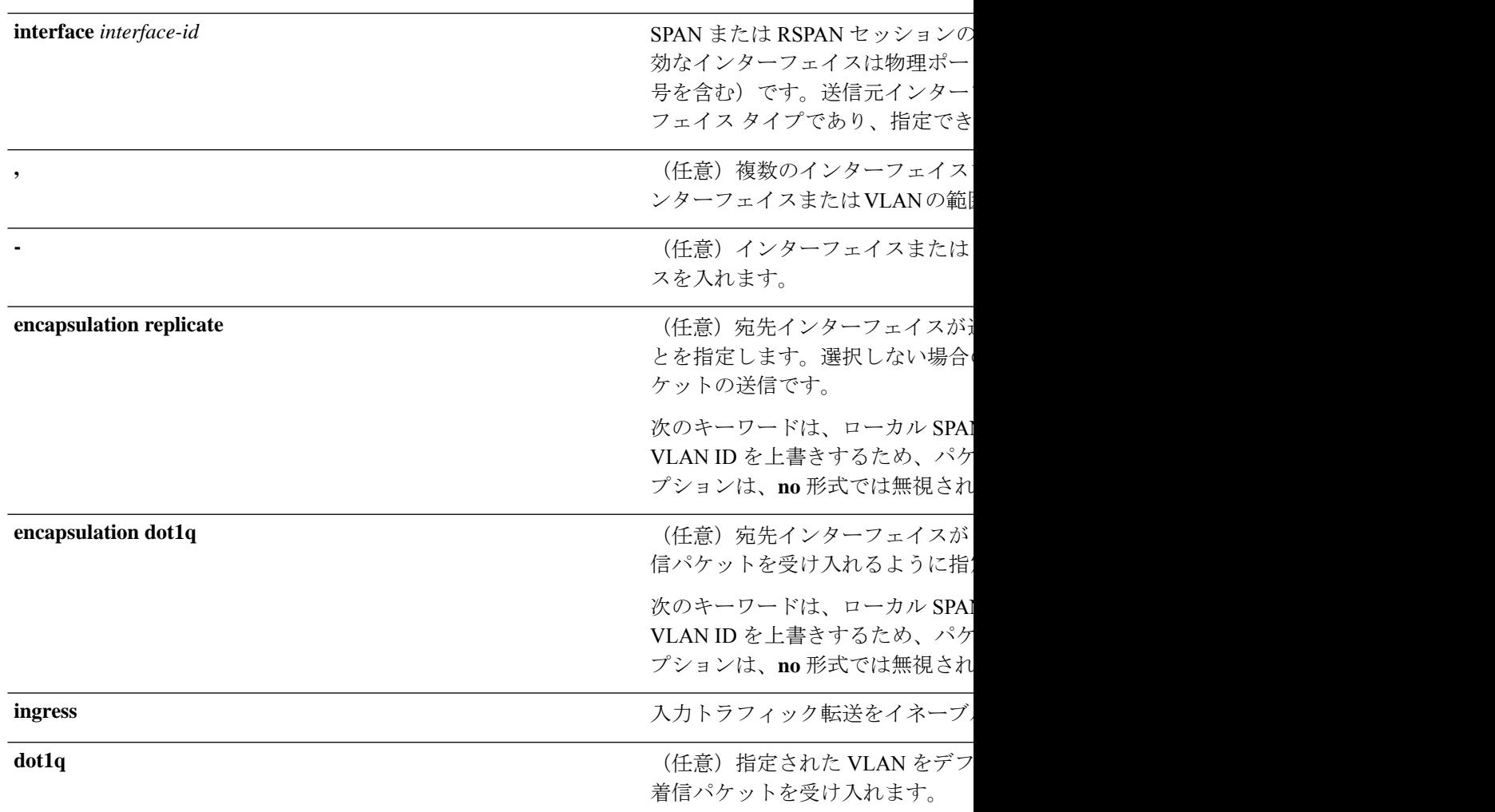

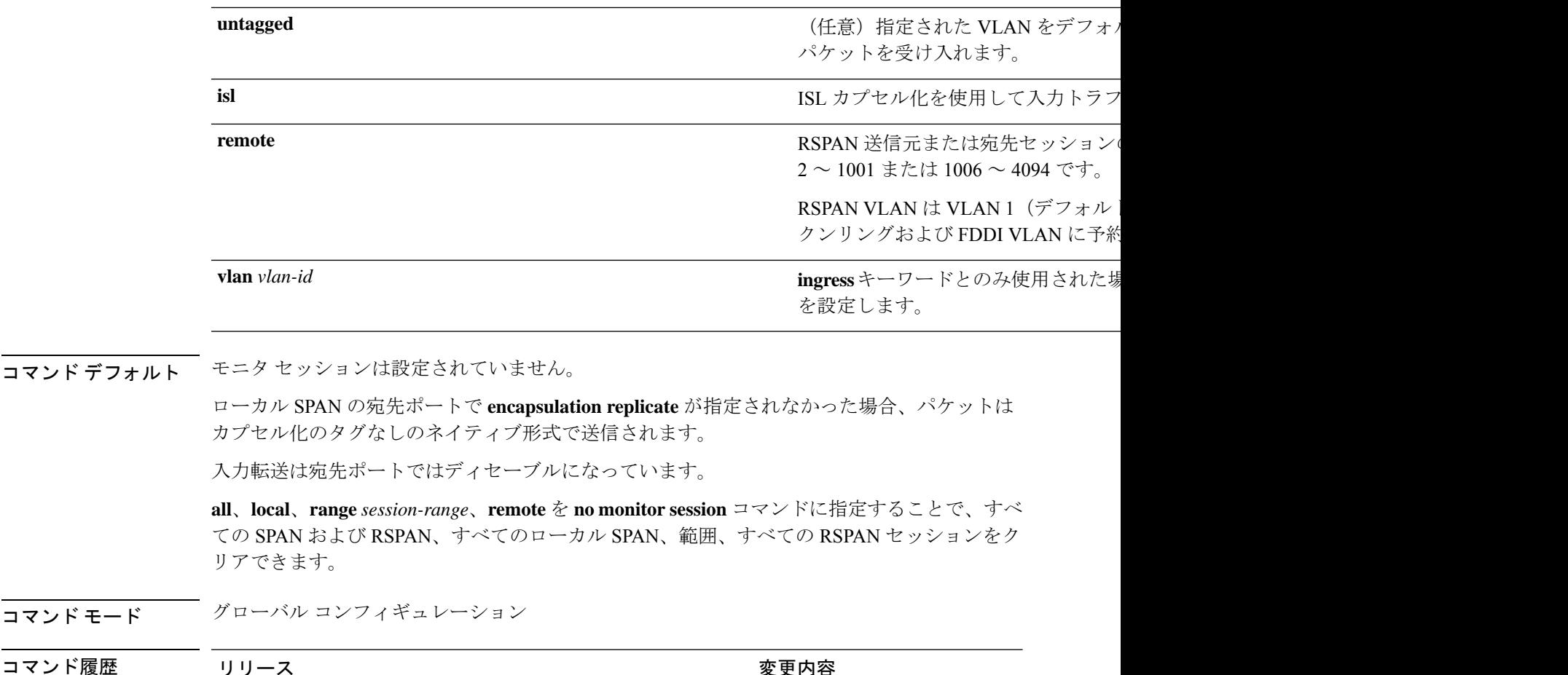

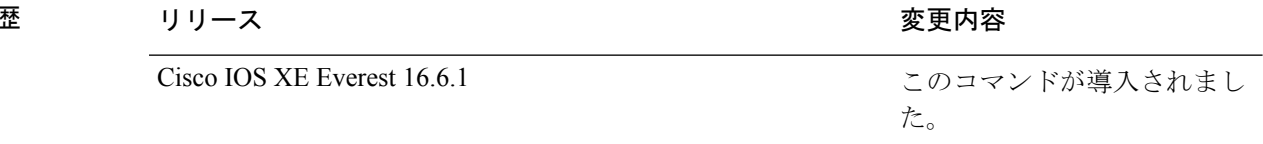

使用上のガイドライン SPAN または RSPAN の宛先は物理ポートである必要があります。

スイッチ上またはスイッチ スタック上で、最大 64 の宛先ポートを保有できます。

各セッションには複数の入力または出力の送信元ポートまたは VLAN を含めることができま すが、1つのセッション内で送信元ポートと送信元VLANを組み合わせることはできません。 各セッションは複数の宛先ポートを保有できます。

VLAN-based SPAN(VSPAN)を使用して、VLAN または一連の VLAN 内のネットワーク トラ フィックを解析する場合、送信元 VLAN のすべてのアクティブ ポートが SPAN または RSPAN セッションの送信元ポートになります。トランク ポートは VSPAN の送信元ポートとして含ま れ、モニタリングされた VLAN ID のパケットだけが宛先ポートに送信されます。

1 つのポート、1 つの VLAN、一連のポート、一連の VLAN、ポート範囲、VLAN 範囲でトラ フィックをモニタできます。[**,** |**-**]オプションを使用して、複数または一定範囲のインターフェ イスまたは VLAN を指定します。

一連の VLAN またはインターフェイスを指定するときは、カンマ()の前後にスペースが必 要です。VLAN またはインターフェイスの範囲を指定するときは、ハイフン(**-**)の前後にス ペースが必要です。

EtherChannel ポートを SPAN または RSPAN 宛先ポートとして設定できます。EtherChannel グ ループのメンバである物理ポートは、宛先ポートとして使用できます。ただし、SPAN の宛先 として機能する間は、EtherChannel グループに参加できません。

宛先ポートとして使用しているポートは、SPAN または RSPAN 送信元ポートにすることはで きません。また、同時に複数のセッションの宛先ポートにすることはできません。

SPAN または RSPAN 宛先ポートであるポート上で IEEE 802.1X 認証をイネーブルにすること はできますが、ポートが SPAN 宛先として削除されるまで IEEE 802.1X 認証はディセーブルで す。IEEE 802.1X 認証がポート上で使用できない場合、スイッチはエラー メッセージを返しま す。SPAN または RSPAN 送信元ポートでは IEEE 802.1X 認証をイネーブルにすることができ ます。

入力トラフィック転送がネットワーク セキュリティ デバイスでイネーブルの場合、宛先ポー トはレイヤ 2 でトラフィックを転送します。

宛先ポートは次のような動作を設定できます。

- **monitor session** *session\_number* **destination interface** *interface-id* を他のキーワードなしで入 力すると、出力のカプセル化はタグなしとなり、入力転送はイネーブルになりません。
- **monitor session** *session\_number* **destination interface** *interface-id* **ingress** を入力した場合は、 出力カプセル化はタグなしで、入力カプセル化はそのあとに続くキーワードが **dot1q** と **untagged** のいずれであるかによって決まります。
- **monitor session** *session\_number* **destination interface** *interface-id* **encapsulation replicate** を他 のキーワードなしで入力すると、出力のカプセル化はソースインターフェイスのカプセル 化を複製し、入力転送はイネーブルになりません(これはローカルSPANだけに適用しま す。RSPAN はカプセル化の複製をサポートしていません)。
- **monitor session***session\_number***destinationinterface** *interface-id* **encapsulationreplicate ingress** を入力した場合は、出力カプセル化は送信元インターフェイスカプセル化を複製し、入力 カプセル化はそのあとに続くキーワードが **dot1q** と **untagged** のいずれであるかによって 決まります(これはローカル SPAN だけに適用します。RSPAN はカプセル化の複製をサ ポートしていません)。

設定を確認するには、**show monitor** 特権 EXEC コマンドを入力します。**show running-config** 特権 EXEC コマンドを入力すると、スイッチの SPAN、RSPAN、FSPAN、および FRSPAN の 設定を表示することができます。SPAN 情報は出力の最後付近に表示されます。

### 例

次の例では、ローカル SPAN セッション 1 を作成し、スタック メンバ 1 の送信元ポー ト 1 からスタック メンバ 2 の宛先ポート 2 に送受信するトラフィックをモニタする方 法を示します。

Device(config)# **monitor session 1 source interface gigabitethernet1/0/1 both** Device(config)# **monitor session 1 destination interface gigabitethernet1/0/2**

次の例では、宛先ポートを既存のローカル SPAN セッションから削除する方法を示し ます。

Device(config)# **no monitor session 2 destination interface gigabitethernet1/0/2**

次の例では、ある送信元インターフェイスをモニタリングするRSPAN送信元セッショ ン 1 を設定し、さらに宛先 RSPAN VLAN 900 を設定する方法を示します。

Device(config)# **monitor session 1 source interface gigabitethernet1/0/1** Device(config)# **monitor session 1 destination remote vlan 900** Device(config)# **end**

次の例では、モニタリングされたトラフィックを受信するスイッチに、RSPAN 宛先 セッション 10 を設定する方法を示します。

Device(config)# **monitor session 10 source remote vlan 900** Device(config)# **monitor session 10 destination interface gigabitethernet1/0/2**

次の例では、IEEE 802.1Q カプセル化をサポートするセキュリティ装置を使用して、 VLAN 5 の入力トラフィックに対応する宛先ポートを設定する方法を示します。出力 トラフィックは送信元のカプセル化を複製します。入力トラフィックは IEEE 802.1Q カプセル化を使用します。

Device(config)# **monitor session 2 destination interface gigabitethernet1/0/2 encapsulation dot1q ingress dot1q vlan 5**

次の例では、カプセル化をサポートしないセキュリティ デバイスを使用して、VLAN 5 上の入力トラフィックの宛先ポートを設定する方法を示します。出力トラフィック および入力トラフィックはタグなしです。

Device(config)# **monitor session 2 destination interface gigabitethernet1/0/2 ingress untagged vlan 5**

## **monitor session filter**

フローベース SPAN (FSPAN) セッションやフローベース RSPAN (FRSPAN) 送信元または宛 先セッションを新しく開始する、または特定の VLAN に対して SPAN 送信元トラフィックを 制限(フィルタ処理)するには、**monitor session filter** グローバル コンフィギュレーション コ マンドを使用します。SPAN または RSPAN セッションからフィルタを削除するには、このコ マンドの **no** 形式を使用します。

**monitor session** *session-number* **filter** {**vlan** *vlan-id* [**,** | **-**] } **no monitor session** *session-number* **filter** {**vlan** *vlan-id* [**,** | **-**] }

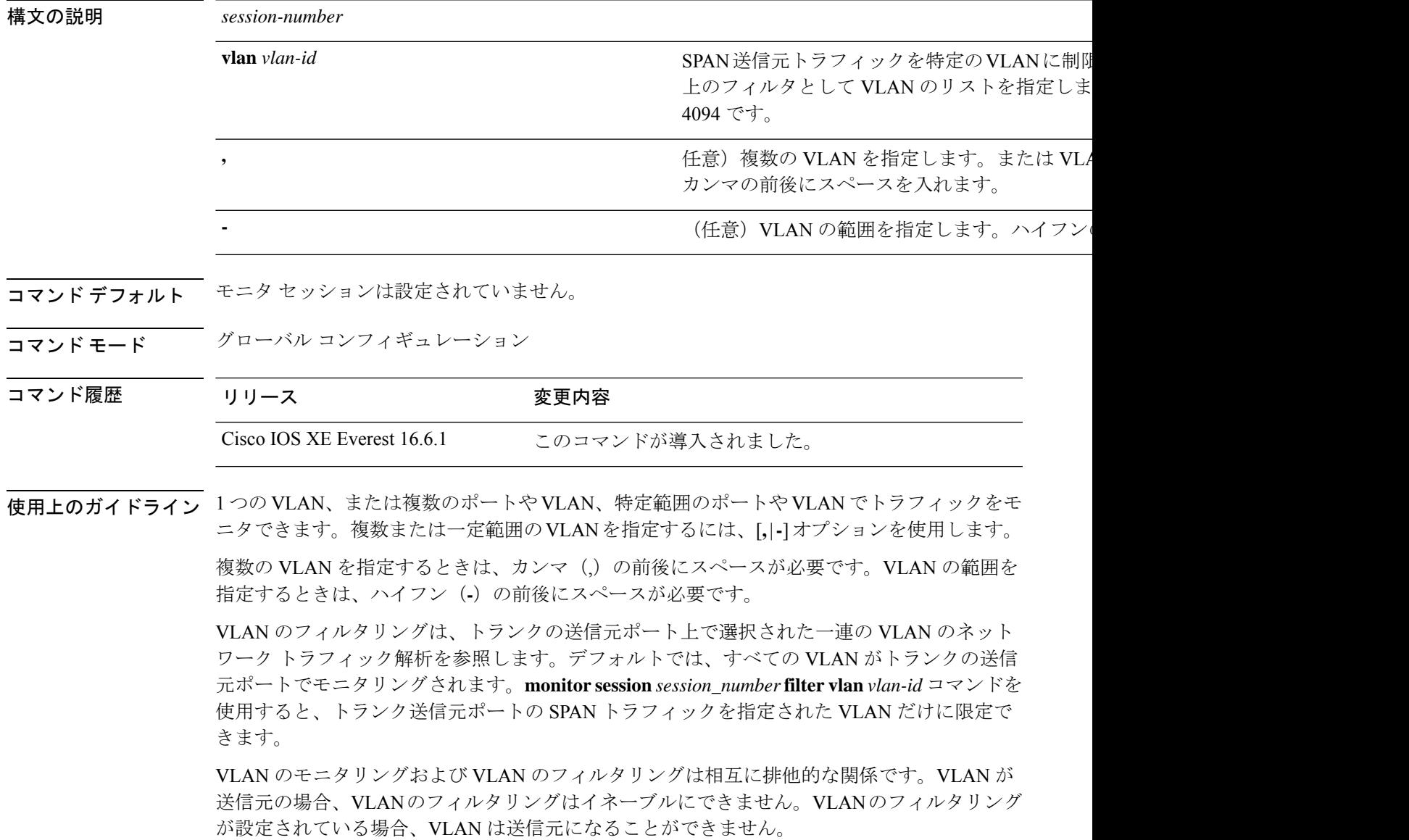

設定を確認するには、**show monitor** 特権 EXEC コマンドを入力します。**show running-config** 特権 EXEC コマンドを入力すると、スイッチの SPAN、RSPAN、FSPAN、および FRSPAN の 設定を表示することができます。SPAN 情報は出力の最後付近に表示されます。

### 例

次の例では、既存のセッションの SPAN トラフィックを指定の VLAN だけに制限する 方法を示します。

Switch(config)# **monitor session 1 filter vlan 100 - 110**

次に、ローカル SPAN セッション1を作成してスタック メンバ1の送信元ポート1と スタックメンバ2の宛先ポートの送受信両方のトラフィックをモニタし、FSPANセッ ションでアクセスリスト番号122を使用してIPv4トラフィックをフィルタする例を示 します。

Device(config)# **monitor session 1 source interface gigabitethernet1/0/1 both** Device(config)# **monitor session 1 destination interface gigabitethernet1/0/2** Device(config)# **monitor session 1 filter ip access-group 122**

### **monitor session source**

スイッチドポートアナライザ (SPAN) セッションまたはリモート SPAN (RSPAN) 送信元セッ ションを開始する、または既存の SPAN または RSPAN セッションでインターフェイスを追加 または削除するには、**monitor session source** グローバル コンフィギュレーション コマンドを 使用します。SPAN または RSPAN セッションを削除したり、SPAN または RSPAN セッション から送信元インターフェイスを削除するには、このコマンドの **no** 形式を使用します。

**monitor session** *session\_number* **source** {**interface** *interface-id* [**,** | **-**] [**both** | **rx** | **tx**] | [**remote**] **vlan** *vlan-id* [**,** | **-**] [**both** | **rx** | **tx**]} **no monitor session** *session\_number* **source** {**interface** *interface-id* [**,** | **-**] [**both** | **rx** | **tx**] | [**remote**] **vlan** *vlan-id* [**,** | **-**] [**both** | **rx** | **tx**]}

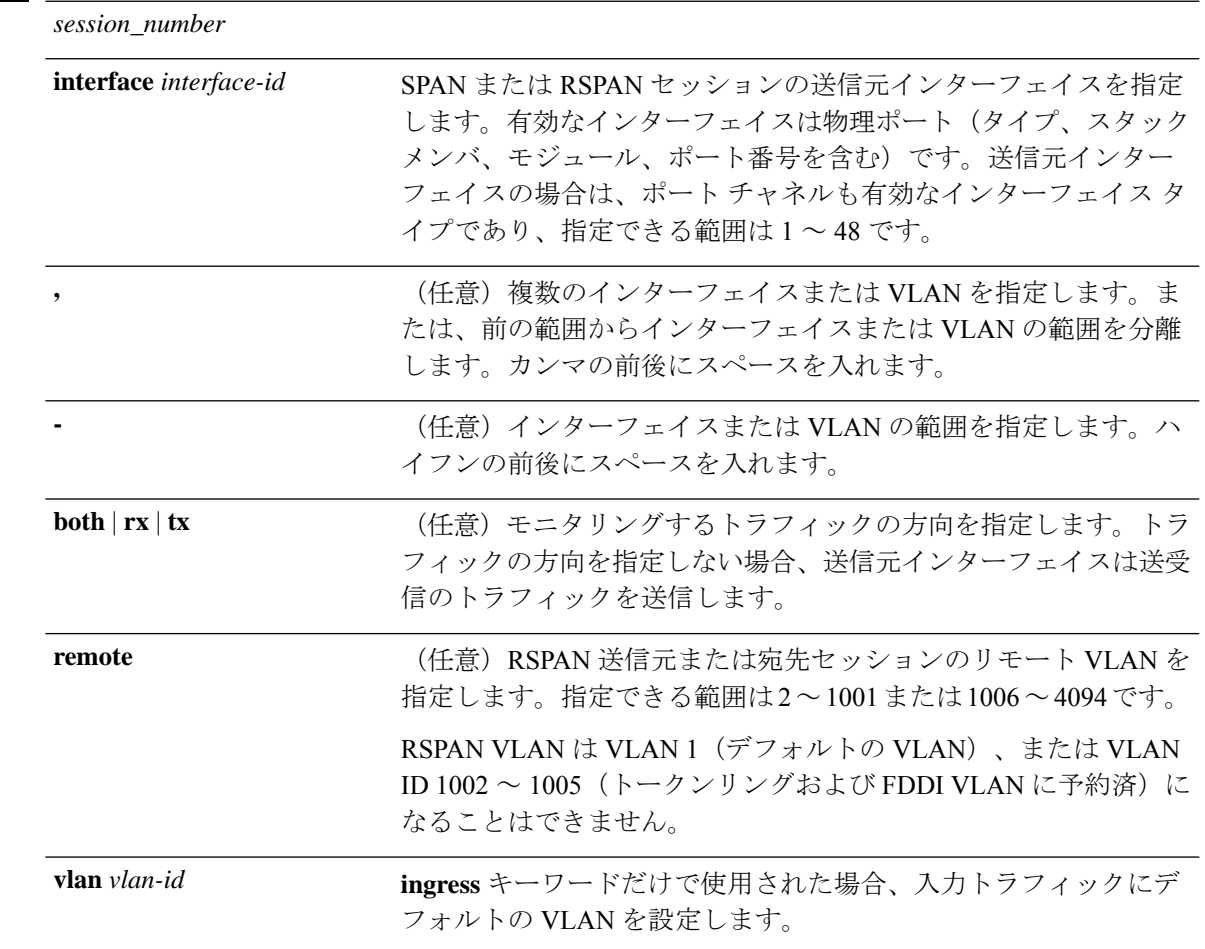

コマンドデフォルト モニタセッションは設定されていません。

送信元インターフェイスのデフォルトでは、受信トラフィックと送信トラフィックの両方をモ ニタリングします。

#### 構文の説明 *session\_number*

送信元ポートとして使用されるトランク インターフェイス上では、すべての VLAN がモニタ リングされます。

コマンド モード ブローバル コンフィギュレーション

コマンド履歴 リリース 変更内容

Cisco IOS XE このコマンドが導入されました。 Everest 16.6.1

使用上のガイドライン 送信元ポートまたは送信元 VLAN を出入りするトラフィックは、SPAN または RSPAN を使用 してモニタできます。送信元ポートまたは送信元 VLAN にルーティングされるトラフィック はモニタできません。

物理ポート、ポート チャネル、VLAN が送信元になることができます。

各セッションには複数の入力または出力の送信元ポートまたは VLAN を含めることができま すが、1つのセッション内で送信元ポートと送信元VLANを組み合わせることはできません。 各セッションは複数の宛先ポートを保有できます。

VLAN-based SPAN(VSPAN)を使用して、VLAN または一連の VLAN 内のネットワーク トラ フィックを解析する場合、送信元 VLAN のすべてのアクティブ ポートが SPAN または RSPAN セッションの送信元ポートになります。トランク ポートは VSPAN の送信元ポートとして含ま れ、モニタリングされた VLAN ID のパケットだけが宛先ポートに送信されます。

1 つのポート、1 つの VLAN、一連のポート、一連の VLAN、ポート範囲、VLAN 範囲でトラ フィックをモニタできます。[**,** |**-**]オプションを使用して、複数または一定範囲のインターフェ イスまたは VLAN を指定します。

一連の VLAN またはインターフェイスを指定するときは、カンマ(,)の前後にスペースが必 要です。VLAN またはインターフェイスの範囲を指定するときは、ハイフン(**-**)の前後にス ペースが必要です。

個々のポートはそれらがEtherChannelに参加している間もモニタリングすることができます。 また、RSPAN送信元インターフェイスとして**port-channel**番号を指定することでEtherChannel バンドル全体をモニタリングすることができます。

宛先ポートとして使用しているポートは、SPAN または RSPAN 送信元ポートにすることはで きません。また、同時に複数のセッションの宛先ポートにすることはできません。

SPAN または RSPAN 送信元ポートでは IEEE 802.1X 認証をイネーブルにすることができます。

設定を確認するには、**show monitor** 特権 EXEC コマンドを入力します。**show running-config** 特権 EXEC コマンドを入力すると、スイッチの SPAN、RSPAN、FSPAN、および FRSPAN の 設定を表示することができます。SPAN 情報は出力の最後付近に表示されます。

### 例

次の例では、ローカル SPAN セッション1を作成し、スタック メンバ1の送信元ポー ト 1 からスタック メンバ 2 の宛先ポート 2 に送受信するトラフィックをモニタする方 法を示します。

Switch(config)# **monitor session 1 source interface gigabitethernet1/0/1 both** Switch(config)# **monitor session 1 destination interface gigabitethernet1/0/2**

次の例では、複数の送信元インターフェイスをモニタリングする RSPAN 送信元セッ ション 1 を設定し、さらに宛先 RSPAN VLAN 900 を設定する方法を示します。

Switch(config)# **monitor session 1 source interface gigabitethernet1/0/1** Switch(config)# **monitor session 1 source interface port-channel 2 tx** Switch(config)# **monitor session 1 destination remote vlan 900** Switch(config)# **end**

## **monitor session type**

ローカルの Encapsulated Remote Switched Port Analyzer (ERSPAN) セッションを設定するには、 グローバル コンフィギュレーション モードで **monitor session type** コマンドを使用します。 ERSPAN 設定を削除するには、このコマンドの **no** 形式を使用します。

**monitor session** *span-session-number* **type** {**erspan-destination** | **erspan-source**} **no monitor session** *span-session-number* **type** {**erspan-destination** | **erspan-source**}

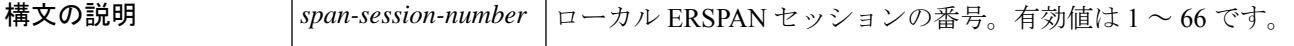

コマンド デフォルト ERSPAN 送信元または宛先セッションは設定されていません。

コマンド モード グローバル コンフィギュレーション(config)

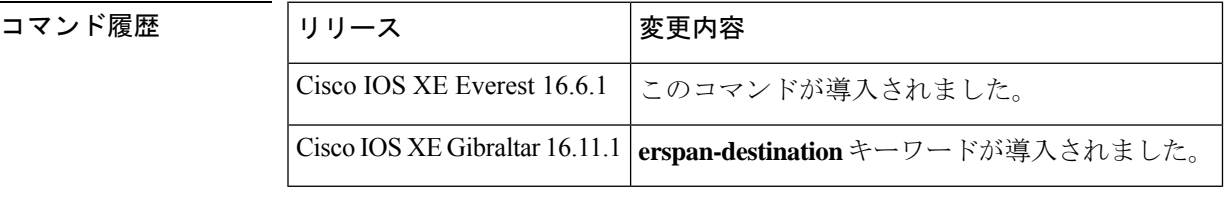

使用上のガイドライン *span-session-number* およびセッションタイプは、設定後は変更できません。セッションを削除 するには、このコマンドの **no** 形式を使用し、新しいセッション ID または新しいセッション タイプでセッションを再作成します。

> ERSPAN 送信元セッションの宛先 IP アドレスが(宛先スイッチ上のインターフェイスで設定 される必要がある)、ERSPAN宛先セッションが宛先ポートに送信するトラフィックの送信元 です。ERSPAN モニタ宛先セッション コンフィギュレーション モードで **ip address** コマンド を使用して、送信元セッションと宛先セッションの両方に同じアドレスを設定できます。

> 新しく設定されたERSPANセッションは、デフォルトで**shutdown**の状態になります。ERSPAN セッションは、送信元インターフェイス、ERSPAN ID、ERSPAN IP アドレスなどの他の必須 設定とともに **no shutdown** コマンドが設定されるまで非アクティブのままです。

> ERSPAN ID により、同じ宛先 IP アドレスに着信する ERSPAN トラフィックと異なる ERSPAN 送信元セッションとが区別されます。

ローカル ERSPAN 送信元セッションの最大数は 8 に制限されています。

<sup>例</sup> 次に、ERSPAN 送信元セッション番号を設定する例を示します。

Device(config)# **monitor session 55 type erspan-source** Device(config-mon-erspan-src)#

### 関連コマンド

I

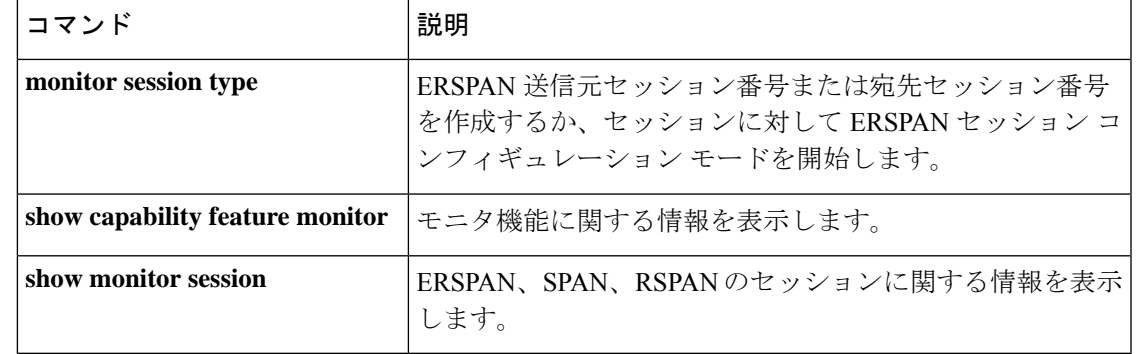

# **show capability feature monitor**

モニタ機能に関する情報を表示するには、特権 EXEC モードで **show capability feature monitor** コマンドを使用します。

**show capability feature monitor** {**erspan-destination** | **erspan-source**}

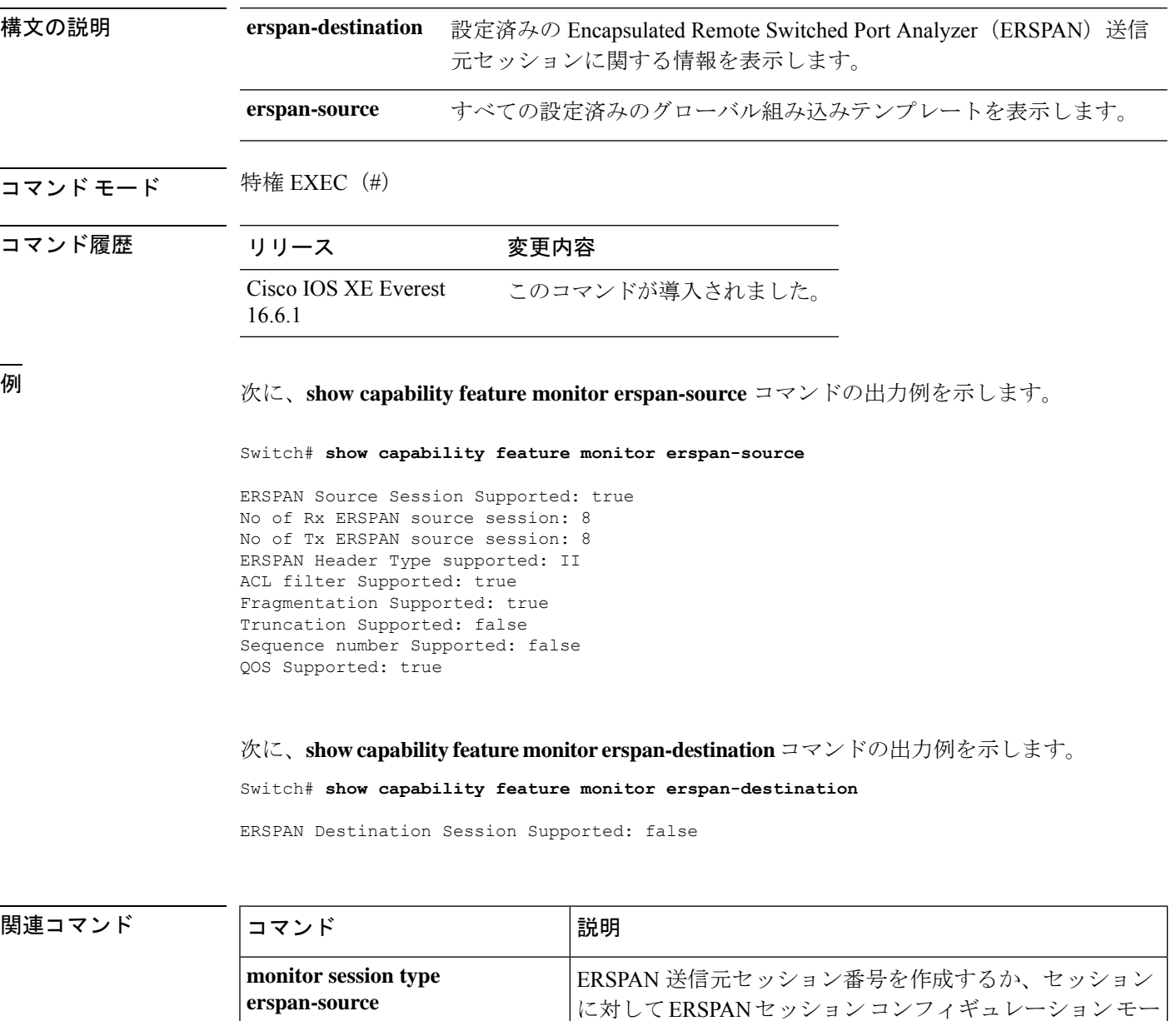

ドを開始します。

# **show class-map type control subscriber**

設定されている制御ポリシーのクラスマップ統計情報を表示するには、特権 EXEC モードで **show class-map type control subscriber** コマンドを使用します。

**show class-map type control subscriber {all**|**name** *control-class-name***}**

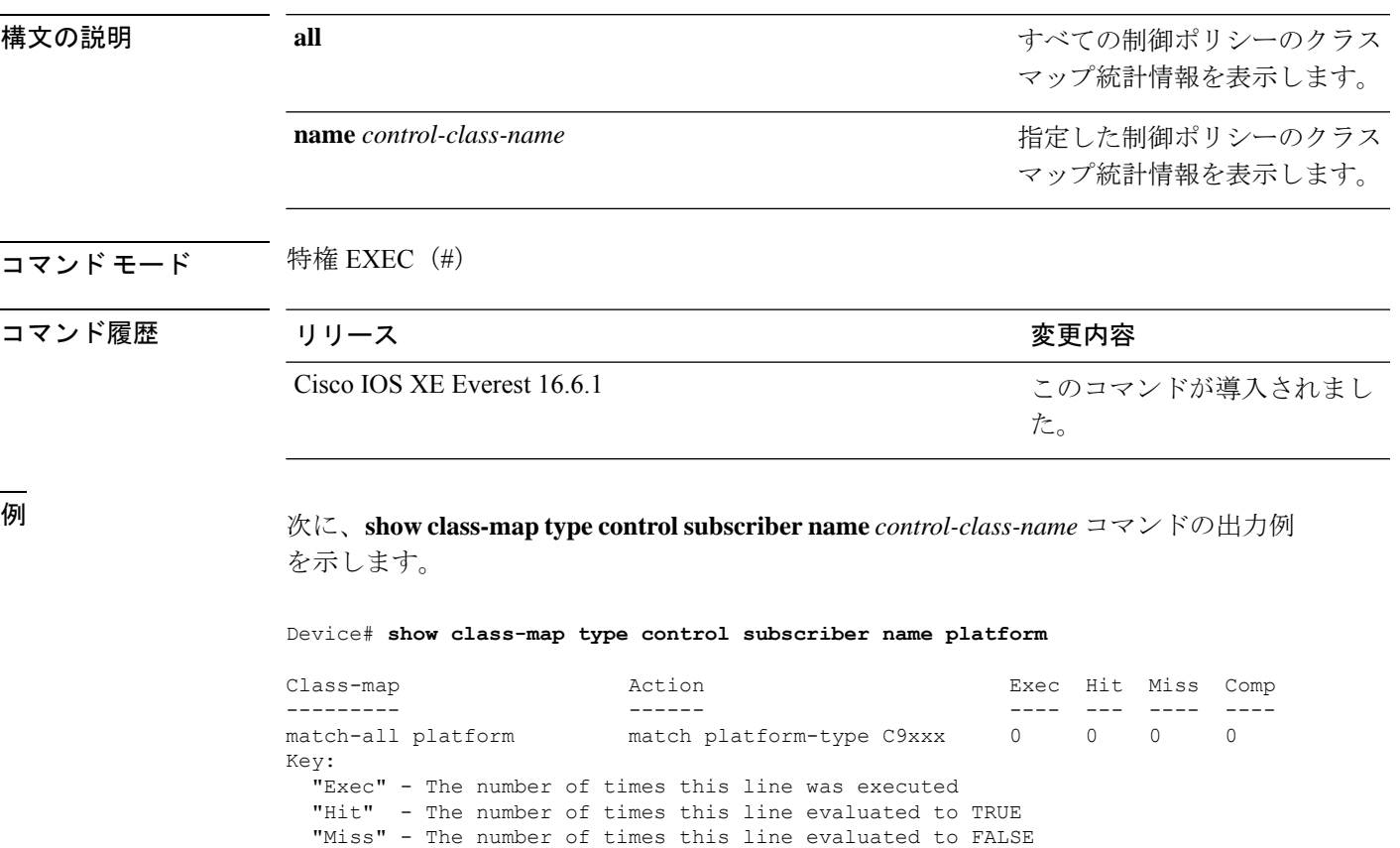

"Comp" - The number of times this line completed the execution of its

condition without a need to continue on to the end

ネットワーク管理コマンド |

## **show ip sla statistics**

Cisco IOS IP サービスレベル契約(SLA)のすべての動作または指定された動作の現在または 集約された動作ステータスおよび統計情報を表示するには、ユーザ EXEC モードまたは特権 EXEC モードで **show ip sla statistics** コマンドを使用します。

**show ip sla statistics** [ *operation-number* [**details**] | **aggregated** [ *operation-number* | **details**] | **details**]

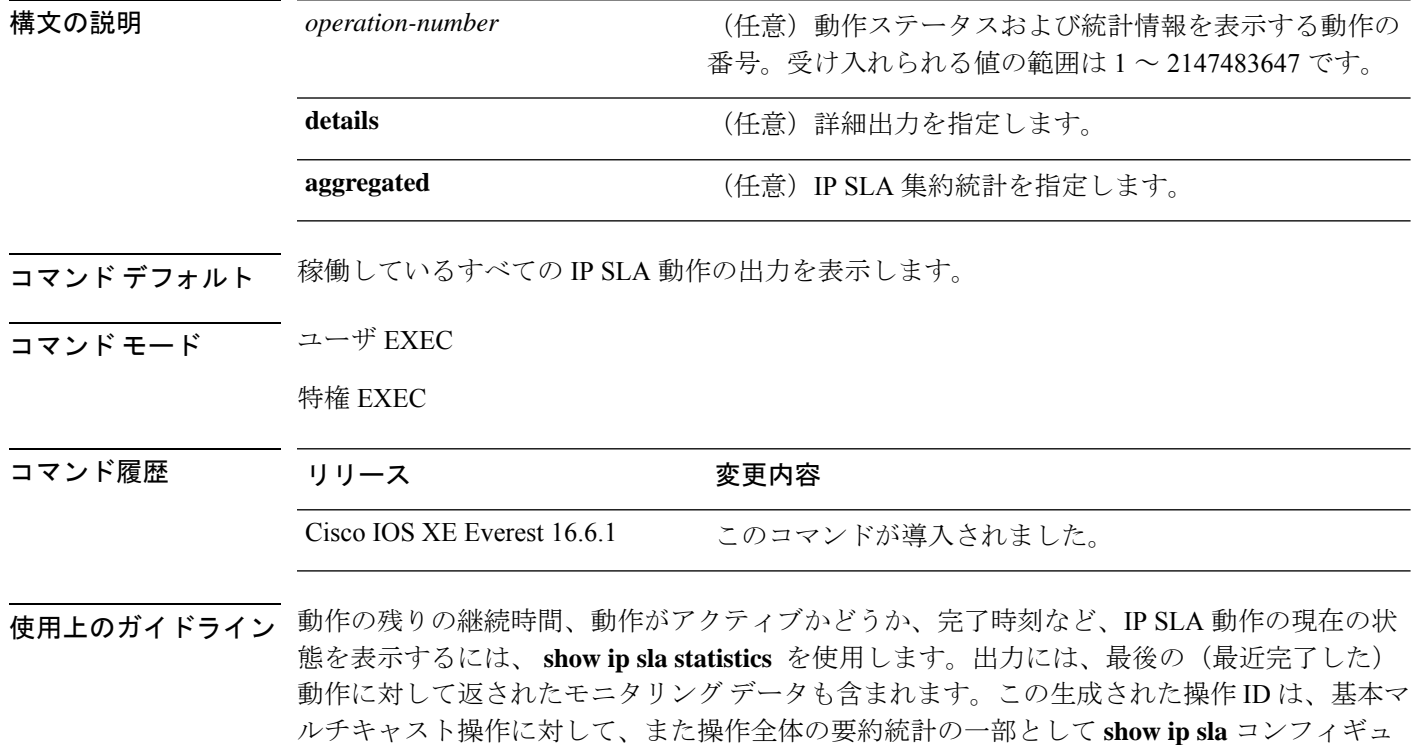

あるレスポンダに対して詳細を表示するには、その特定の操作IDに**show**コマンドを入力しま す。

#### 例

次に、 **show ip sla statistics** コマンドの出力例を示します。

レーション コマンドを使用すると表示されます。

Device# **show ip sla statistics**

```
Current Operational State
Entry Number: 3
Modification Time: *22:15:43.000 UTC Sun Feb 11 2001
Diagnostics Text:
Last Time this Entry was Reset: Never
Number of Octets in use by this Entry: 1332
Number of Operations Attempted: 2
Current Seconds Left in Life: 3511
```
Operational State of Entry: active Latest Completion Time (milliseconds): 544 Latest Operation Start Time: \*22:16:43.000 UTC Sun Feb 11 2001 Latest Oper Sense: ok Latest Sense Description: 200 OK Total RTT: 544 DNS RTT: 12 TCP Connection RTT: 28 HTTP Transaction RTT: 504 HTTP Message Size: 9707

## **show monitor**

すべてのスイッチドポートアナライザ (SPAN) およびリモート SPAN (RSPAN) セッション に関する情報を表示するには、EXEC モードで **show monitor** コマンドを使用します。

**show monitor** [**session** {*session\_number* | **all** | **local** | **range** *list* | **remote**} [**detail**]]

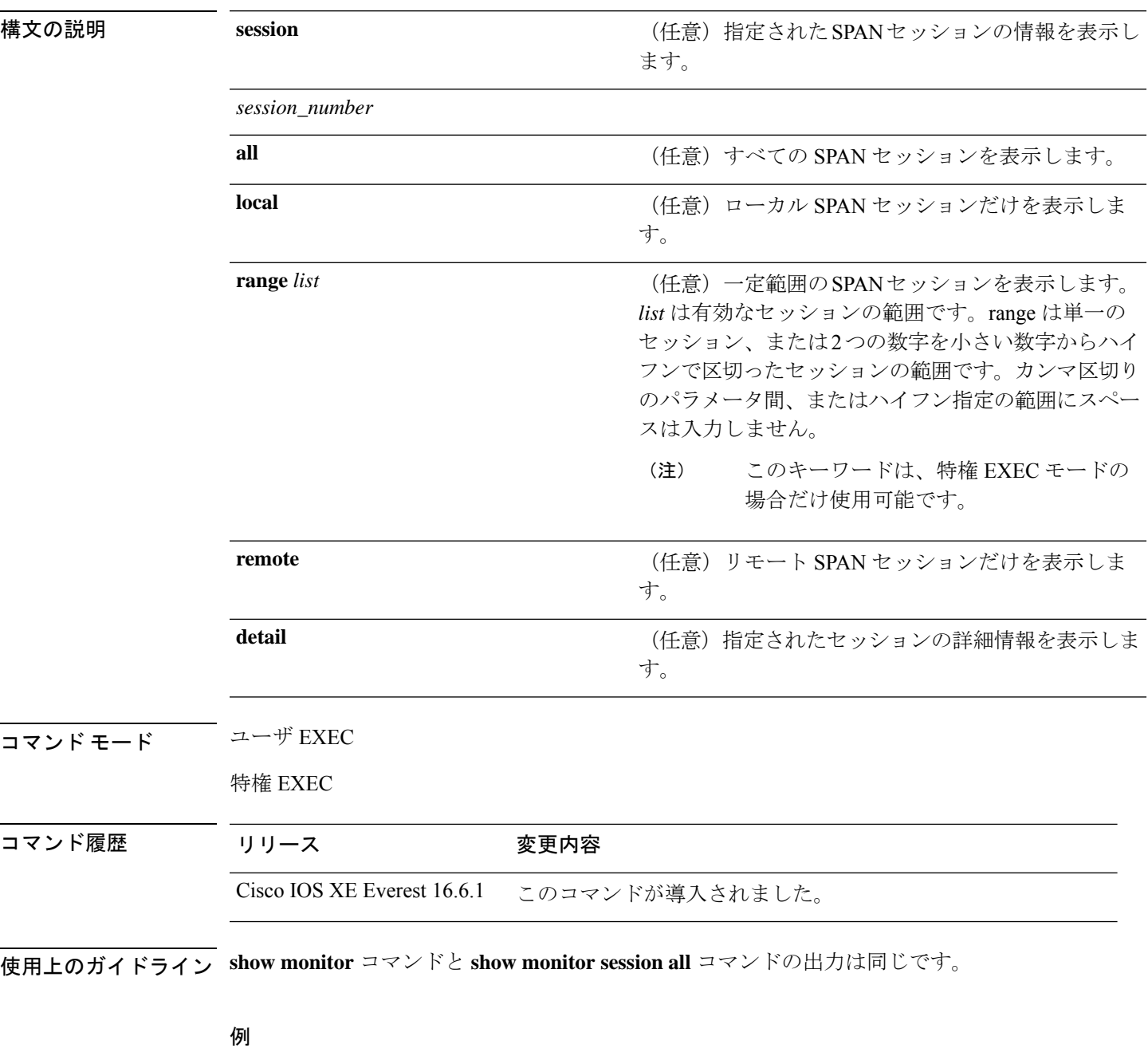

次に、**show monitor** ユーザ EXEC コマンドの出力例を示します。

Device# **show monitor** Session 1 --------- Type : Local Session Source Ports : RX Only : Gi4/0/1 Both : Gi4/0/2-3,Gi4/0/5-6 Destination Ports : Gi4/0/20 Encapsulation : Replicate Ingress : Disabled Session 2 --------- Type : Remote Source Session Source VLANs : TX Only : 10 Both : 1-9 Dest RSPAN VLAN : 105

次の例では、ローカル SPAN 送信元セッション 1 に対する **show monitor** ユーザ EXEC コマンドの出力を示します。

```
Device# show monitor session 1
Session 1
---------
Type : Local Session
Source Ports :
RX Only : Gi4/0/1
Both : Gi4/0/2-3,Gi4/0/5-6
Destination Ports : Gi4/0/20
Encapsulation : Replicate
Ingress : Disabled
```
次の例では、入力トラフィック転送をイネーブルにした場合の**show monitor sessionall** ユーザ EXEC コマンドの出力を示します。

```
Device# show monitor session all
Session 1
---------
Type : Local Session
Source Ports :
Both : Gi4/0/2
Destination Ports : Gi4/0/3
Encapsulation : Native
Ingress : Enabled, default VLAN = 5
Ingress encap : DOT1Q
Session 2
---------
Type : Local Session
Source Ports :
Both : Gi4/0/8
Destination Ports : Gi4/012
Encapsulation : Replicate
Ingress : Enabled, default VLAN = 4
Ingress encap : Untagged
```
# **show monitor capture**

モニタキャプチャ(WireShark)の内容を表示するには、特権 EXEC モードで **show monitor capture** コマンドを使用します。

**show monitor capture** [*capture-name* [ **buffer** ] | **file** *file-location* : *file-name* ][ **brief** | **detailed** | **display-filter** *display-filter-string* ]

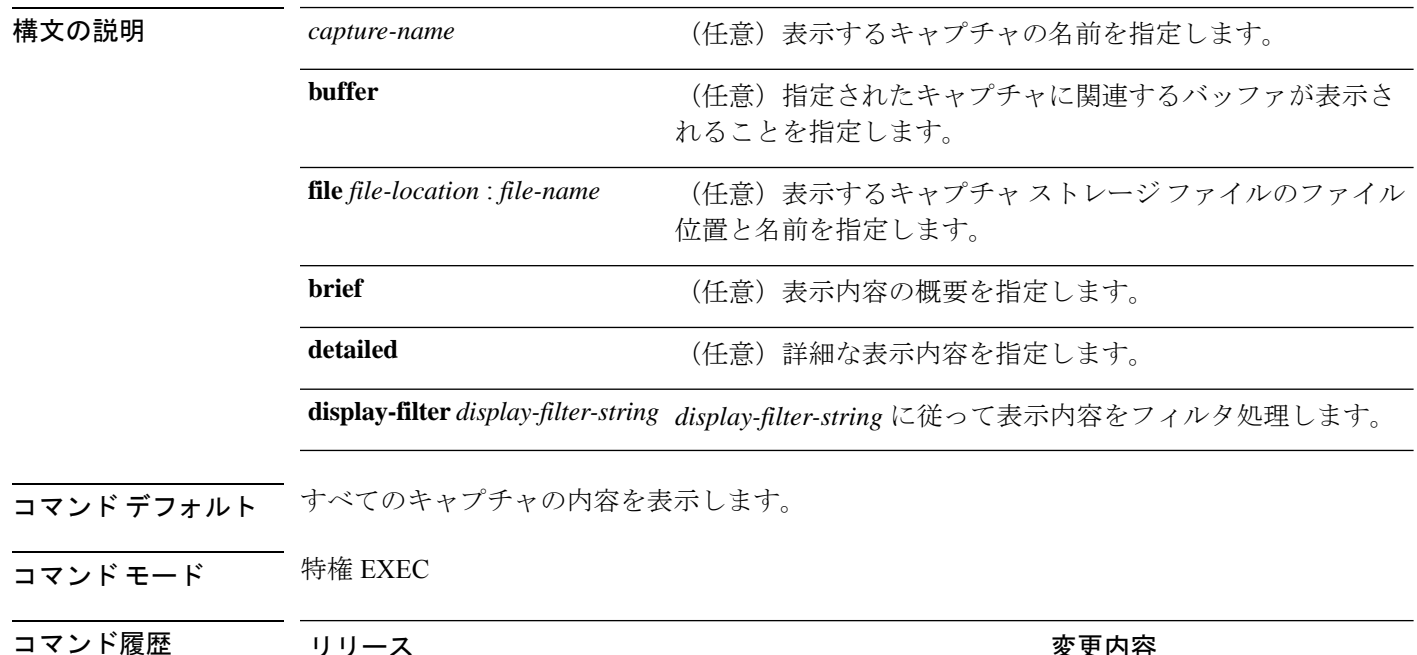

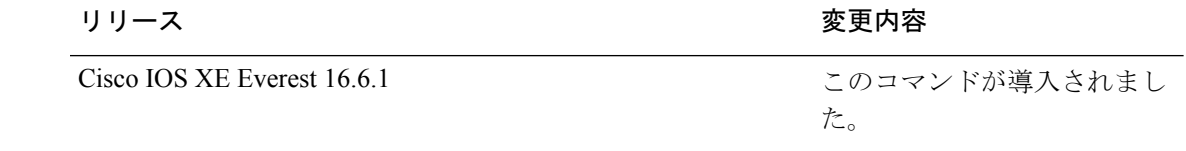

### 例

次に、**show monitor capture** コマンドの出力例を示します。

Device# **show monitor capture mycap**

```
Status Information for Capture mycap
 Target Type:
 Interface: CAPWAP,
    Ingress:
 \capEgress:
0
  Status : Active
 Filter Details:
   Capture all packets
  Buffer Details:
  Buffer Type: LINEAR (default)
  File Details:
```
٦

Associated file name: flash:mycap.pcap Size of buffer(in MB): 1 Limit Details: Number of Packets to capture: 0 (no limit) Packet Capture duration: 0 (no limit) Packet Size to capture: 0 (no limit) Packets per second: 0 (no limit) Packet sampling rate: 0 (no sampling)

## **show monitor session**

スイッチドポートアナライザ(SPAN)、リモート SPAN(RSPAN)、および Encapsulated Remote Switched Port Analyzer (ERSPAN)のセッションに関する情報を表示するには、EXEC モードで **show monitor session** コマンドを使用します。

**show monitor session** {*session\_number* | **all** | **erspan-destination** | **erspan-source** | **local** | **range** *list* | **remote**} [**detail**]

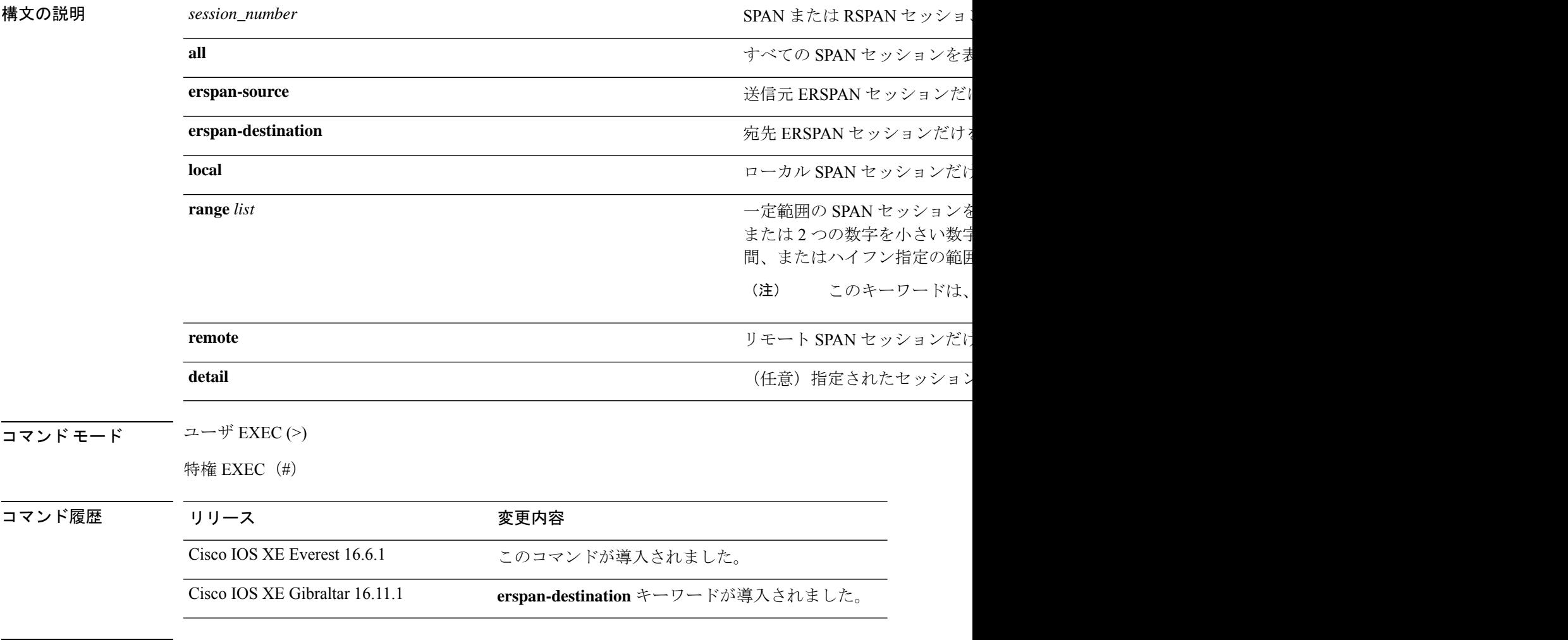

使用上のガイドライン ローカルの ERSPAN 送信元セッションの最大数は 8 です。

### 例

次に、ローカル SPAN 送信元セッション 1 に対する **show monitor session** コマンドの出 力例を示します。

Device# **show monitor session 1**

Session 1 --------- Type : Local Session Source Ports : RX Only : Gi4/0/1 Both : Gi4/0/2-3,Gi4/0/5-6 Destination Ports : Gi4/0/20 Encapsulation : Replicate Ingress : Disabled

次に、入力トラフィックの転送が有効になっている場合の **show monitor session all** コ マンドの出力例を示します。

```
Device# show monitor session all
Session 1
---------
Type : Local Session
Source Ports :
Both : Gi4/0/2
Destination Ports : Gi4/0/3
Encapsulation : Native
Ingress : Enabled, default VLAN = 5
Ingress encap : DOT1Q
Session 2
---------
Type : Local Session
Source Ports :
Both : Gi4/0/8
Destination Ports : Gi4/012
Encapsulation : Replicate
Ingress : Enabled, default VLAN = 4
Ingress encap : Untagged
```
### 次に、**show monitor session erspan-source** コマンドの出力例を示します。

#### Device# **show monitor session erspan-source**

Type : ERSPAN Source Session Status : Admin Enabled Source Ports : RX Only : Gi1/4/33 Destination IP Address : 20.20.163.20 Destination ERSPAN ID : 110 Origin IP Address : 10.10.10.216 IPv6 Flow Label : None

次に、**show monitor session erspan-destination** コマンドの出力例を示します。

Device# **show monitor session erspan-destination**

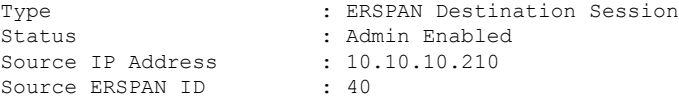

## **show parameter-map type subscriber attribute-to-service**

パラメータマップの統計を表示するには、特権 EXEC モードで **show parameter-map type subscriber attribute-to-service** コマンドを使用します。

**show parameter-map type subscriber attribute-to-service {all**|**name** *parameter-map-name***}**

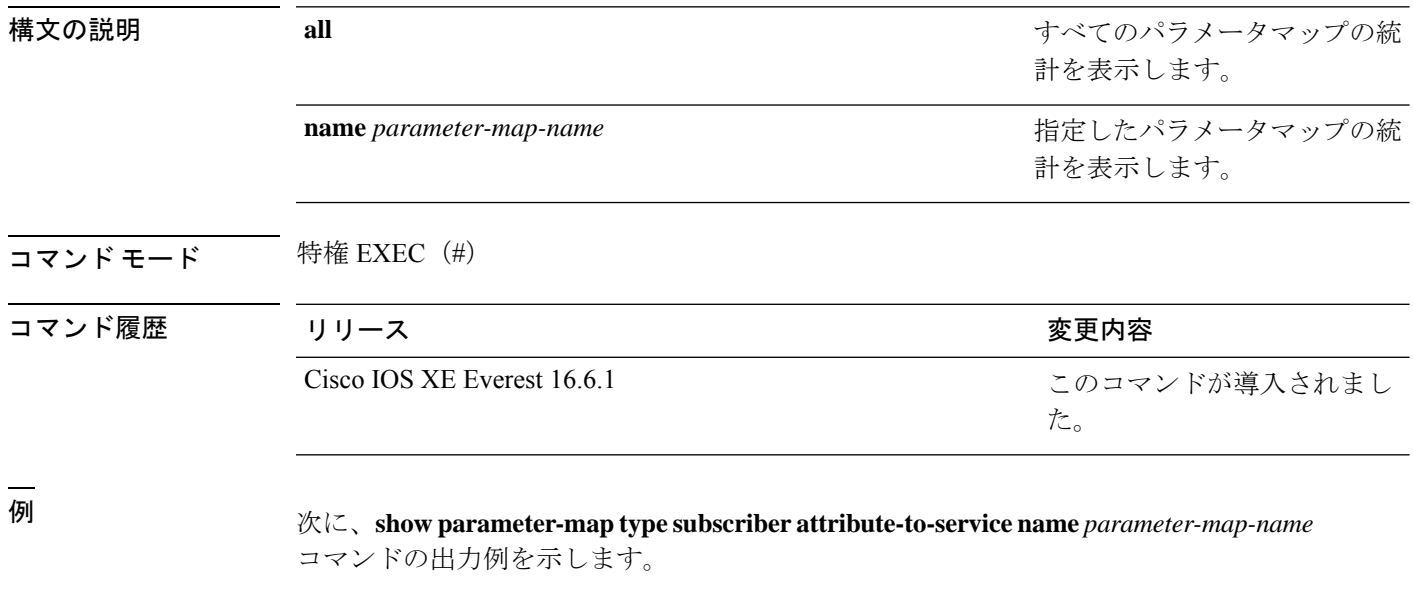

Device# **show parameter-map type subscriber attribute-to-service name platform**

Parameter-map name: platform Map: 10 platform-type regex "C9xxx" Action(s): 10 interface-template critical

## **show platform software fed switch ip wccp**

プラットフォーム依存WebCacheCommunicationProtocol(WCCP)情報を表示するには、**show platform software fed switch ip wccp** 特権 EXEC コマンドを使用します。 show platform software fed switch{*switch-number* | active | standby}ip wccp{cache-engines | interfaces | service-groups} 構文の説明 switch { switch\_num | active | standby } 情報を表示するデバイス。 • *switch\_num*:スイッチ ID を入力します。指定された スイッチに関する情報を表示します。 • **active**:アクティブスイッチの情報を表示します。 • **standby**:存在する場合、スタンバイスイッチの情報 を表示します。 **cache-engines** WCCP キャッシュ エンジンを表示します。 **interfaces** WCCP インターフェイスを表示します。 **service-groups** WCCP サービス グループを表示します。 コマンド モード 特権 EXEC コマンド履歴 リリース さんじょう 変更内容 Cisco IOS XE Everest 16.6.1 このコマンドが導入されました。 **||<br>使用上のガイドライン** このコマンドは、テクニカルサポート担当者とともに問題解決を行う場合にだけ使用してくだ さい。テクニカルサポート担当者がこのコマンドの使用を推奨した場合以外には使用しないで ください。 このコマンドは、デバイスが IP サービスフィーチャセットを実行している場合だけ使用可能 です。 次に、WCCP インターフェイスを表示する例を示します。 Device# **show platform software fed switch 1 ip wccp interfaces** WCCP Interface Info ===================== \*\*\*\* WCCP Interface: Port-channel13 iif id: 000000000000007c (#SG:3), VRF: 0 Ingress WCCP \*\*\*\* port\_handle:0x20000f9 List of Service Groups on this interface:

\* Service group id:90 vrf\_id:0 (ref count:24) type: Dynamic Open service prot: PROT\_TCP l4\_type: Dest ports priority: 35 Promiscuous mode (no ports). \* Service group id:70 vrf\_id:0 (ref count:24) type: Dynamic Open service prot: PROT TCP 14 type: Dest ports priority: 35 Promiscuous mode (no ports). \* Service group id:60 vrf\_id:0 (ref count:24) type: Dynamic Open service prot: PROT TCP 14 type: Dest ports priority: 35 Promiscuous mode (no ports). \*\*\*\* WCCP Interface: Port-channel14 iif id: 000000000000007e (#SG:3), VRF: 0 Ingress WCCP \*\*\*\* port\_handle:0x880000fa List of Service Groups on this interface: \* Service group id:90 vrf\_id:0 (ref count:24) type: Dynamic Open service prot: PROT TCP 14 type: Dest ports priority: 35 Promiscuous mode (no ports). \* Service group id:70 vrf\_id:0 (ref count:24) type: Dynamic Open service prot: PROT TCP 14 type: Dest ports priority: 35 Promiscuous mode (no ports). <output truncated>

# **show platform software swspan**

スイッチドポートアナライザ(SPAN)情報を表示するには、特権EXECモードで **showplatform software swspan** コマンドを使用します。

**show platform software swspan** {**switch**} {{{**F0** | **FP active**} **counters**} | **R0** | **RP active**} {**destination sess-id** *session-ID* | **source sess-id** *session-ID*}

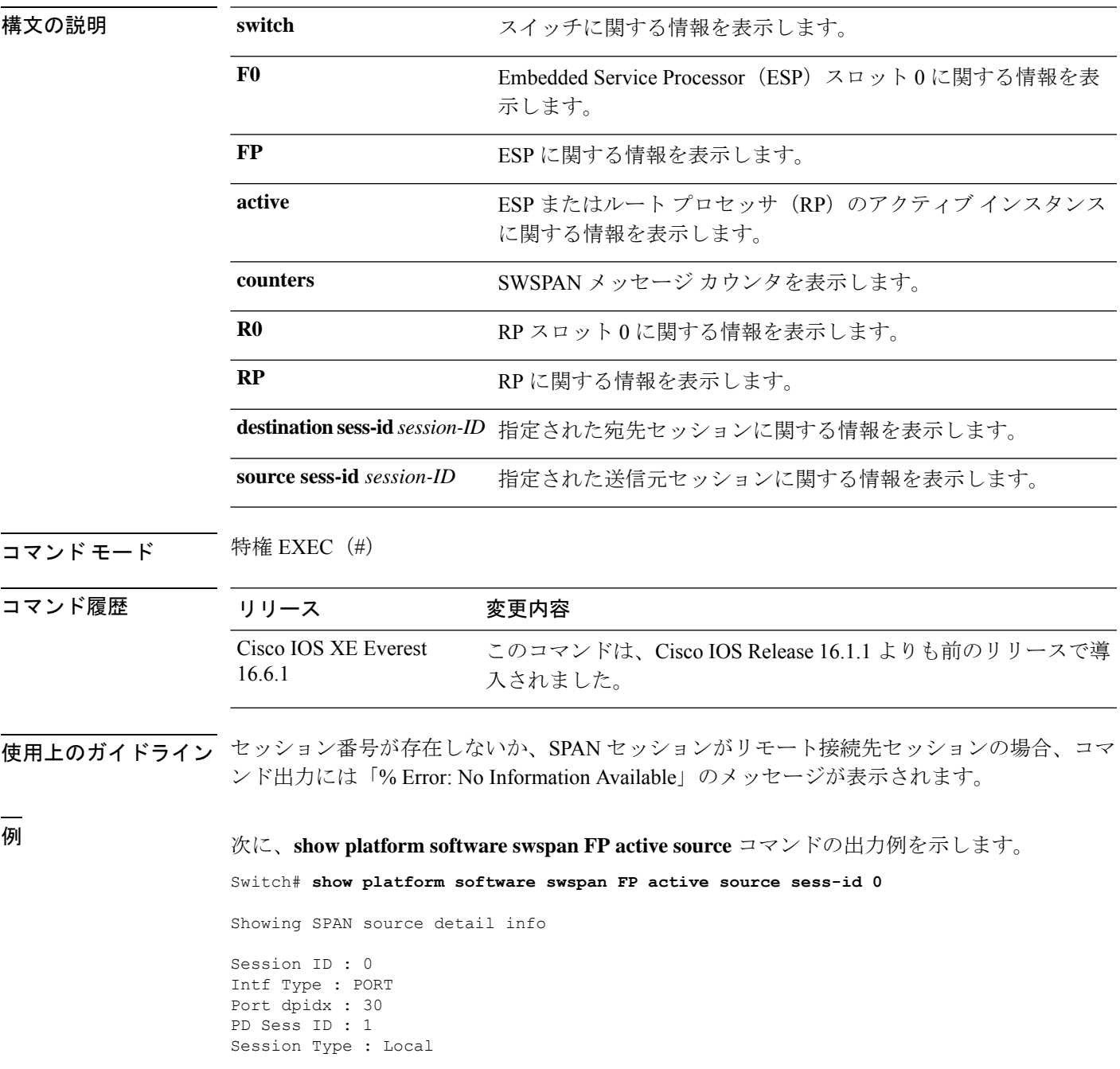

Direction : Ingress Filter Enabled : No ACL Configured : No AOM Object id : 579 AOM Object Status : Done Parent AOM object Id : 118 Parent AOM object Status : Done Session ID : 9 Intf Type : PORT Port dpidx : 8 PD Sess ID : 0 Session Type : Local Direction : Ingress Filter Enabled : No ACL Configured : No AOM Object id : 578 AOM Object Status : Done Parent AOM object Id : 70 Parent AOM object Status : Done

次に、**show platform software swspan RP active destination** コマンドの出力例を示しま す。

Switch# **show platform software swspan RP active destination**

Showing SPAN destination table summary info

Sess-id IF-type IF-id Sess-type -------------------------------------- 1 PORT 19 Remote

### **show snmp stats**

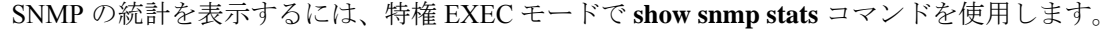

**show snmp stats** { **hosts** | **oid**}

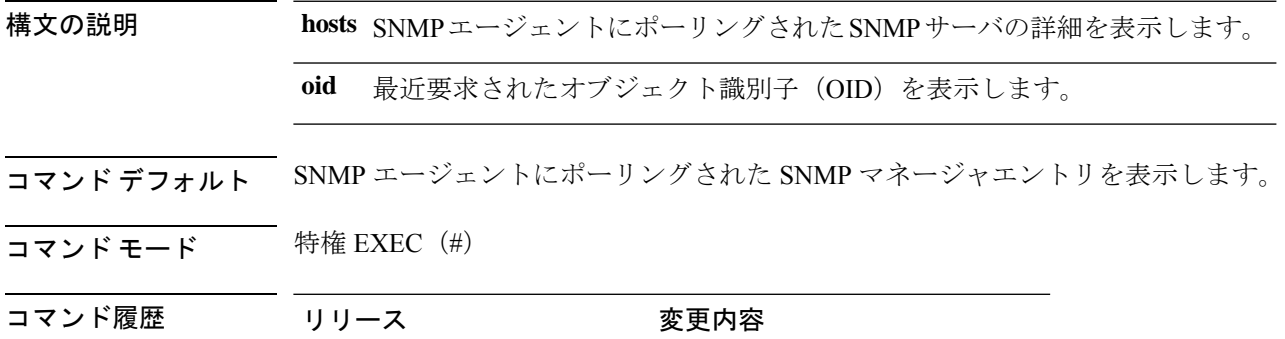

Cisco IOS XE Amsterdam 17.1.1 このコマンドが導入されました。

使用上のガイドライン **show snmp stats hosts** コマンドは、NMS の IP アドレス、NMS がエージェントをポーリングし た回数、およびポーリングのタイムスタンプを一覧表示するために使用します。SNMP エー ジェントにポーリングされたエントリを削除するには、**clear snmp stats hosts** コマンドを使用 します。

> **show snmp stats oid** コマンドを実行する前に、デバイスを NMS に接続します。コマンド出力 には、NMSから最近要求されたOIDのリストが表示されます。また、オブジェクトIDがNMS から要求された回数も示します。この情報は、NMS が照会している MIB に関する情報がほと んどない場合に、メモリリークやネットワーク障害のトラブルシューティングに役立ちます。 **show snmp stats oid** コマンドを使用すると、NMS から最近要求された OID をいつでも確認で きます。

次に、**show snmp stats hosts** コマンドの出力例を示します。

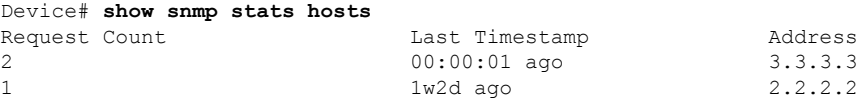

次の表で、この出力に表示される重要なフィールドを説明します。

表 **<sup>1</sup> : show snmp stats hosts** のフィールドの説明

| <b> フィールド</b> | 説明                                             |
|---------------|------------------------------------------------|
| Request Count | SNMPマネージャからSNMPエージェントに要求が送信された回数が表示 <br>'されます。 |

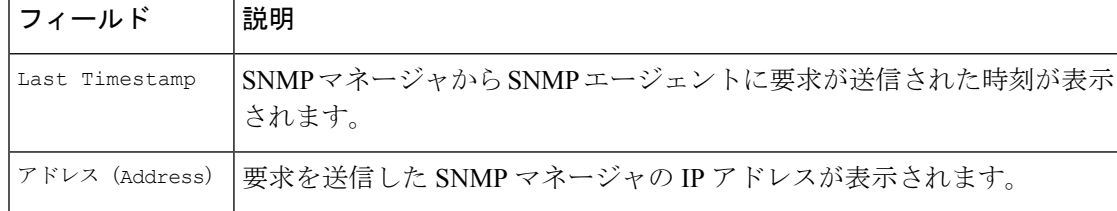

次に、**show snmp stats oid** コマンドの出力例を示します。

Device# **show snmp stats oid**

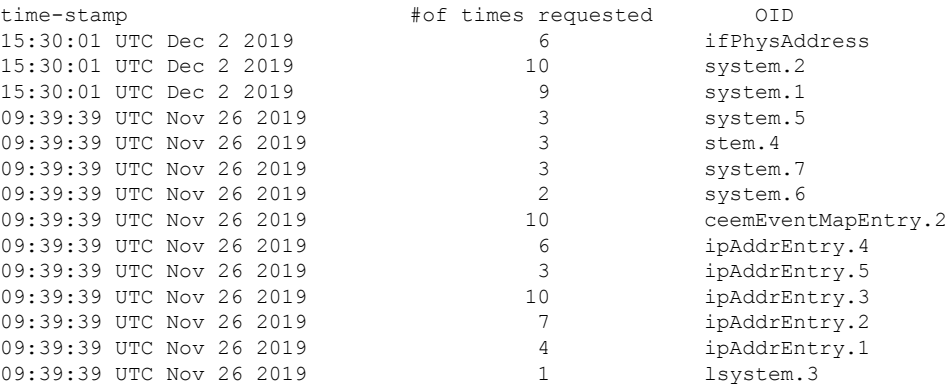

次の表で、この出力に表示される重要なフィールドを説明します。

表 **<sup>2</sup> : show snmp stats oid** のフィールドの説明

| フィールド                  | 説明                             |
|------------------------|--------------------------------|
| time-stamp             | NMSからオブジェクト識別子が要求された日時が表示されます。 |
| #of times<br>requested | オブジェクト ID が要求された回数を表示します。      |
| OTD.                   | NMS から最近要求されたオブジェクト識別子が表示されます。 |

# **shutdown**(モニタセッション)

設定された ERSPAN セッションをディセーブルにするには、ERSPAN モニタ送信元セッショ ン コンフィギュレーション モードで **shutdown** コマンドを使用します。設定された ERSPAN セッションをイネーブルにするには、このコマンドの **no** 形式を使用します。

### **shutdown no shutdown**

構文の説明 このコマンドには引数またはキーワードはありません。

**コマンド デフォルト** 新しく設定された ERSPAN セッションは、シャットダウンの状態になります。

コマンド モード ERSPAN モニタ送信元セッション コンフィギュレーション モード (config-mon-erspan-src)

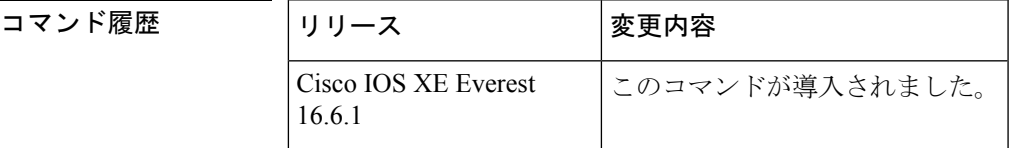

使用上のガイドライン ERSPAN セッションは、**no shutdown** コマンドが設定されるまで非アクティブのままです。

<sup>例</sup> 次に、**no shutdown** コマンドを使用して ERSPAN セッションをアクティブにする例を 示します。

```
Device> enable
Device# configure terminal
Device(config)# monitor session 1 type erspan-source
Device(config-mon-erspan-src)# description source1
Device(config-mon-erspan-src)# source interface GigabitEthernet1/0/1 rx
Device(config-mon-erspan-src)# destination
Device(config-mon-erspan-src-dst)# erspan-id 100
Device(config-mon-erspan-src-dst)# origin ip address 10.10.0.1
Device(config-mon-erspan-src-dst)# ip address 10.1.0.2
Device(config-mon-erspan-src-dst)# ip dscp 10
Device(config-mon-erspan-src-dst)# ip ttl 32
Device(config-mon-erspan-src-dst)# mtu 512
Device(config-mon-erspan-src-dst)# vrf monitoring
Device(config-mon-erspan-src-dst)# exit
Device(config-mon-erspan-src)# no shutdown
Device(config-mon-erspan-src)# end
```
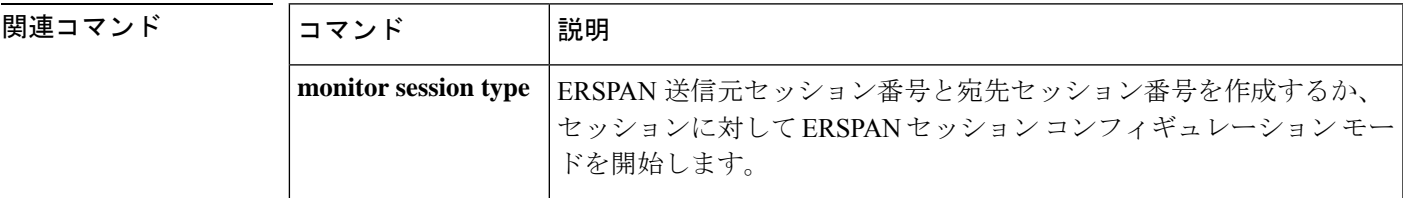

## **snmp ifmib ifindex persist**

維持させる ifIndex 値をグローバルにイネーブルにし、リブート後も維持されるようにして、 Simple Network Management Protocol(SNMP)で使用できるようにするには、グローバル コン フィギュレーション モードで **snmp ifmib ifindex persist** コマンドを使用します。ifIndex パー システンスをグローバルにディセーブルにするには、このコマンドの **no** 形式を使用します。

### **snmp ifmib ifindex persist no snmp ifmib ifindex persist**

- 構文の説明 このコマンドには引数またはキーワードはありません。
- コマンド デフォルト デバイスの ifIndex パーシステンスがディセーブルになります。
- コマンド モード グローバル コンフィギュレーション(config)
- 使用上のガイドライン **snmp ifmib ifindex persist** コマンドは、インターフェイス固有の設定をオーバーライドしま せん。ifIndex パーシステンスのインターフェイス固有の設定は、インターフェイス コンフィ ギュレーション モードで **snmp ifindex persist** コマンドと **snmp ifindex clear** コマンドを使用 して設定されます。

**snmp ifmib ifindex persist** コマンドは、インターフェイス MIB (IF-MIB) の ifIndex テーブル 内の ifDescr エントリと ifIndex エントリを使用して、ルーティングデバイス上のすべてのイン ターフェイスの ifIndex パーシステンスをイネーブルにします。

ifIndex パーシステンスとは、リブート後も IF-MIB 内の ifIndex 値を存続させ、SNMP を使用す る特定のインターフェイスの ID が維持されるようにします。

ifIndex パーシステンスが **no snmp ifindex persist** コマンドを使用して、特定のインターフェ イスに対して以前にディセーブルされていた場合、ifIndexパーシステンスはそのインターフェ イスではディセーブルのままとなります。

<sup>例</sup> 次に、すべてのインターフェイスのifIndexパーシステンスをイネーブルにする例を示 します。

Device(config)# **snmp ifmib ifindex persist**

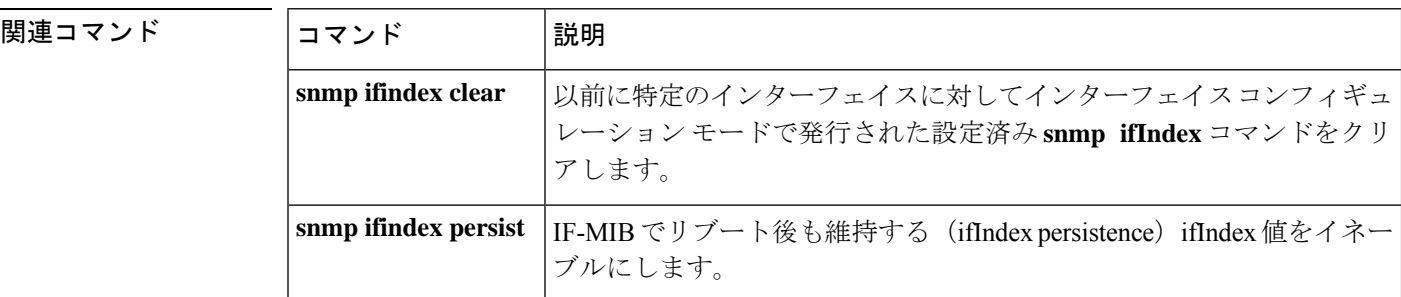
## **snmp-server community**

Simple Network Management Protocol(SNMP)へのアクセスを許可するコミュニティ アクセス ストリングを設定するには、グローバル コンフィギュレーション モードで **snmp-server community**コマンドを使用します。指定したコミュニティストリングを削除するには、このコ マンドの **no** 形式を使用します。

**snmp-server community**[**clear**|**encrypted**]*community-string*[**view** *view-name*][**RO**|**RW**][**SDROwner**|**SystemOwner**][*access-list-name*] **no snmp-server community** *community-string*

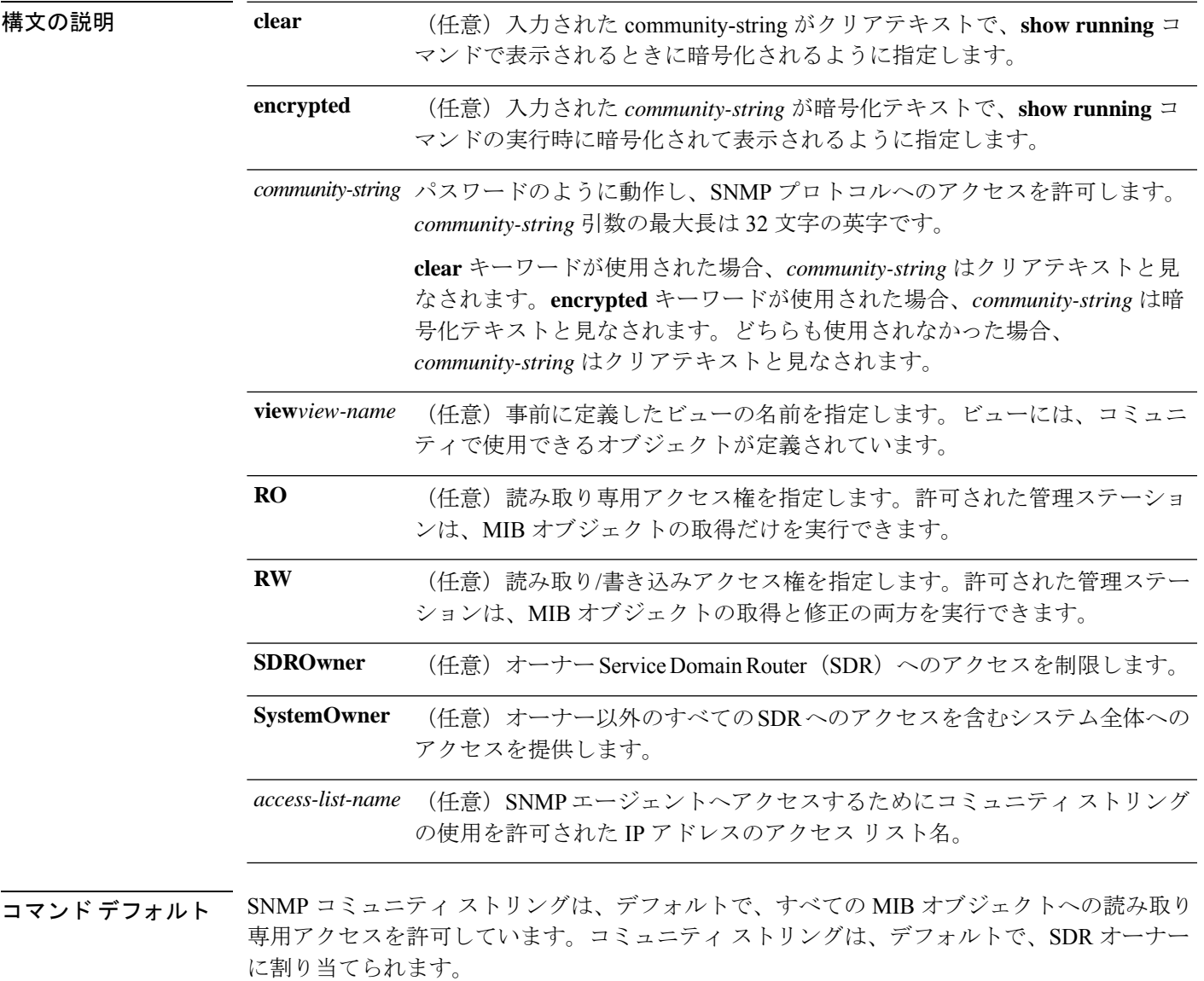

コマンド モード グローバル コンフィギュレーション

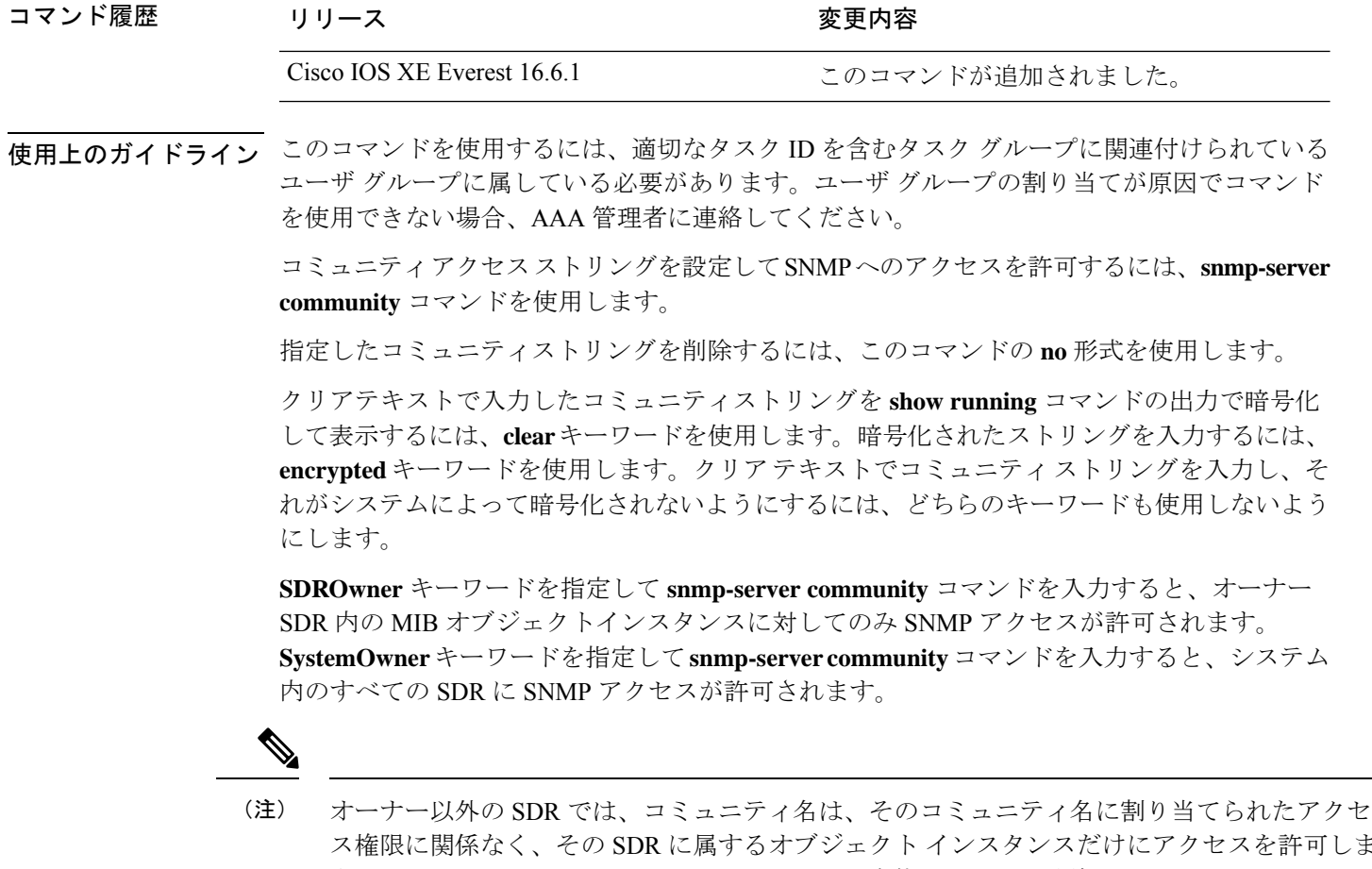

ス権限に関係なく、その SDR に属するオブジェクト インスタンスだけにアクセスを許可しま す。オーナー SDR へのアクセスおよびシステム全体のアクセス特権は、オーナー SDR からだ け使用できます。

<sup>例</sup> 次に、comaccess ストリングを SNMP に割り当てて読み取り専用アクセスを許可する 方法、および IP アクセス リスト 4 がコミュニティ ストリングを使用できるように指 定する例を示します。

RP/0/RP0/CPU0:router(config)# **snmp-server community comaccess ro 4**

次に、mgr ストリングを SNMP に割り当てて、制限ビューのオブジェクトへの読み取 りと書き込みアクセスを許可する例を示します。

RP/0/RP0/CPU0:router(config)# **snmp-server community mgr view restricted rw**

次に、comaccess コミュニティを削除する例を示します。

RP/0/RP0/CPU0:router(config)# **no snmp-server community comaccess**

関連コマンド

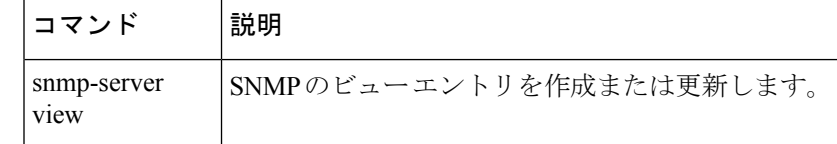

### **snmp-server enable traps**

デバイスでネットワーク管理システム(NMS)にインフォーム要求やさまざまなトラップの Simple Network ManagementProtocol(SNMP)通知を送信可能にするには、グローバルコンフィ ギュレーション モードで **snmp-server enable traps** コマンドを使用します。デフォルト設定に 戻すには、このコマンドの **no** 形式を使用します。

**snmp-server enable traps** [ **auth-framework** [ **sec-violation** ] | **bridge** | **call-home** | **config** | **config-copy** | **config-ctid** | **copy-config** | **cpu** | **dot1x** | **energywise** | **entity** | **envmon** | **errdisable** | **event-manager** | **flash** | **fru-ctrl** | **license** | **mac-notification** | **port-security** | **power-ethernet** | **rep** | **snmp** | **stackwise** | **storm-control** | **stpx** | **syslog** | **transceiver** | **tty** | **vlan-membership** | **vlancreate** | **vlandelete** | **vstack** | **vtp** ]

**no snmp-server enable traps** [ **auth-framework** [ **sec-violation** ] | **bridge** | **call-home** | **config** | **config-copy** | **config-ctid** | **copy-config** | **cpu** | **dot1x** | **energywise** | **entity** | **envmon** | **errdisable** | **event-manager** | **flash** | **fru-ctrl** | **license** | **mac-notification** | **port-security** | **power-ethernet** | **rep** | **snmp** | **stackwise** | **storm-control** | **stpx** | **syslog** | **transceiver** | **tty** | **vlan-membership** | **vlancreate** | **vlandelete** | **vstack** | **vtp** ]

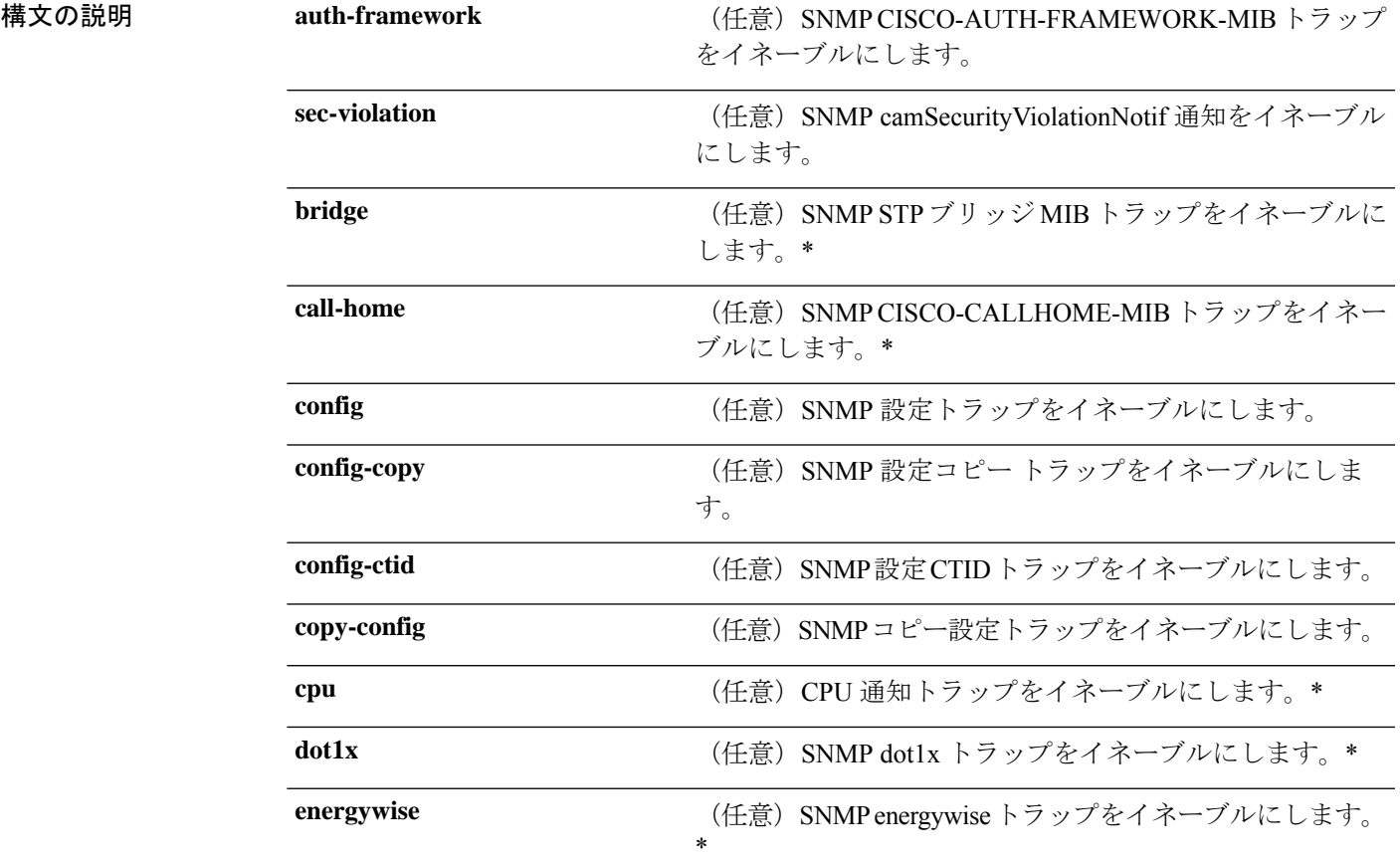

I

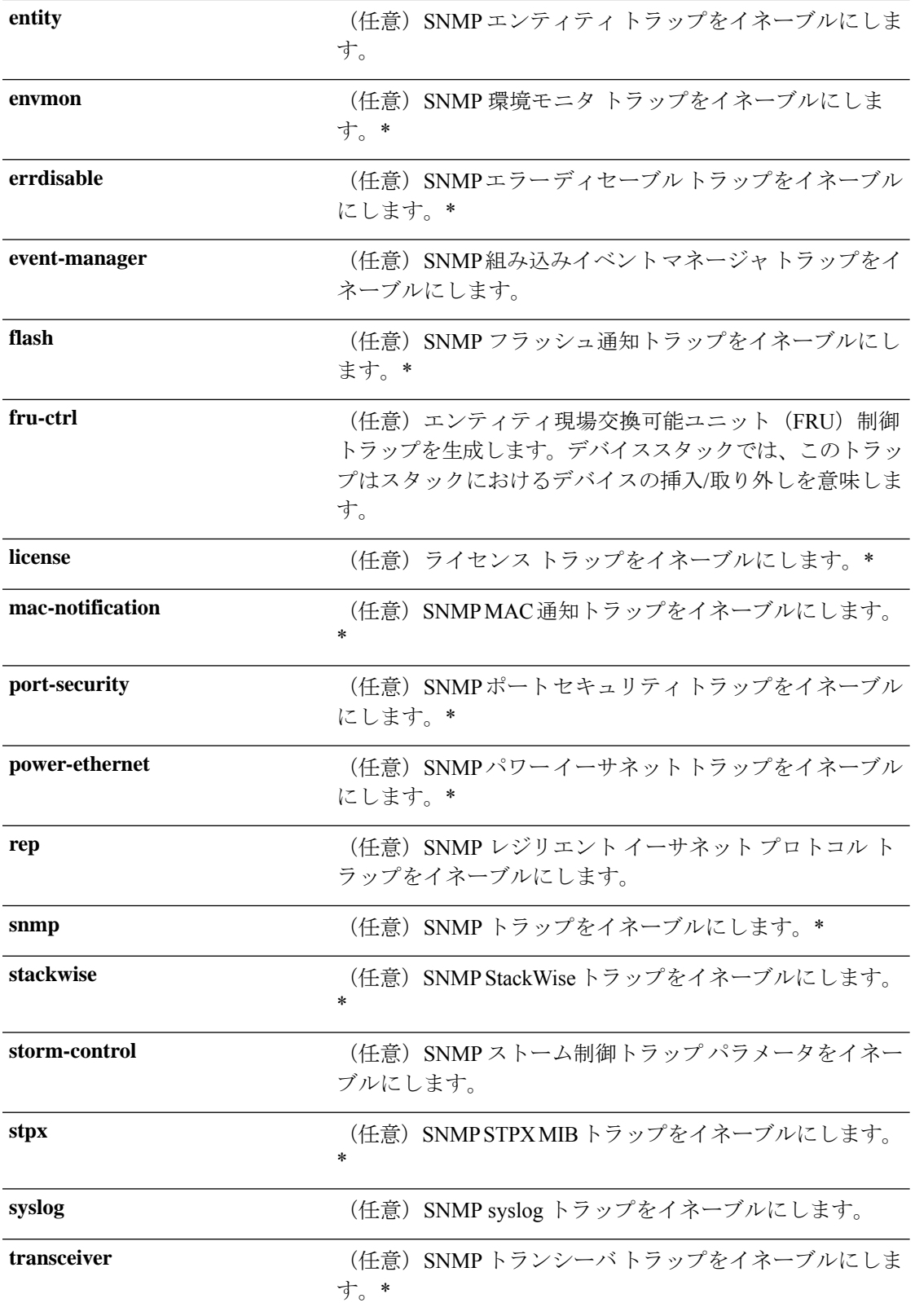

 $\mathbf I$ 

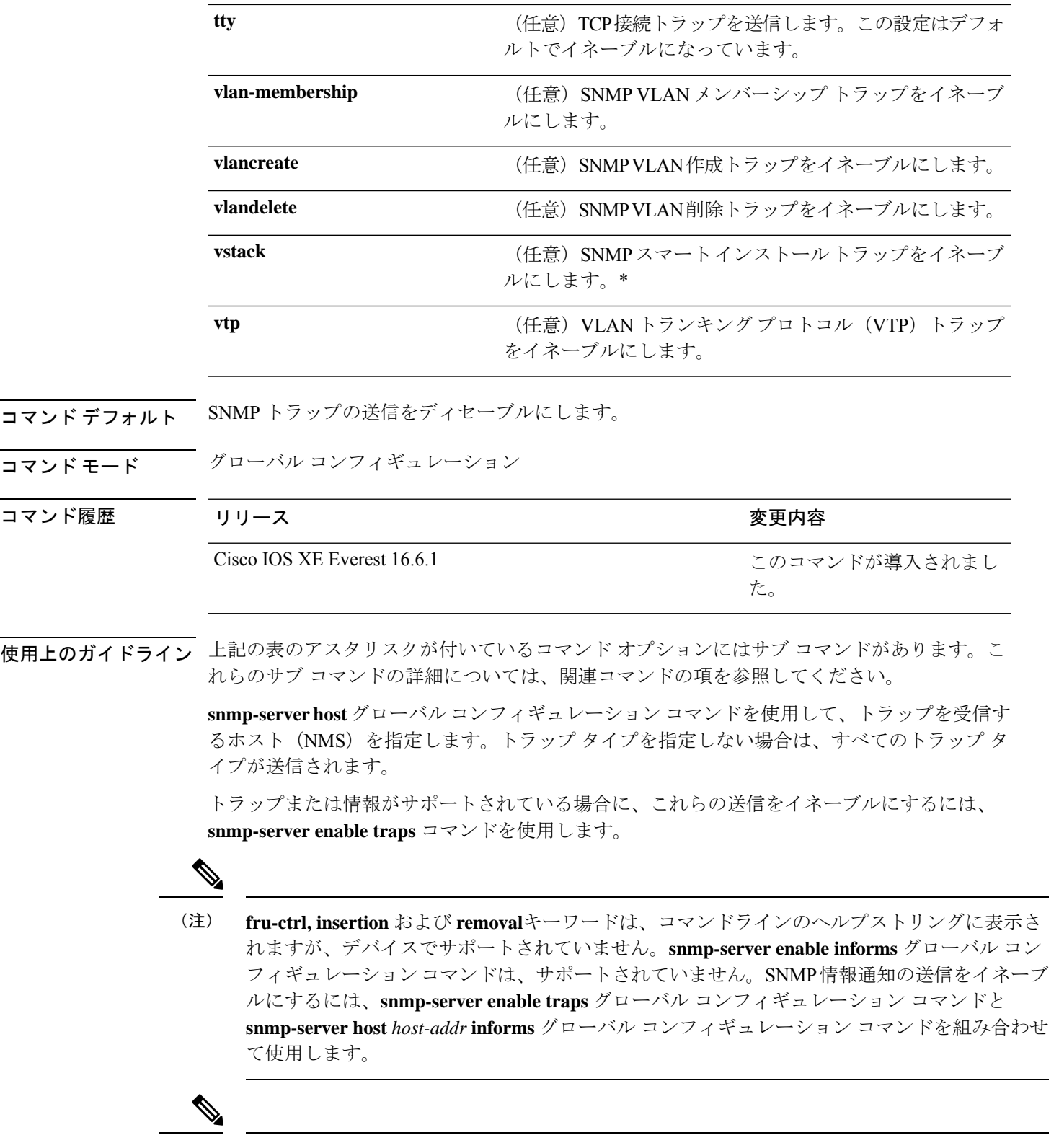

(注) SNMPv1 では、情報はサポートされていません。

複数のトラップタイプをイネーブルにするには、トラップタイプごとに **snmp-server enable traps** コマンドを個別に入力する必要があります。

<sup>例</sup> 次に、複数の SNMP トラップ タイプをイネーブルにする例を示します。

Device(config)# **snmp-server enable traps config** Device(config)# **snmp-server enable traps vtp**

# **snmp-server enable traps bridge**

STP ブリッジ MIB トラップを生成するには、グローバル コンフィギュレーション モードで **snmp-server enable trapsbridge** コマンドを使用します。デフォルト設定に戻すには、このコマ ンドの **no** 形式を使用します。

**snmp-server enable traps bridge** [**newroot**] [**topologychange**] **no snmp-server enable traps bridge** [**newroot**] [**topologychange**]

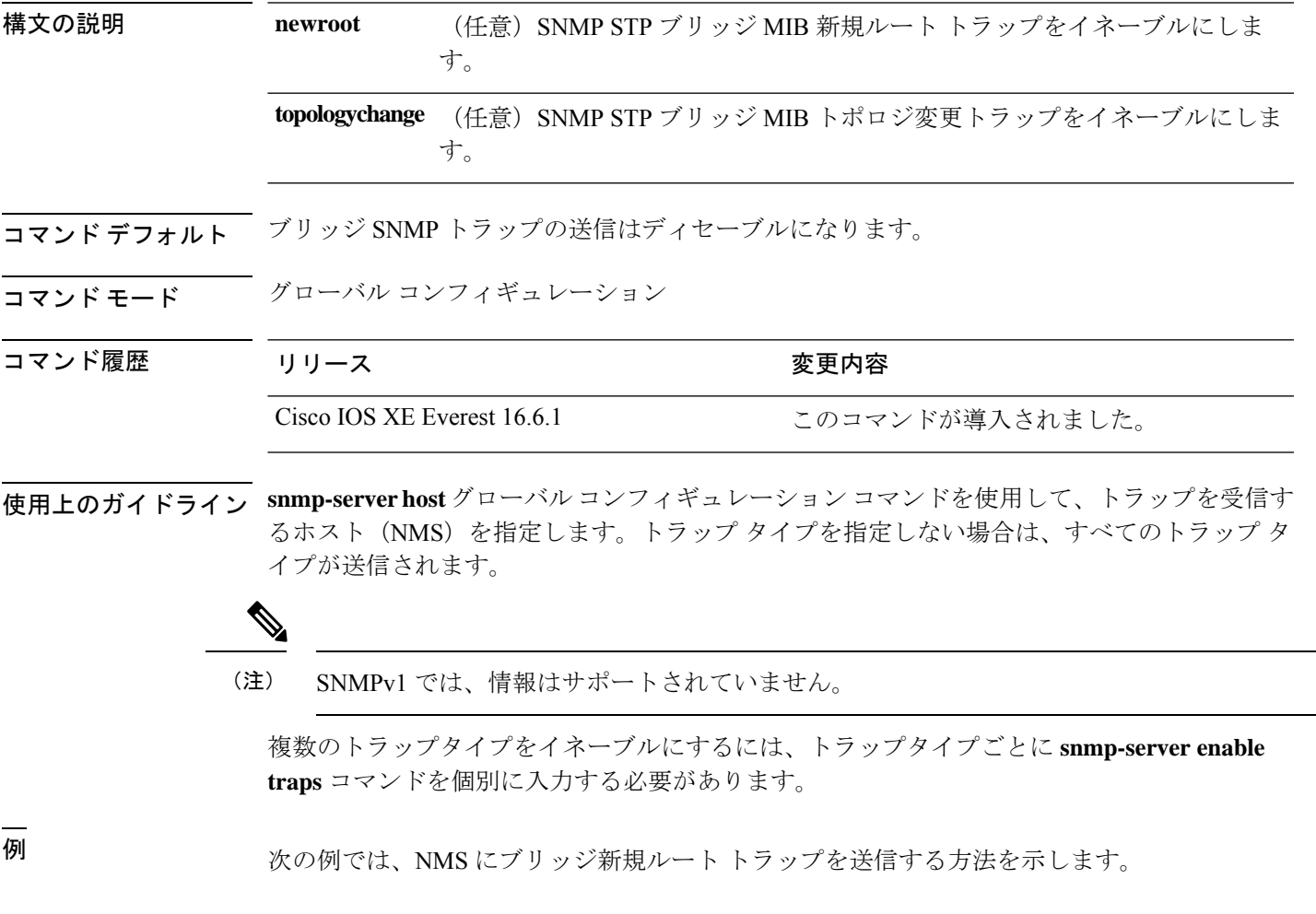

Device(config)# **snmp-server enable traps bridge newroot**

## **snmp-server enable traps bulkstat**

データ収集 MIB トラップをイネーブルにするには、グローバル コンフィギュレーション モー ドで **snmp-server enable trapsbulkstat** コマンドを使用します。デフォルト設定に戻すには、こ のコマンドの **no** 形式を使用します。

**snmp-server enable traps bulkstat** [**collection** | **transfer**] **no snmp-server enable traps bulkstat** [**collection** | **transfer**]

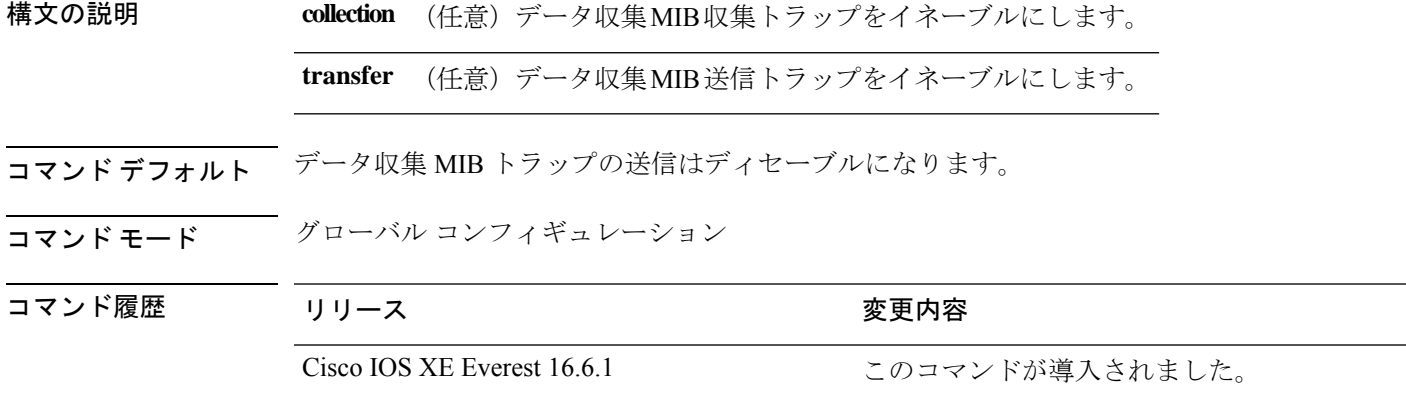

使用上のガイドライン **snmp-serverhost** グローバル コンフィギュレーション コマンドを使用して、トラップを受信す るホスト (NMS) を指定します。トラップ タイプを指定しない場合は、すべてのトラップ タ イプが送信されます。

(注) SNMPv1 では、情報はサポートされていません。

複数のトラップタイプをイネーブルにするには、トラップタイプごとに **snmp-server enable traps** コマンドを個別に入力する必要があります。

例 みちゃく あいこ、データ収集 MIB 収集トラップを生成する例を示します。

Device(config)# **snmp-server enable traps bulkstat collection**

## **snmp-server enable traps call-home**

SNMP CISCO-CALLHOME-MIB トラップをイネーブルにするには、グローバル コンフィギュ レーション モードで **snmp-server enable traps call-home** コマンドを使用します。デフォルト設 定に戻すには、このコマンドの **no** 形式を使用します。

**snmp-server enable traps call-home** [**message-send-fail** | **server-fail**] **no snmp-server enable traps call-home** [**message-send-fail** | **server-fail**]

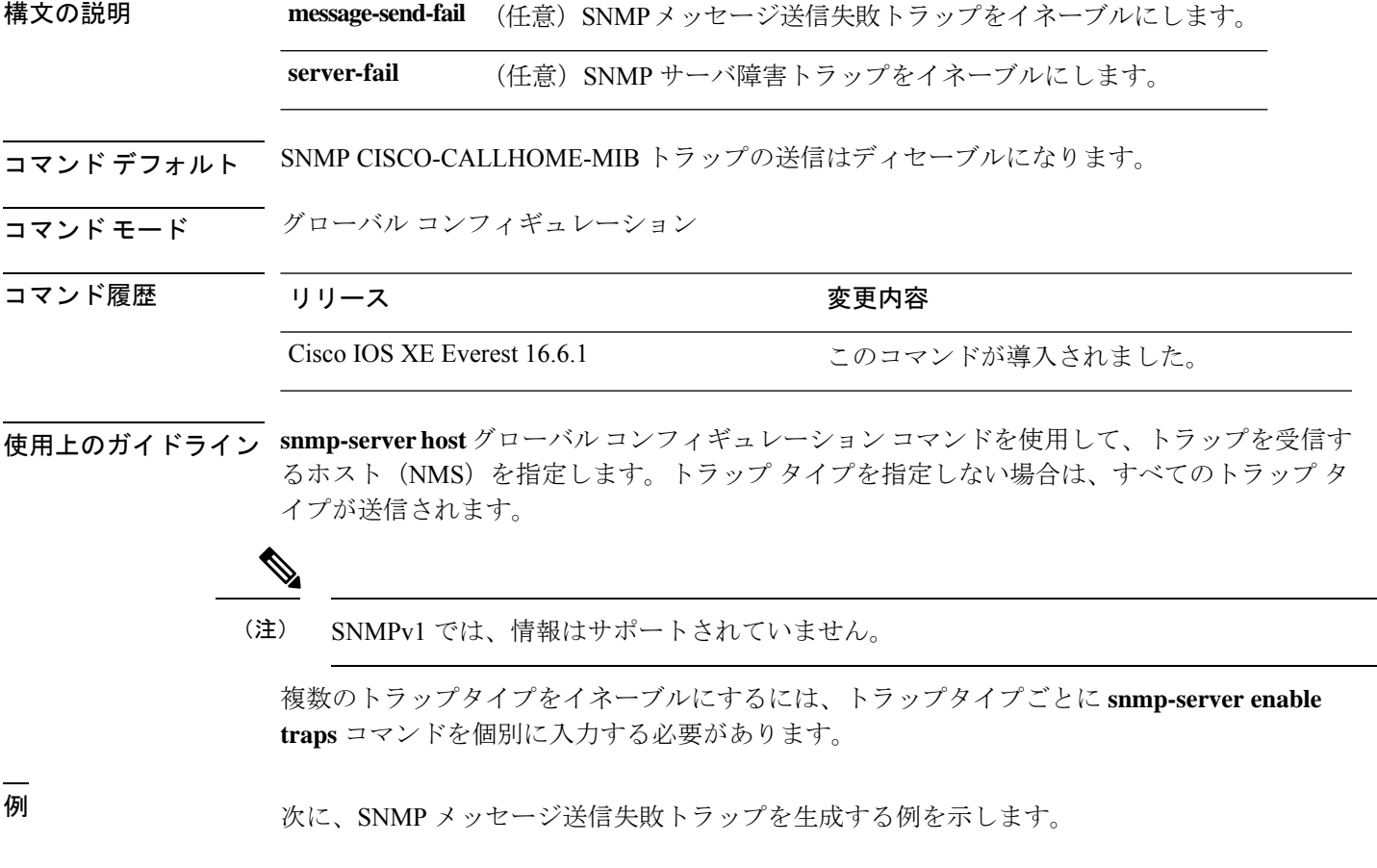

Device(config)# **snmp-server enable traps call-home message-send-fail**

## **snmp-server enable traps cef**

SNMPCiscoExpressForwarding(CEF)トラップをイネーブルにするには、グローバルコンフィ ギュレーション モードで **snmp-server enable traps cef** コマンドを使用します。デフォルト設定 に戻すには、このコマンドの **no** 形式を使用します。

**snmp-server enable traps cef** [**inconsistency** | **peer-fib-state-change** | **peer-state-change** | **resource-failure**] **no snmp-server enable traps cef** [**inconsistency** | **peer-fib-state-change** | **peer-state-change** | **resource-failure**]

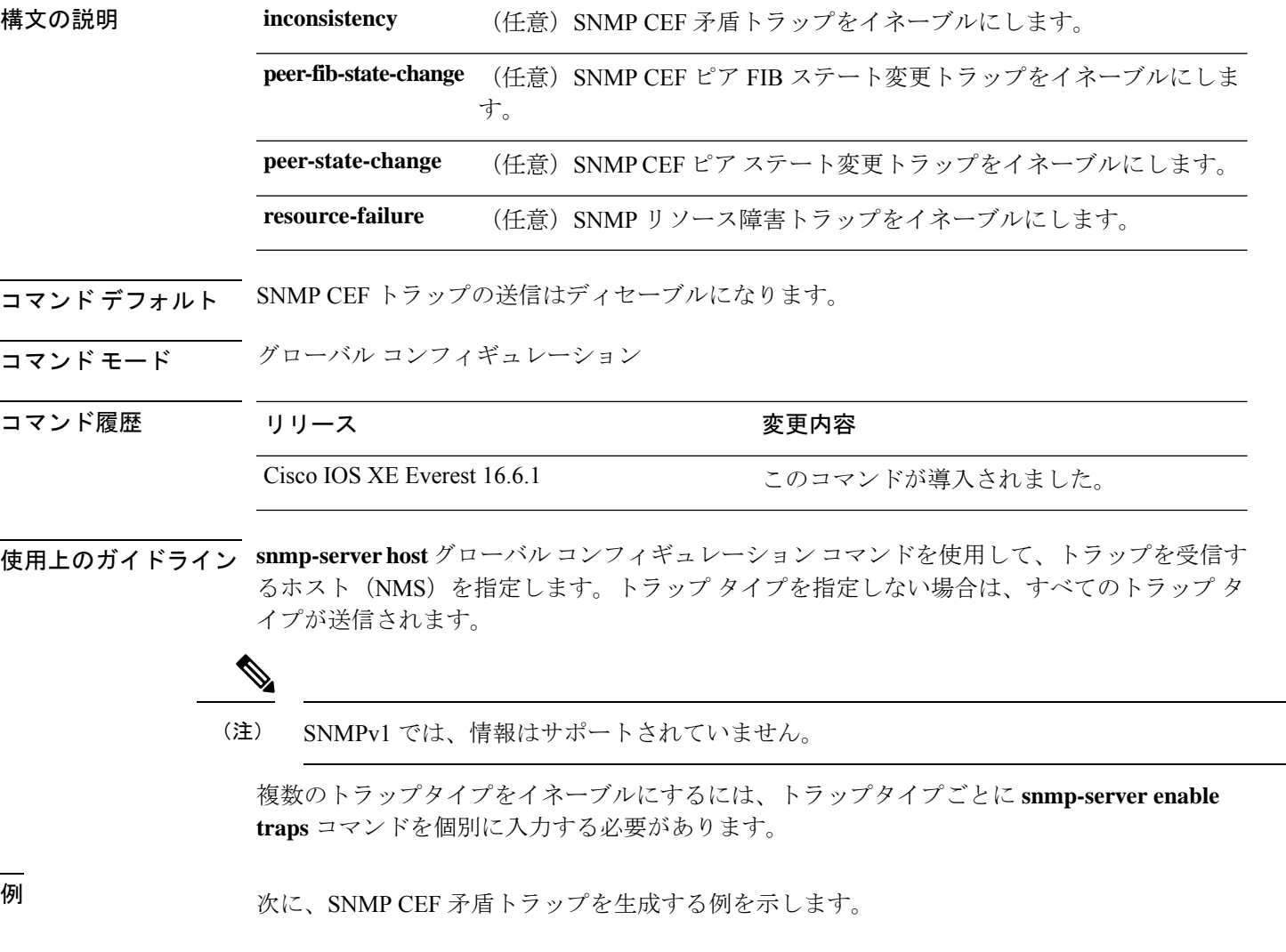

Device(config)# **snmp-server enable traps cef inconsistency**

## **snmp-server enable traps cpu**

CPU通知をイネーブルにするには、グローバルコンフィギュレーションモードで**snmp-server enable traps cpu** コマンドを使用します。デフォルト設定に戻すには、このコマンドの **no** 形式 を使用します。

**snmp-server enable traps cpu** [**threshold**] **no snmp-server enable traps cpu** [**threshold**]

構文の説明 **threshold** (任意)CPUしきい値通知をイネーブルにします。

コマンドデフォルト<br>
CPU 通知の送信はディセーブルになります。

コマンド モード ブローバル コンフィギュレーション

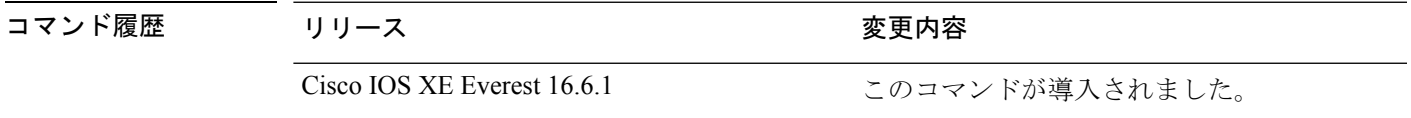

使用上のガイドライン **snmp-serverhost** グローバル コンフィギュレーション コマンドを使用して、トラップを受信す るホスト(NMS)を指定します。トラップ タイプを指定しない場合は、すべてのトラップ タ イプが送信されます。

 $\begin{picture}(20,5) \put(0,0){\line(1,0){155}} \put(0,0){\line(1,0){155}} \put(0,0){\line(1,0){155}} \put(0,0){\line(1,0){155}} \put(0,0){\line(1,0){155}} \put(0,0){\line(1,0){155}} \put(0,0){\line(1,0){155}} \put(0,0){\line(1,0){155}} \put(0,0){\line(1,0){155}} \put(0,0){\line(1,0){155}} \put(0,0){\line(1,0){155}} \put(0,0){\line(1,$ 

(注) SNMPv1 では、情報はサポートされていません。

複数のトラップタイプをイネーブルにするには、トラップタイプごとに **snmp-server enable traps** コマンドを個別に入力する必要があります。

例 みない しきい値通知を生成する例を示します。

Device(config)# **snmp-server enable traps cpu threshold**

### **snmp-server enable traps envmon**

SNMP 環境トラップをイネーブルにするには、グローバル コンフィギュレーション モードで **snmp-server enable traps envmon** コマンドを使用します。デフォルト設定に戻すには、このコ マンドの **no** 形式を使用します。

**snmp-server enable traps envmon** [ **fan** ] [ **shutdown** ] [ **status** ] [ **supply** ] [ **temperature** ] **no snmp-server enable traps envmon** [ **fan** ] [ **shutdown** ] [ **status** ] [ **supply** ] [ **temperature** ]

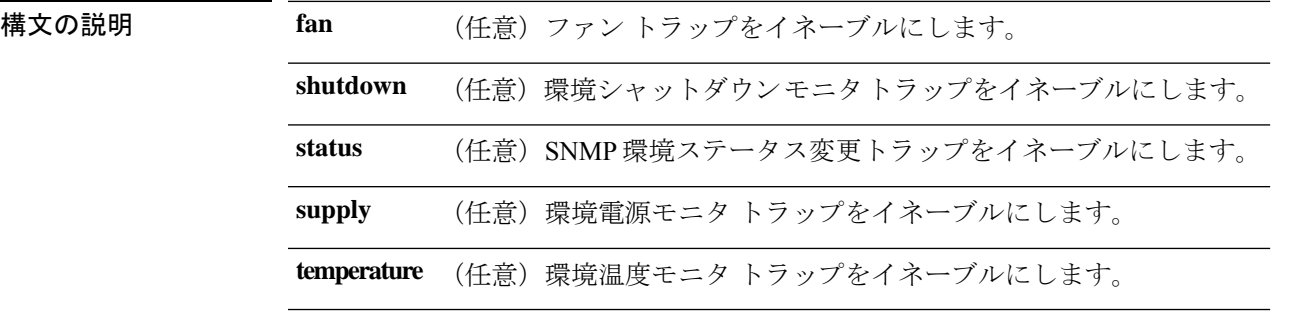

- コマンド デフォルト 環境 SNMP トラップの送信はディセーブルになります。
- コマンド モード グローバル コンフィギュレーション

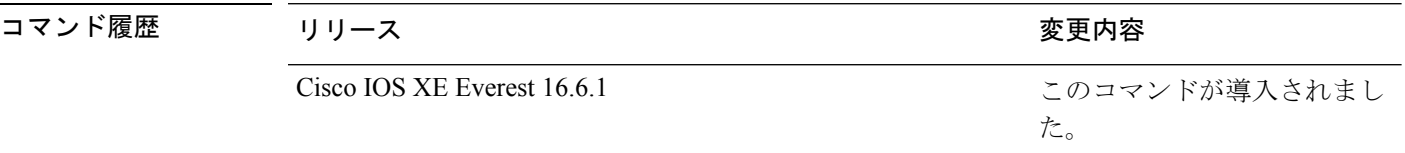

使用上のガイドライン **snmp-serverhost** グローバル コンフィギュレーション コマンドを使用して、トラップを受信す るホスト(NMS)を指定します。トラップ タイプを指定しない場合は、すべてのトラップ タ イプが送信されます。

(注) SNMPv1 では、情報はサポートされていません。

複数のトラップタイプをイネーブルにするには、トラップタイプごとに **snmp-server enable traps** コマンドを個別に入力する必要があります。

例 次に、ファン トラップを生成する例を示します。

Device(config)# **snmp-server enable traps envmon fan**

例 次に、ステータス変更トラップを生成する例を示します。

Device(config)# **snmp-server enable traps envmon status**

## **snmp-server enable traps errdisable**

エラーディセーブルのSNMP通知をイネーブルにするには、グローバルコンフィギュレーショ ン モードで **snmp-server enable traps errdisable** コマンドを使用します。デフォルト設定に戻す には、このコマンドの **no** 形式を使用します。

**snmp-server enable traps errdisable** [**notification-rate** *number-of-notifications*] **no snmp-server enable traps errdisable** [**notification-rate** *number-of-notifications*]

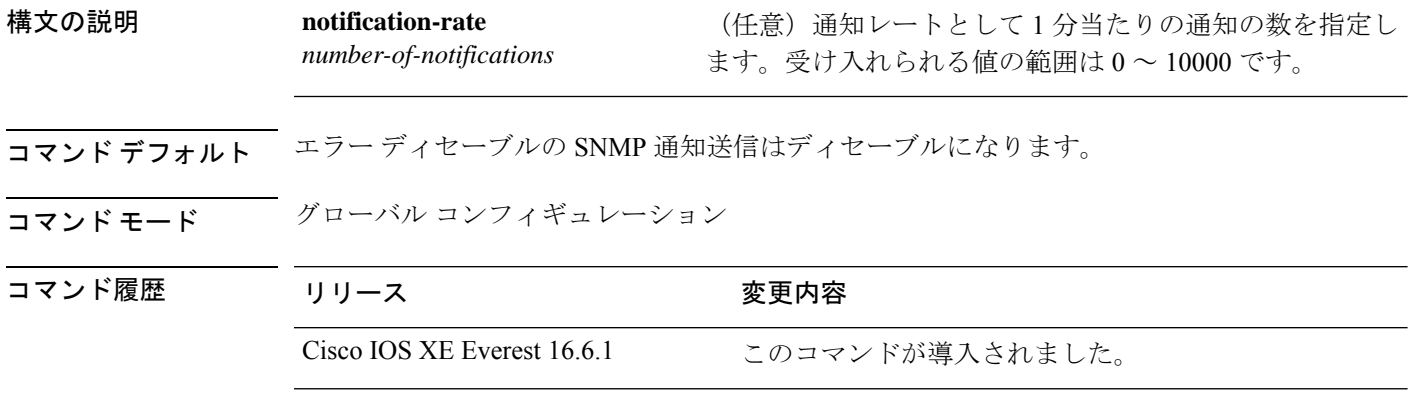

使用上のガイドライン **snmp-serverhost** グローバル コンフィギュレーション コマンドを使用して、トラップを受信す るホスト(NMS)を指定します。トラップ タイプを指定しない場合は、すべてのトラップ タ イプが送信されます。

(注) SNMPv1 では、情報はサポートされていません。

複数のトラップタイプをイネーブルにするには、トラップタイプごとに **snmp-server enable traps** コマンドを個別に入力する必要があります。

<sup>例</sup> 次に、エラー ディセーブルの SNMP 通知数を <sup>2</sup> に設定する例を示します。

Device(config)# **snmp-server enable traps errdisable notification-rate 2**

# **snmp-server enable traps flash**

SNMP フラッシュ通知をイネーブルにするには、グローバル コンフィギュレーション モード で **snmp-server enable traps flash** コマンドを使用します。デフォルト設定に戻すには、このコ マンドの **no** 形式を使用します。

**snmp-server enable traps flash** [**insertion**][**removal**] **no snmp-server enable traps flash** [**insertion**][**removal**]

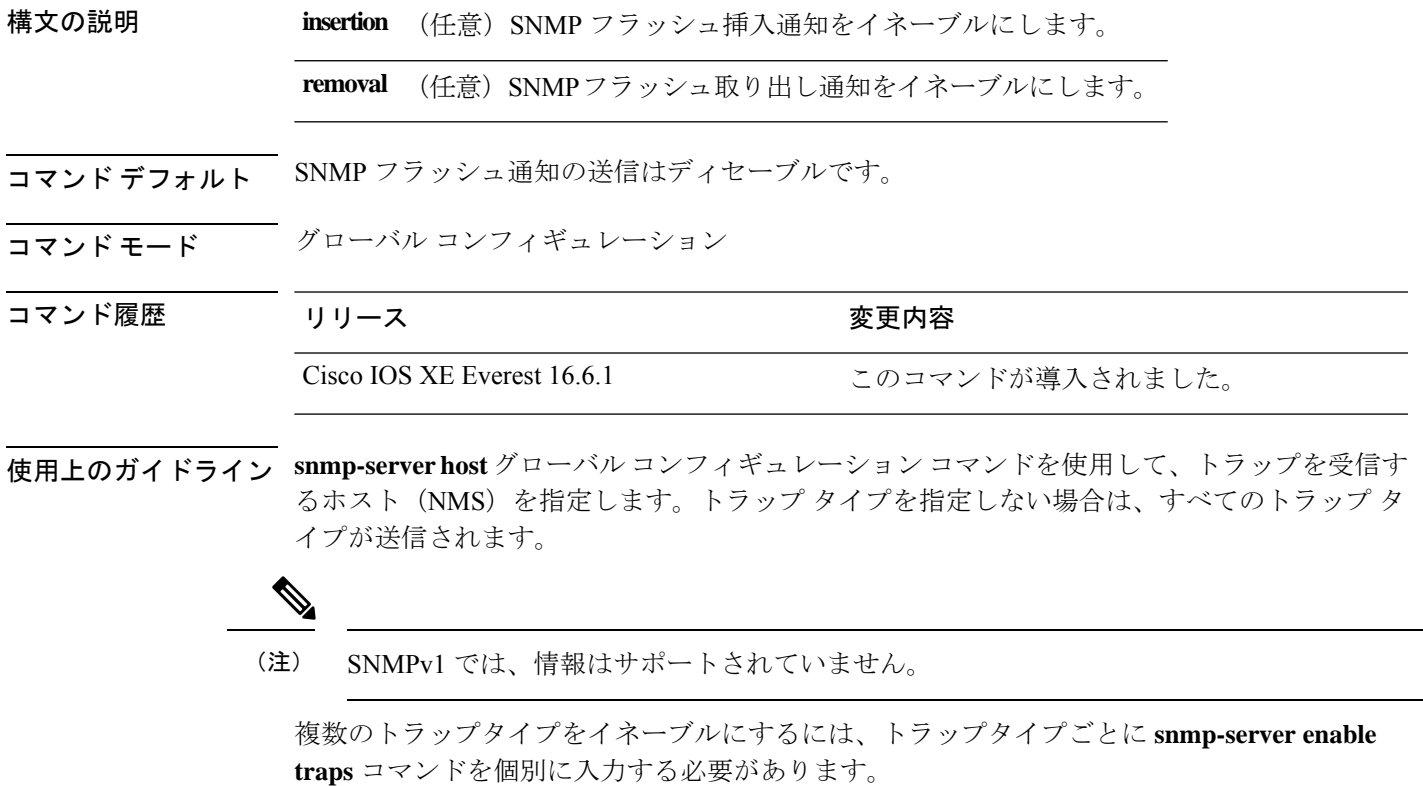

<sup>例</sup> 次に、SNMP フラッシュ挿入通知を生成する例を示します。

Device(config)# **snmp-server enable traps flash insertion**

# **snmp-server enable traps isis**

Intermediate System-to-Intermediate System (IS-IS) リンクステート ルーティング プロトコル ト ラップをイネーブルにするには、グローバル コンフィギュレーション モードで **snmp-server enable traps isis** コマンドを使用します。デフォルト設定に戻すには、このコマンドの **no** 形式 を使用します。

**snmp-server enable traps isis** [**errors** | **state-change**] **no snmp-server enable traps isis** [**errors** | **state-change**]

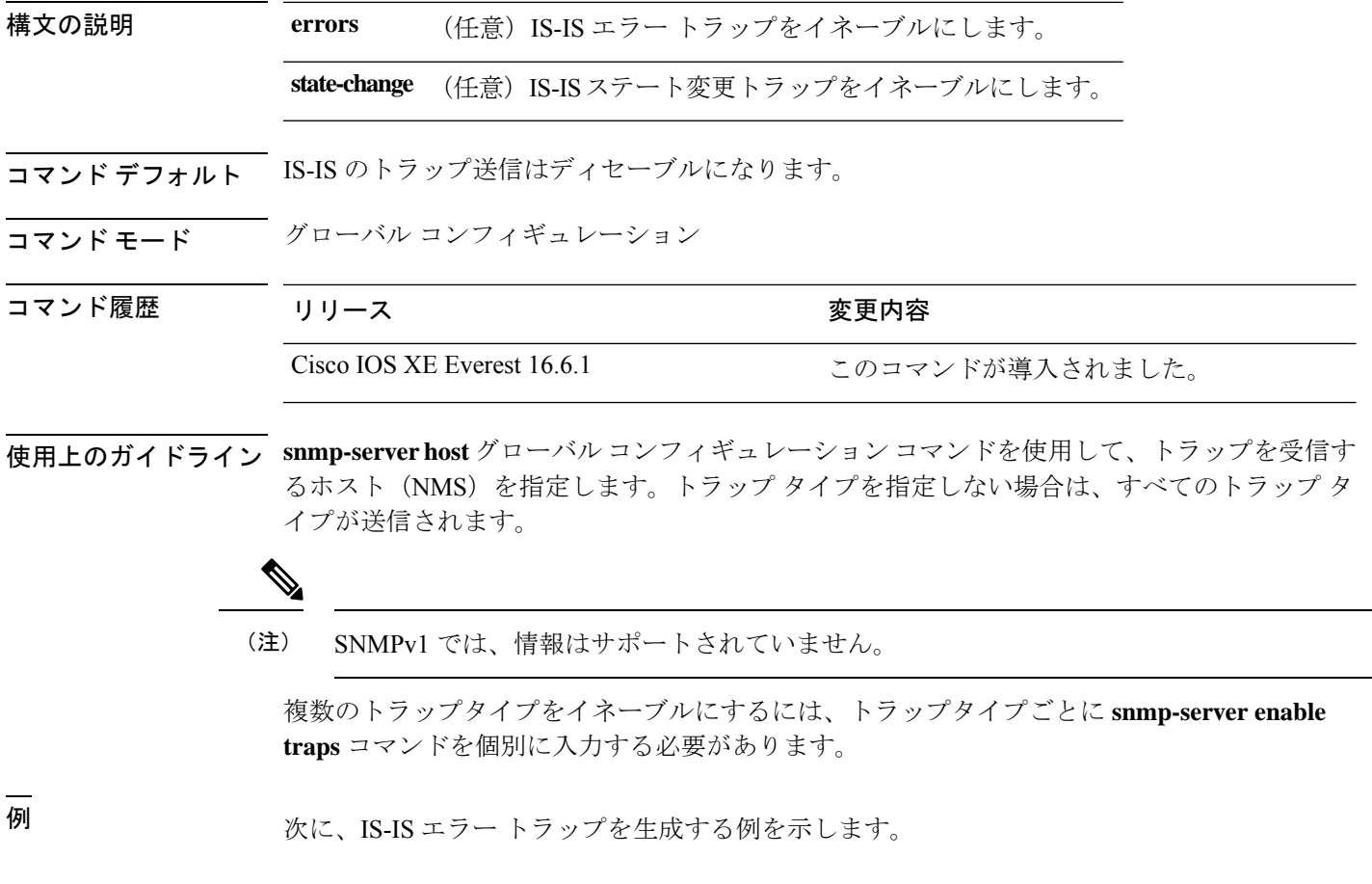

Device(config)# **snmp-server enable traps isis errors**

## **snmp-server enable traps license**

ライセンストラップをイネーブルにするには、グローバル コンフィギュレーション モードで **snmp-server enable trapslicense**コマンドを使用します。デフォルト設定に戻すには、このコマ ンドの **no** 形式を使用します。

**snmp-server enable traps license** [**deploy**][**error**][**usage**] **no snmp-server enable traps license** [**deploy**][**error**][**usage**]

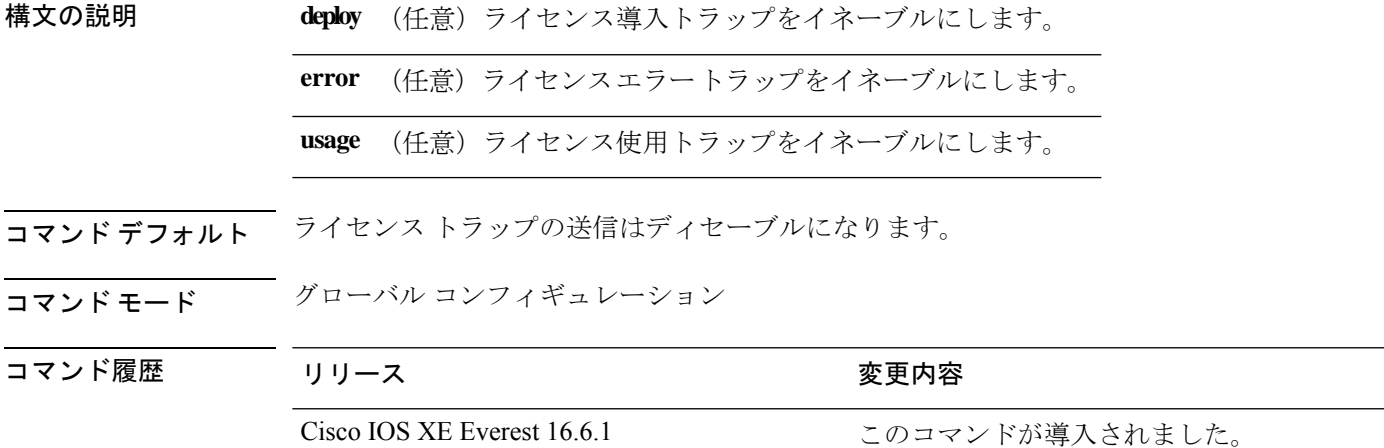

使用上のガイドライン **snmp-serverhost** グローバル コンフィギュレーション コマンドを使用して、トラップを受信す るホスト(NMS)を指定します。トラップ タイプを指定しない場合は、すべてのトラップ タ イプが送信されます。

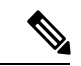

(注) SNMPv1 では、情報はサポートされていません。

複数のトラップタイプをイネーブルにするには、トラップタイプごとに **snmp-server enable traps** コマンドを個別に入力する必要があります。

例 次に、ライセンス導入トラップを生成する例を示します。

Device(config)# **snmp-server enable traps license deploy**

## **snmp-server enable traps mac-notification**

SNMP MAC 通知トラップをイネーブルにするには、グローバル コンフィギュレーション モー ドで **snmp-server enable traps mac-notification** コマンドを使用します。デフォルト設定に戻す には、このコマンドの **no** 形式を使用します。

**snmp-server enable traps mac-notification** [**change**][**move**][**threshold**] **no snmp-server enable traps mac-notification** [**change**][**move**][**threshold**]

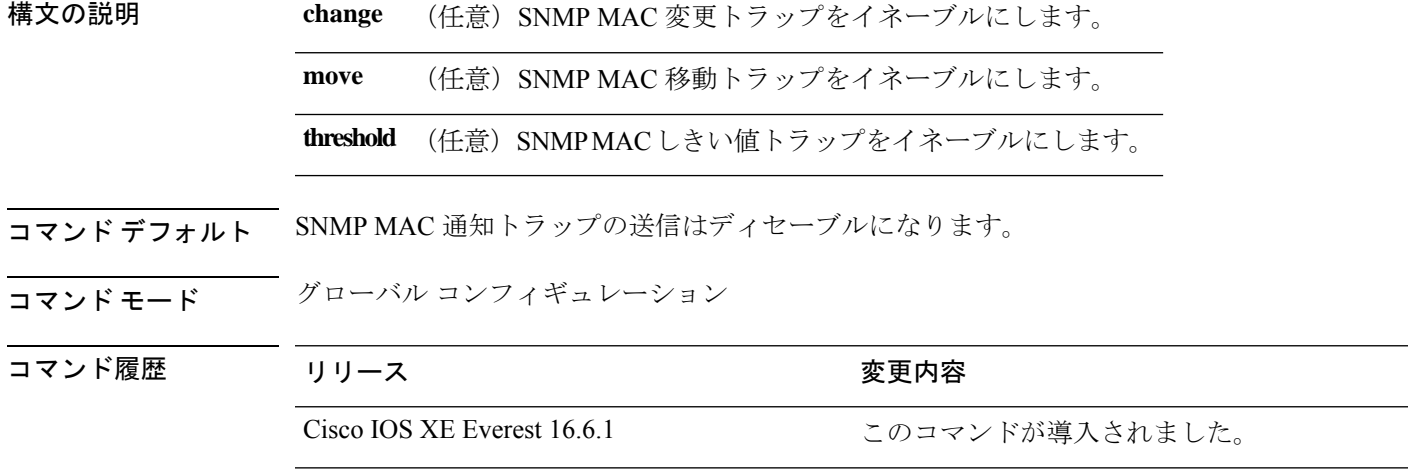

使用上のガイドライン **snmp-serverhost** グローバル コンフィギュレーション コマンドを使用して、トラップを受信す るホスト(NMS)を指定します。トラップ タイプを指定しない場合は、すべてのトラップ タ イプが送信されます。

(注) SNMPv1 では、情報はサポートされていません。

複数のトラップタイプをイネーブルにするには、トラップタイプごとに **snmp-server enable traps** コマンドを個別に入力する必要があります。

<sup>例</sup> 次に、SNMP MAC 通知変更トラップを生成する例を示します。

Device(config)# **snmp-server enable traps mac-notification change**

## **snmp-server enable traps ospf**

SNMP の Open Shortest Path First(OSPF)トラップをイネーブルにするには、グローバル コン フィギュレーション モードで **snmp-server enable traps ospf** コマンドを使用します。デフォル ト設定に戻すには、このコマンドの **no** 形式を使用します。

**snmp-server enable traps ospf** [**cisco-specific** | **errors** | **lsa** | **rate-limit** *rate-limit-time max-number-of-traps* | **retransmit** | **state-change**] **no snmp-server enable traps ospf** [**cisco-specific** | **errors** | **lsa** | **rate-limit** *rate-limit-time*

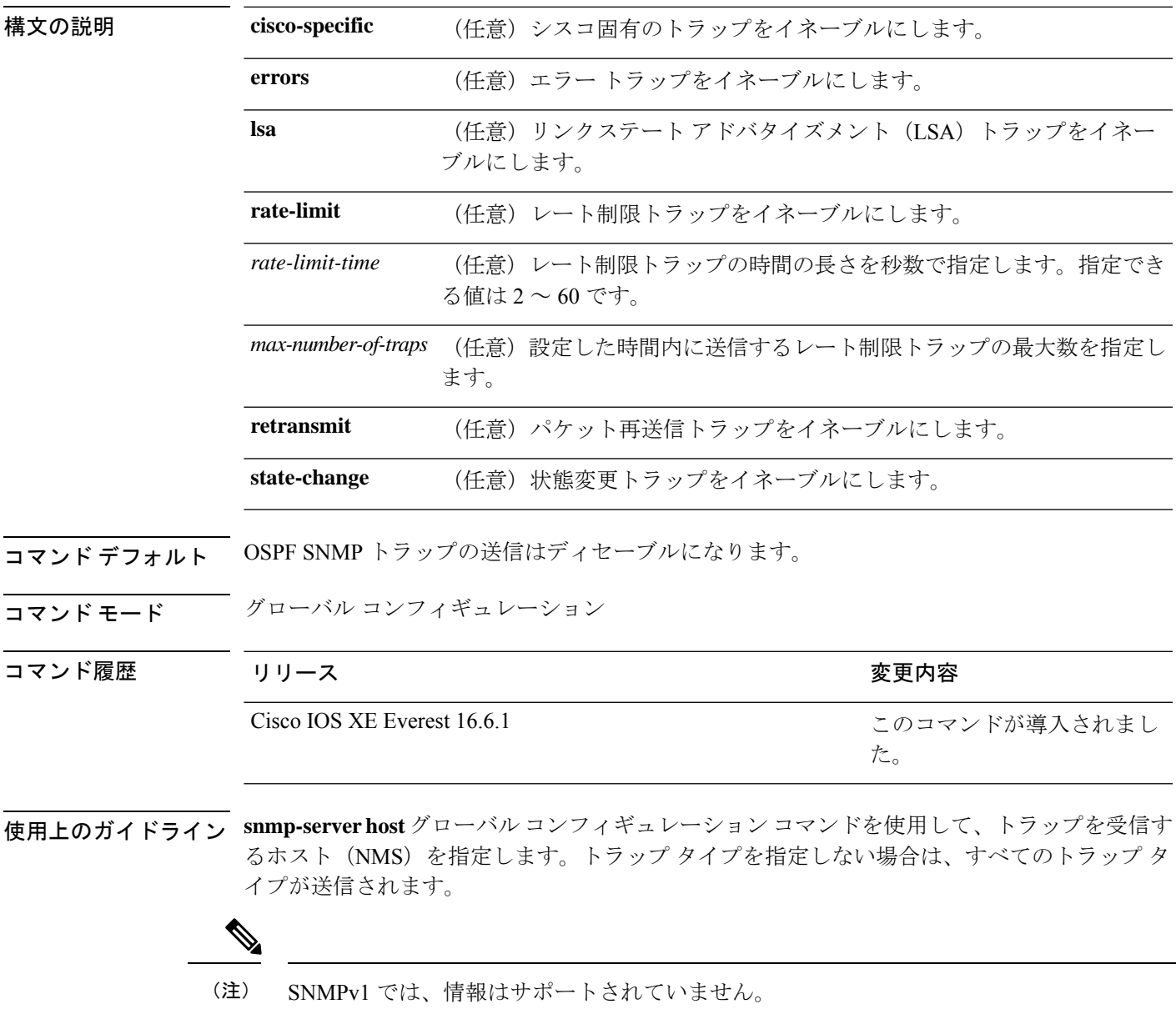

*max-number-of-traps* | **retransmit** | **state-change**]

複数のトラップタイプをイネーブルにするには、トラップタイプごとに **snmp-server enable traps** コマンドを個別に入力する必要があります。

<sup>例</sup> 次に、LSA トラップをイネーブルにする例を示します。

Device(config)# **snmp-server enable traps ospf lsa**

## **snmp-server enable traps pim**

SNMP プロトコル独立型マルチキャスト(PIM)トラップをイネーブルにするには、グローバ ル コンフィギュレーション モードで **snmp-server enable traps pim** コマンドを使用します。デ フォルト設定に戻すには、このコマンドの **no** 形式を使用します。

**snmp-server enable traps pim** [**invalid-pim-message**][**neighbor-change**][**rp-mapping-change**] **no snmp-server enable traps pim** [**invalid-pim-message**][**neighbor-change**][**rp-mapping-change**]

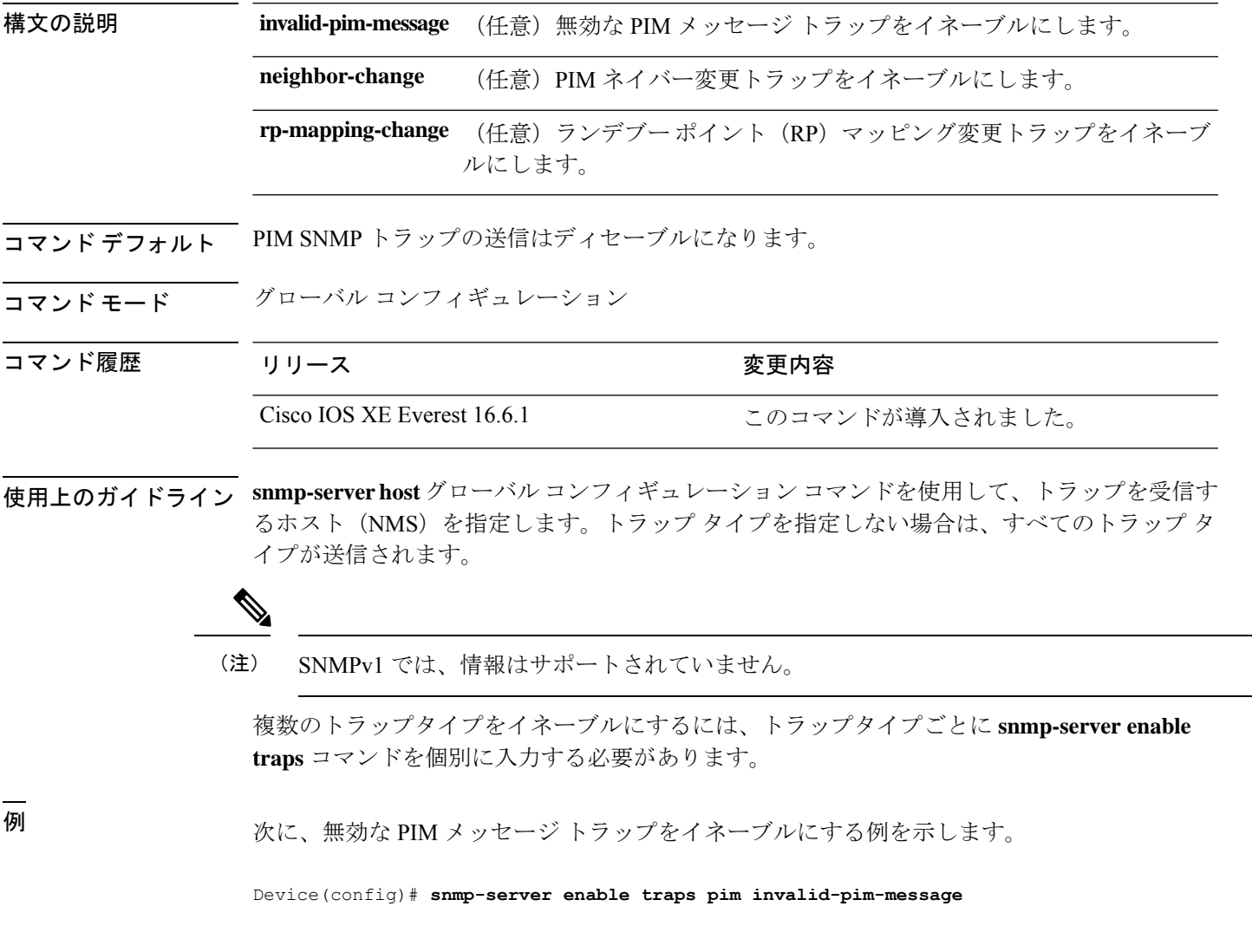

## **snmp-server enable traps port-security**

SNMP ポートセキュリティトラップをイネーブルにするには、グローバル コンフィギュレー ション モードで **snmp-server enable traps port-security** コマンドを使用します。デフォルト設 定に戻すには、このコマンドの **no** 形式を使用します。

**snmp-server enable traps port-security** [**trap-rate** *value*] **no snmp-server enable traps port-security** [**trap-rate** *value*]

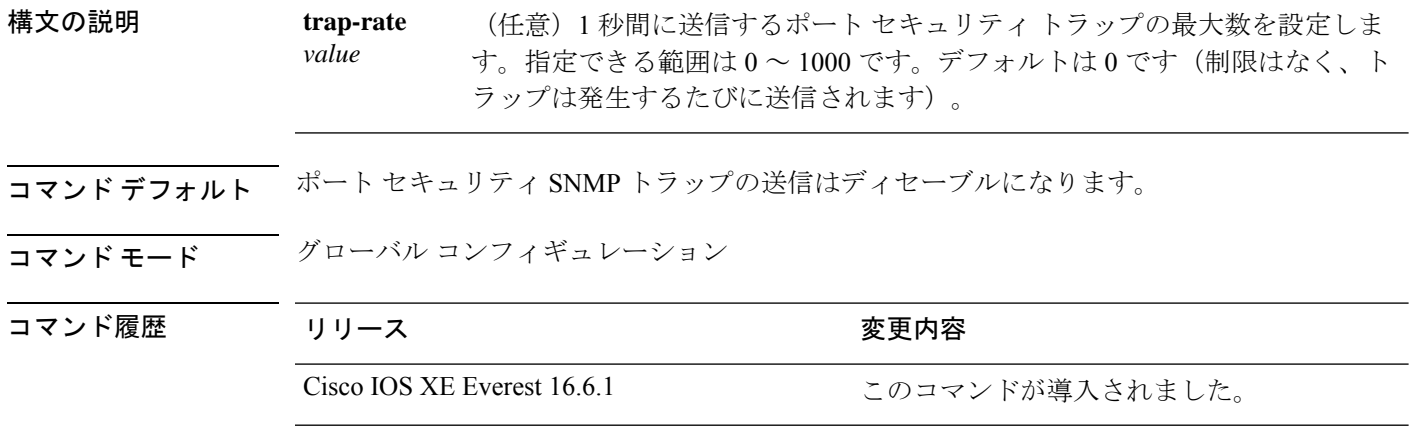

使用上のガイドライン **snmp-serverhost** グローバル コンフィギュレーション コマンドを使用して、トラップを受信す るホスト(NMS)を指定します。トラップ タイプを指定しない場合は、すべてのトラップ タ イプが送信されます。

(注) SNMPv1 では、情報はサポートされていません。

複数のトラップタイプをイネーブルにするには、トラップタイプごとに **snmp-server enable traps** コマンドを個別に入力する必要があります。

<sup>例</sup> 次に、<sup>1</sup> 秒当たり <sup>200</sup> の速度でポート セキュリティ トラップをイネーブルにする例を 示します。

Device(config)# **snmp-server enable traps port-security trap-rate 200**

## **snmp-server enable traps power-ethernet**

SNMP の Power over Ethernet (PoE) トラップをイネーブルにするには、グローバル コンフィ ギュレーション モードで **snmp-server enable traps power-ethernet** コマンドを使用します。デ フォルト設定に戻すには、このコマンドの **no** 形式を使用します。

**snmp-server enable traps power-ethernet** {**group** *number* | **police**} **no snmp-server enable traps power-ethernet** {**group** *number* | **police**}

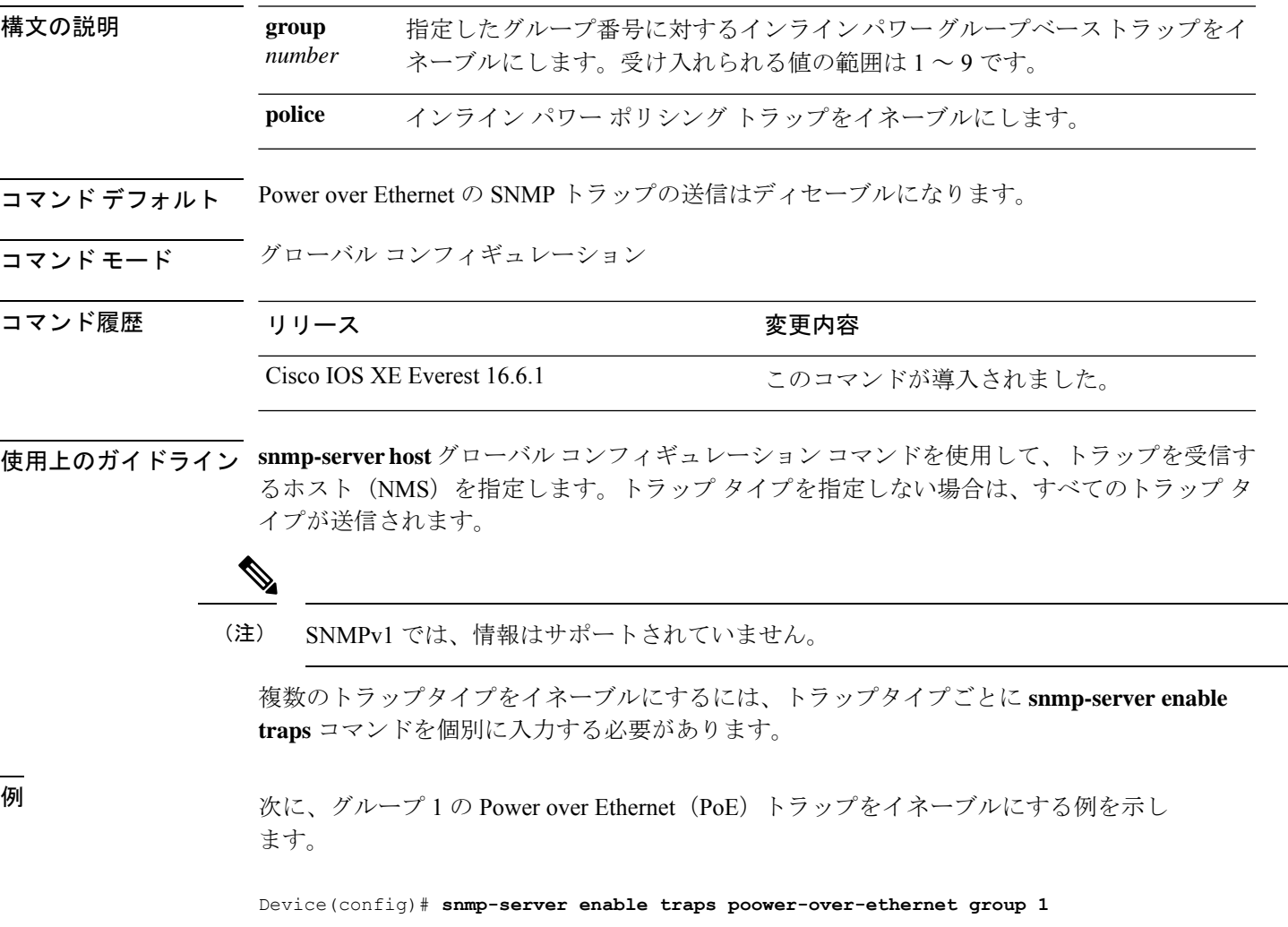

### **snmp-server enable traps snmp**

SNMP トラップをイネーブルにするには、グローバル コンフィギュレーション モードで **snmp-server enable traps snmp** コマンドを使用します。デフォルト設定に戻すには、このコマ ンドの **no** 形式を使用します。

**snmp-server enable traps snmp** [**authentication** ][**coldstart** ][**linkdown** ] [**linkup** ][**warmstart**] **no snmp-server enable traps snmp** [**authentication** ][**coldstart** ][**linkdown** ] [**linkup** ][**warmstart**]

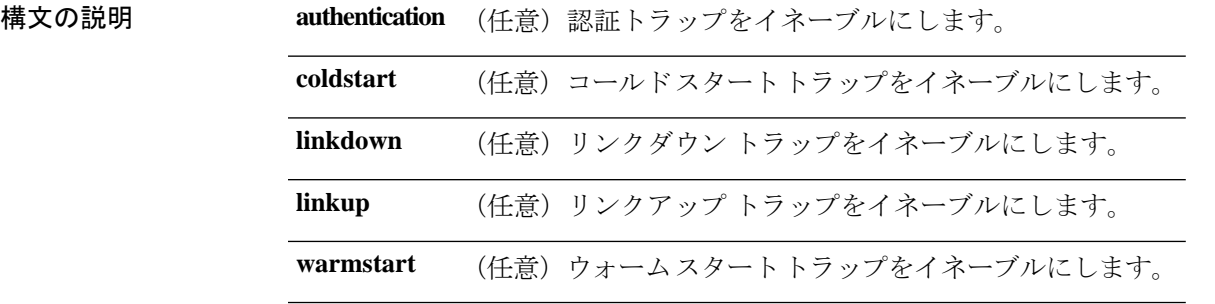

- コマンド デフォルト SNMP トラップの送信をディセーブルにします。
- コマンド モード グローバル コンフィギュレーション

コマンド履歴 リリース さんじょう 変更内容

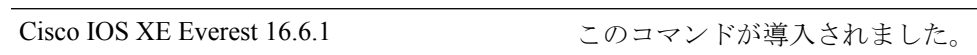

使用上のガイドライン **snmp-serverhost** グローバル コンフィギュレーション コマンドを使用して、トラップを受信す るホスト(NMS)を指定します。トラップ タイプを指定しない場合は、すべてのトラップ タ イプが送信されます。

(注) SNMPv1 では、情報はサポートされていません。

複数のトラップタイプをイネーブルにするには、トラップタイプごとに **snmp-server enable traps** コマンドを個別に入力する必要があります。

<sup>例</sup> 次に、ウォーム スタートの SNMP トラップをイネーブルにする例を示します。

Device(config)# **snmp-server enable traps snmp warmstart**

## **snmp-server enable traps storm-control**

SNMP ストーム制御トラップパラメータをイネーブルにするには、グローバル コンフィギュ レーション モードで **snmp-server enable traps storm-control** コマンドを使用します。デフォル ト設定に戻すには、このコマンドの **no** 形式を使用します。

**snmp-server enable traps storm-control** { **trap-rate** *number-of-minutes* } **no snmp-server enable traps storm-control** { **trap-rate** }

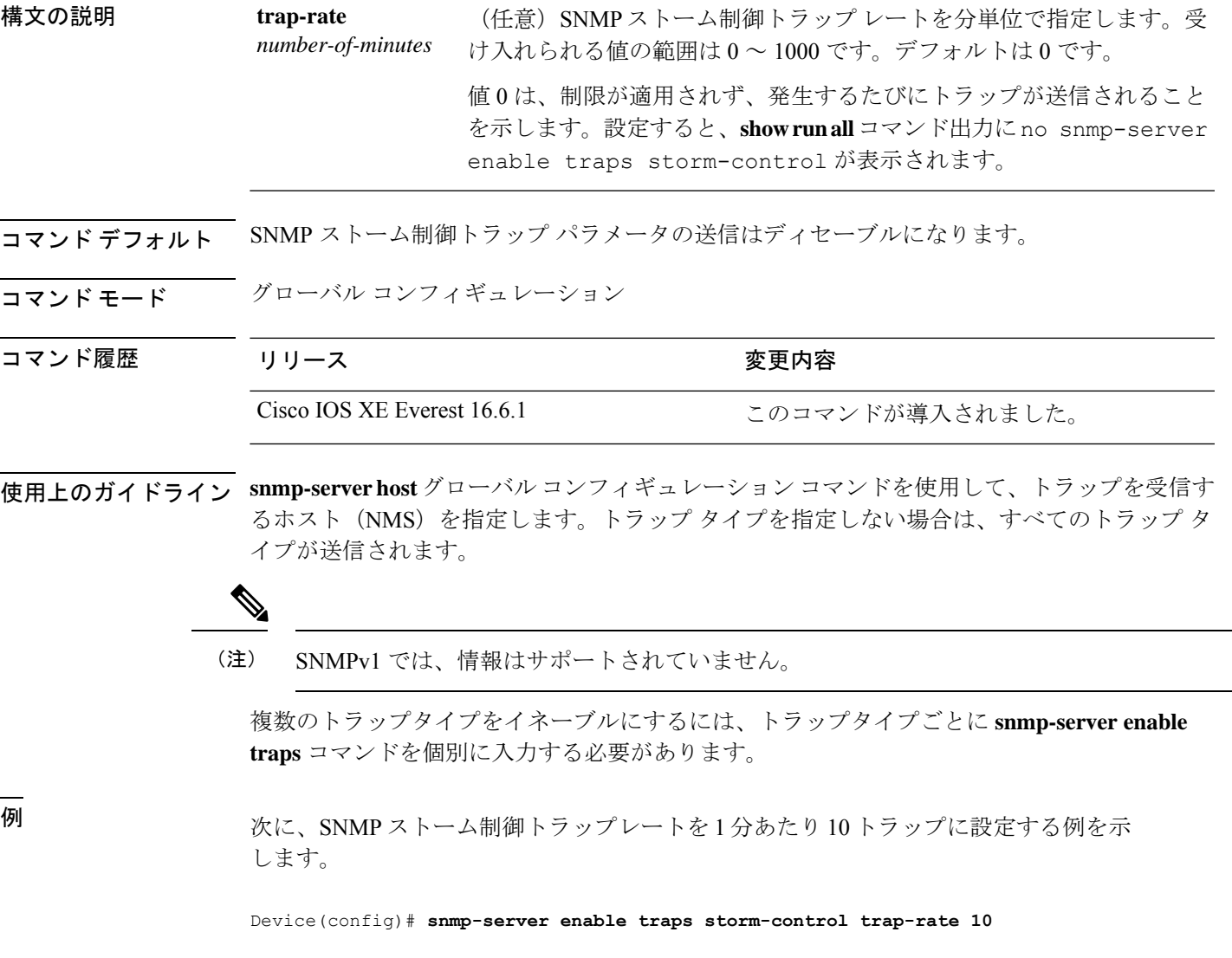

## **snmp-server enable traps stpx**

SNMPSTPXMIBトラップをイネーブルにするには、グローバルコンフィギュレーションモー ドで **snmp-server enable traps stpx** コマンドを使用します。デフォルト設定に戻すには、この コマンドの **no** 形式を使用します。

**snmp-server enable traps stpx** [**inconsistency**][**loop-inconsistency**][**root-inconsistency**] **no snmp-server enable traps stpx** [**inconsistency**][**loop-inconsistency**][**root-inconsistency**]

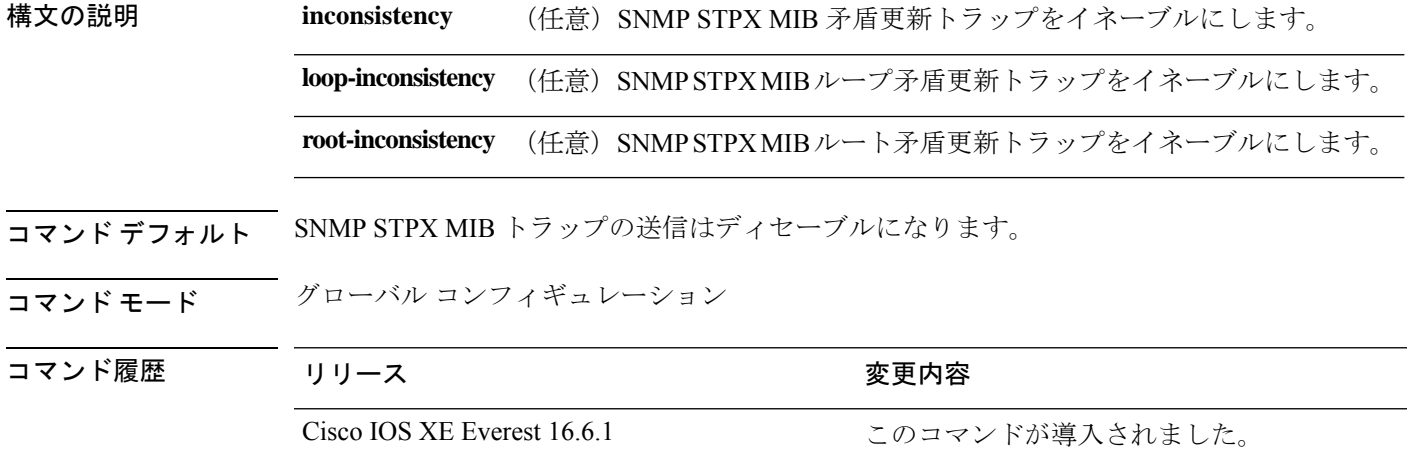

使用上のガイドライン **snmp-serverhost** グローバル コンフィギュレーション コマンドを使用して、トラップを受信す るホスト(NMS)を指定します。トラップ タイプを指定しない場合は、すべてのトラップ タ イプが送信されます。

(注) SNMPv1 では、情報はサポートされていません。

複数のトラップタイプをイネーブルにするには、トラップタイプごとに **snmp-server enable traps** コマンドを個別に入力する必要があります。

<sup>例</sup> 次に、SNMP STPX MIB 矛盾更新トラップを生成する例を示します。

Device(config)# **snmp-server enable traps stpx inconsistency**

## **snmp-server enable traps transceiver**

SNMP トランシーバトラップをイネーブルにするには、グローバル コンフィギュレーション モードで **snmp-server enable traps transceiver** コマンドを使用します。デフォルト設定に戻す には、このコマンドの **no** 形式を使用します。

**snmp-server enable traps transceiver** {**all**} **no snmp-server enable traps transceiver** {**all**}

構文の説明 **all** (任意)すべてのSNMPトランシーバトラップをイネーブルにします。

コマンド デフォルト SNMP トランシーバ トラップの送信はディセーブルになります。

コマンド モード グローバル コンフィギュレーション

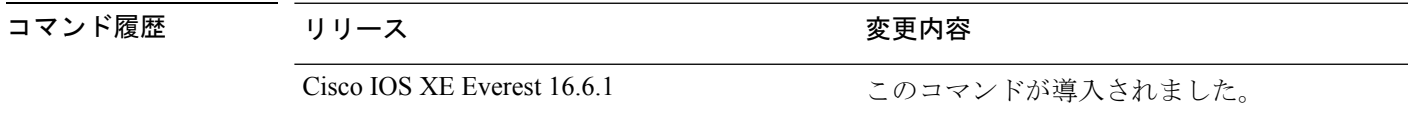

使用上のガイドライン **snmp-serverhost** グローバル コンフィギュレーション コマンドを使用して、トラップを受信す るホスト(NMS)を指定します。トラップ タイプを指定しない場合は、すべてのトラップ タ イプが送信されます。

(注) SNMPv1 では、情報はサポートされていません。

複数のトラップタイプをイネーブルにするには、トラップタイプごとに **snmp-server enable traps** コマンドを個別に入力する必要があります。

<sup>例</sup> 次に、すべての SNMP トランシーバ トラップを設定する例を示します。

Device(config)# **snmp-server enable traps transceiver all**

# **snmp-server enable traps vrfmib**

SNMP vrfmib トラップを許可するには、グローバル コンフィギュレーション モードで **snmp-server enable traps vrfmib** コマンドを使用します。デフォルト設定に戻すには、このコ マンドの **no** 形式を使用します。

**snmp-server enable traps vrfmib** [**vnet-trunk-down** | **vnet-trunk-up** | **vrf-down** | **vrf-up**] **no snmp-server enable traps vrfmib** [**vnet-trunk-down** | **vnet-trunk-up** | **vrf-down** | **vrf-up**]

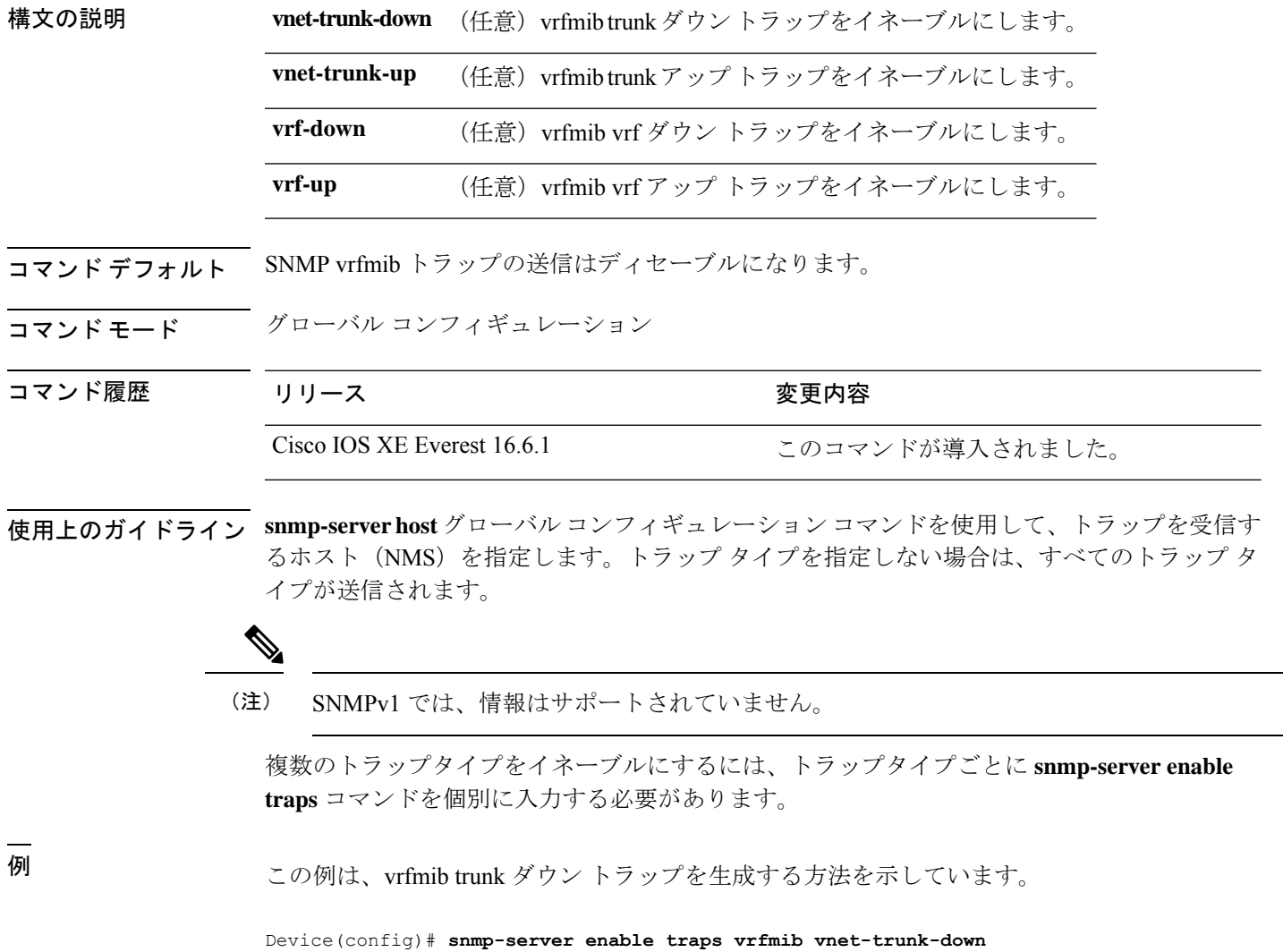

## **snmp-server enable traps vstack**

SNMPスマートインストールトラップをイネーブルにするには、グローバルコンフィギュレー ション モードで **snmp-server enable traps vstack** コマンドを使用します。デフォルト設定に戻 すには、このコマンドの **no** 形式を使用します。

**snmp-server enable traps vstack** [**addition**][**failure**][**lost**][**operation**] **no snmp-server enable traps vstack** [**addition**][**failure**][**lost**][**operation**]

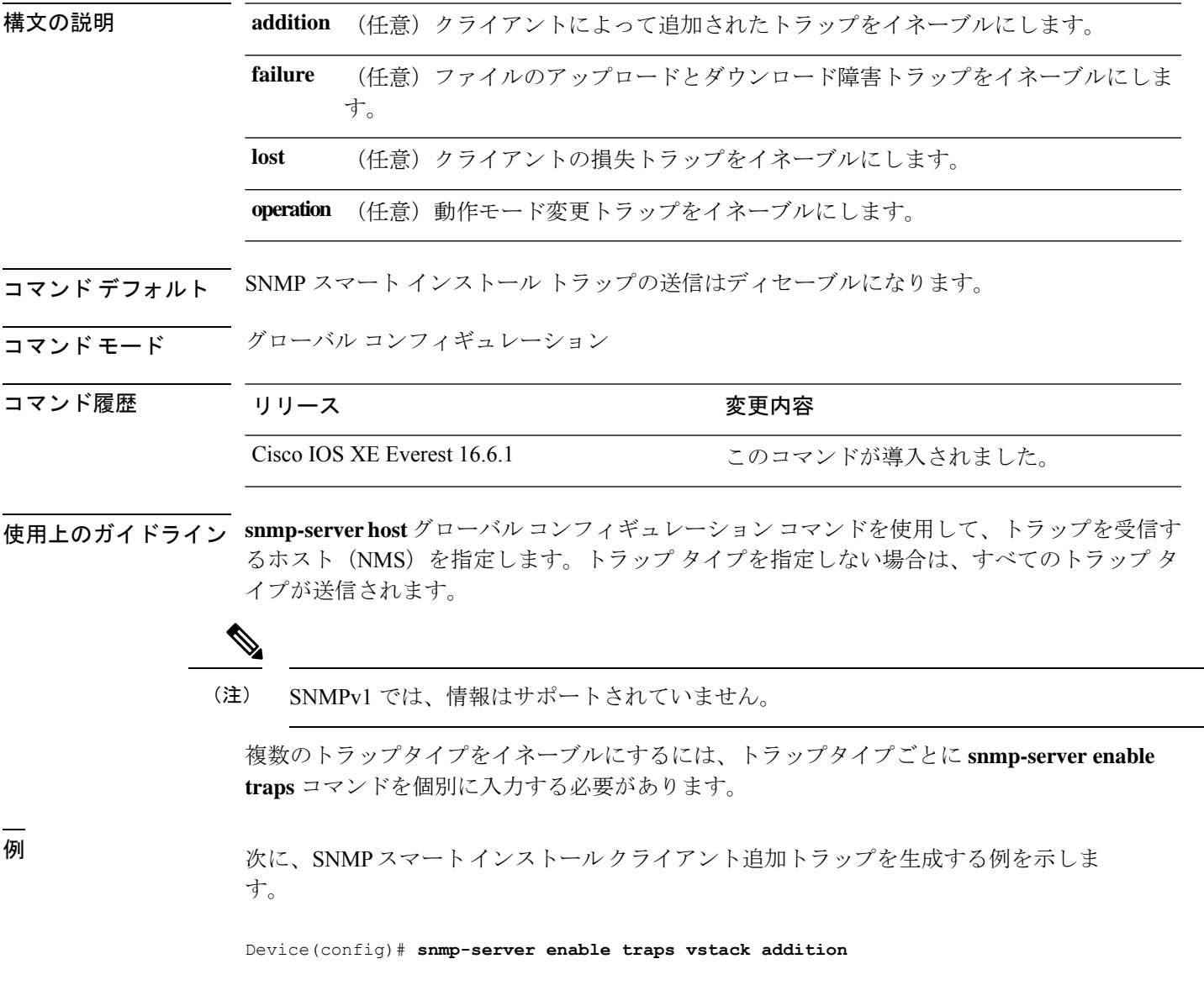

# **snmp-server engineID**

SNMP のローカルコピーまたはリモートコピーに名前を設定するには、グローバル コンフィ ギュレーション モードで **snmp-server engineID** コマンドを使用します。

**snmp-server engineID** {**local** *engineid-string* | **remote** *ip-address* [**udp-port** *port-number*] *engineid-string*}

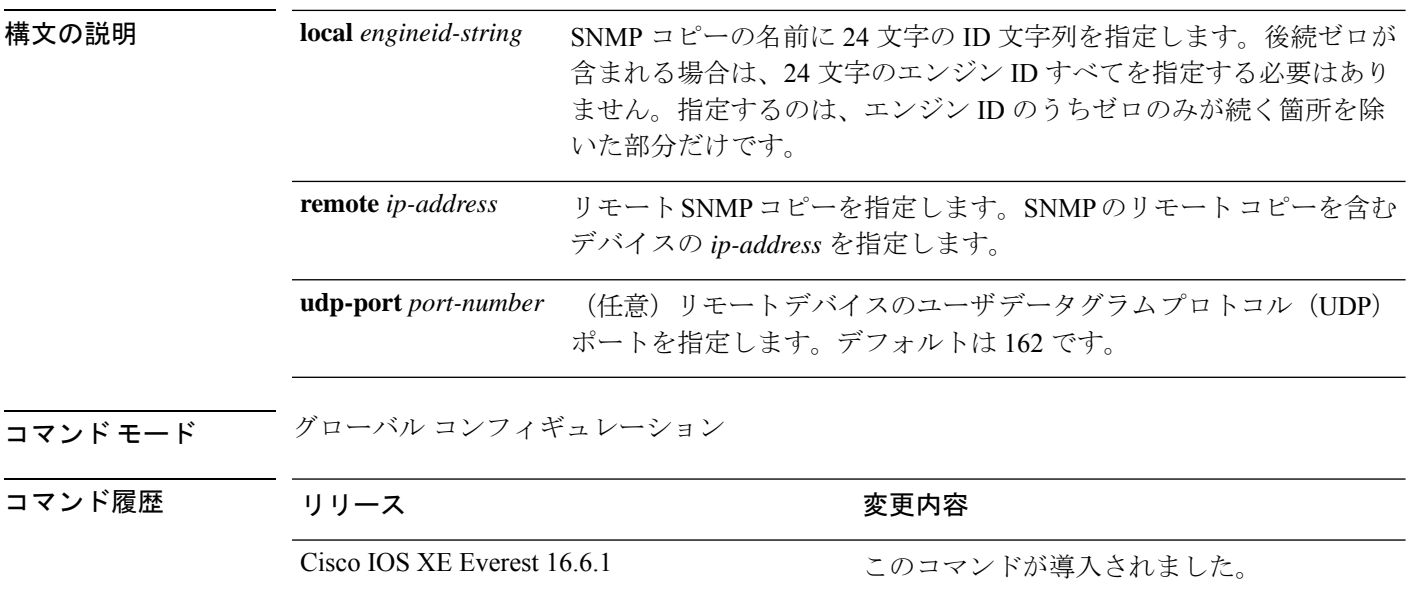

使用上のガイドライン なし

### 例

次の例では、ローカル エンジン ID 123400000000000000000000 を設定します。

Device(config)# **snmp-server engineID local 1234**

### **snmp-server group**

新しい Simple Network Management Protocol (SNMP) グループを設定するには、グローバル コ ンフィギュレーション モードで **snmp-server group** コマンドを使用します。指定した SNMP グ ループを削除するには、このコマンドの **no** 形式を使用します。

**snmp-server group** *group-name* {**v1** | **v2c** | **v3** {**auth** | **noauth** | **priv**}} [**context** *context-name*] [**match** {**exact** | **prefix**}] [**read** *read-view*] [**write** *write-view*] [**notify** *notify-view*] [**access** [**ipv6** *named-access-list*] [{*acl-numberacl-name*}]]

**no snmp-server group** *group-name* {**v1** | **v2c** | **v3** {**auth** | **noauth** | **priv**}} [**context** *context-name*]

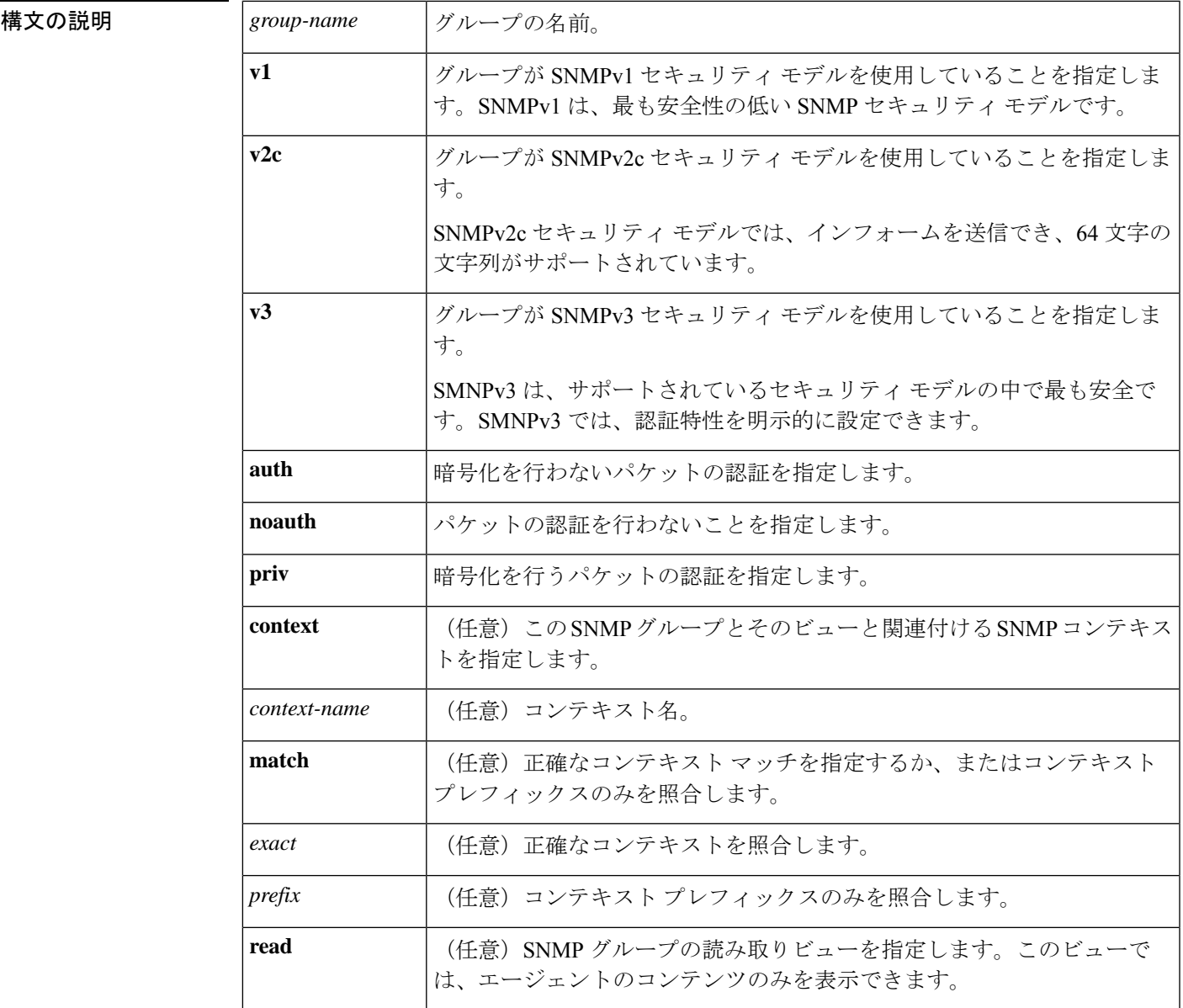

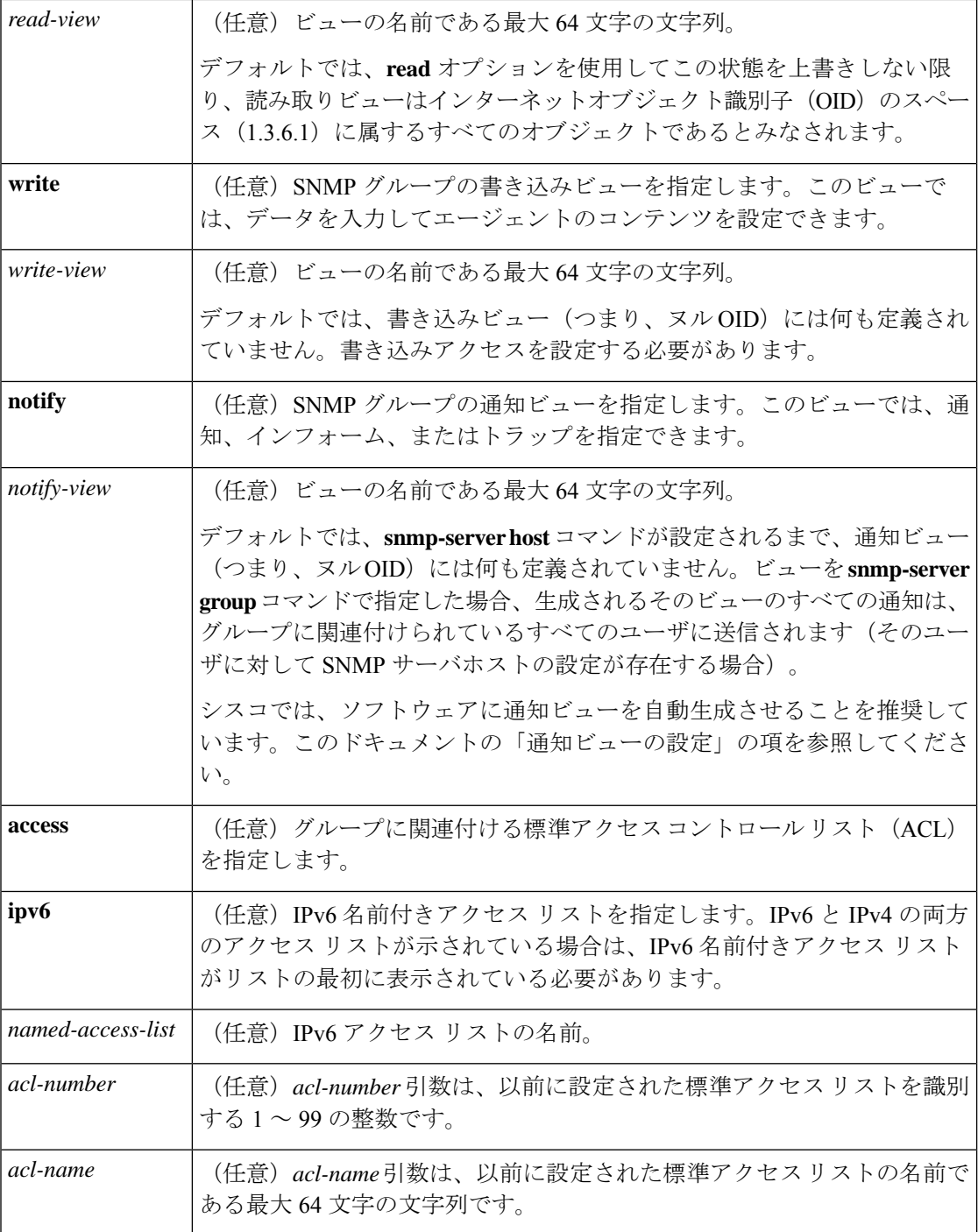

**コマンド デフォルト** SNMP サーバ グループは設定されていません。

コマンド モード グローバル コンフィギュレーション(config)

#### コマンド履歴

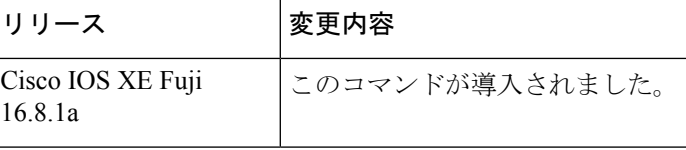

使用上のガイドライン コミュニティストリングが内部的に設定されている場合、public という名前の2つのグループ が自動生成されます。1 つは v1 セキュリティ モデル用、もう 1 つは v2c セキュリティ モデル 用です。同様に、コミュニティ ストリングを削除すると、public という名前の v1 グループと public という名前の v2c グループが削除されます。

> **snmp-server group** コマンドを設定する際、認証やプライバシーアルゴリズムにはデフォルト 値はありません。また、デフォルトのパスワードも存在しません。Message Digest 5 (MD5) パ スワードの指定については、**snmp-server user** コマンドのドキュメントを参照してください。

#### 通知ビューの設定

notify view オプションは、2 つの目的に使用できます。

- グループにSNMPを使用して設定された通知ビューがあり、その通知ビューを変更する必 要がある。
- **snmp-server host** コマンドは、**snmp-server group** コマンドの前に設定されている可能性が あります。この場合、**snmp-serverhost**コマンドを再設定するか、または適切な通知ビュー を指定する必要があります。

次の理由から、SNMPグループを設定する際に通知ビューを指定することは推奨されていませ  $h_{\rm o}$ 

- **snmp-serverhost**コマンドによってユーザに対して自動生成された通知ビューを、そのユー ザに関連付けられているグループに追加する。
- グループの通知ビューを変更すると、そのグループに対応付けられたすべてのユーザが影 響を受けます。

**snmp-server group** コマンドの一部としてグループの通知ビューを指定する代わりに、指定さ れた順序で次のコマンドを使用します。

- **1. snmp-server user**:SNMP ユーザを設定します。
- **2. snmp-server group**:通知ビューを追加しないで SNMP グループを設定します。
- **3. snmp-server host**:トラップ操作の受信者を指定して、通知ビューを自動生成します。

#### **SNMP** コンテキスト

SNMP コンテキストによって、MIB データにアクセスする安全な方法が VPN ユーザに提供さ れます。VPN がコンテキストに関連付けられると、VPN 固有の MIB データがそのコンテキス トに存在します。VPN をコンテキストに関連付けると、サービス プロバイダーが、複数 VPN でネットワークを管理できます。コンテキストを作成してVPNに関連付けることにより、サー ビス プロバイダーは、ある VPN のユーザが同じネットワーキング デバイス上で他の VPN の ユーザに関する情報にアクセスするのを防ぐことができます。

読み取り、書き込み、または通知 SNMP ビューを SNMP コンテキストに関連付けるには、 **context** *context-name* キーワードおよび引数とともにこのコマンドを使用します。

#### **SNMP** グループの作成

次の例は、SNMPサーバグループ「public」を作成して、すべてのオブジェクトに対し て標準名前付きアクセスリスト「lmnop」のメンバへの読み取り専用アクセスを許可す る方法を示しています。

Device(config)# **snmp-server group public v2c access lmnop**

#### **SNMP** サーバグループの削除

次の例に、設定から SNMP サーバグループ「public」を削除する方法を示します。

Device(config)# **no snmp-server group public v2c**

#### **SNMP** サバ グループと指定されたビューとの関連付け

次の例に、SNMPv2cグループ「GROUP1」のビューに関連付けられたSNMPコンテキ スト「A」を示します。

```
Device(config)# snmp-server context A
Device(config)# snmp mib community commA
Device(config)# snmp mib community-map commA context A target-list commAVpn
Device(config)# snmp-server group GROUP1 v2c context A read viewA write viewA notify
viewB
```
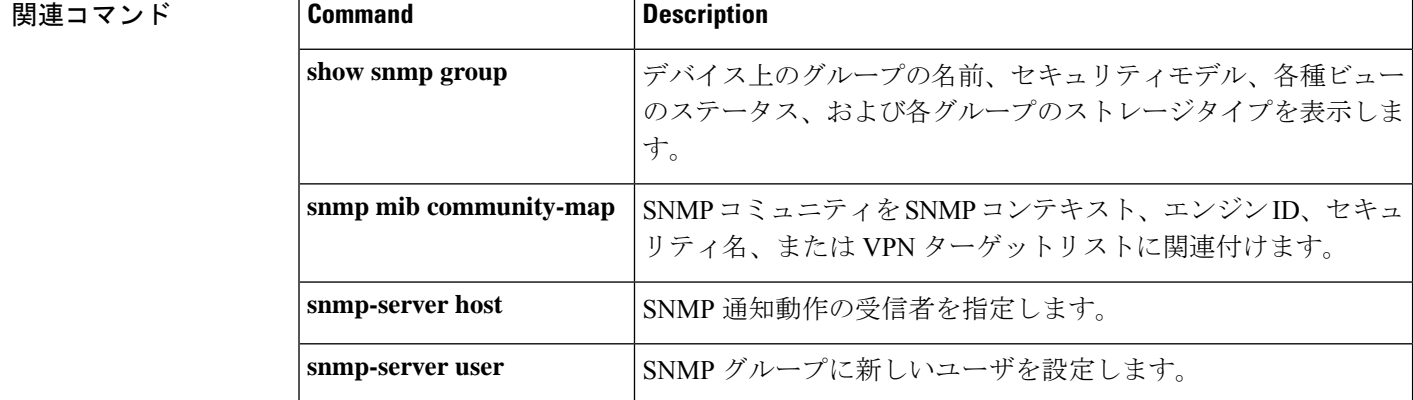

## **snmp-server host**

Simple Network Management Protocol(SNMP)通知操作の受信者(ホスト)を指定するには、 デバイスで **snmp-server host** グローバル コンフィギュレーション コマンドを使用します。指 定したホストを削除するには、このコマンドの **no** 形式を使用します。

**snmp-server host** {*host-addr* } [**vrf** *vrf-instance* ] [**informs** | **traps**] [**version** {**1** | **2c** | **3** {**auth** | **noauth** | **priv**} } ] {*community-string* [*notification-type*] } **no snmp-server host** {*host-addr* } [**vrf** *vrf-instance* ] [**informs** | **traps**] [**version** {**1** | **2c** | **3** {**auth** | **noauth** | **priv**} } ] {*community-string* [*notification-type*] }

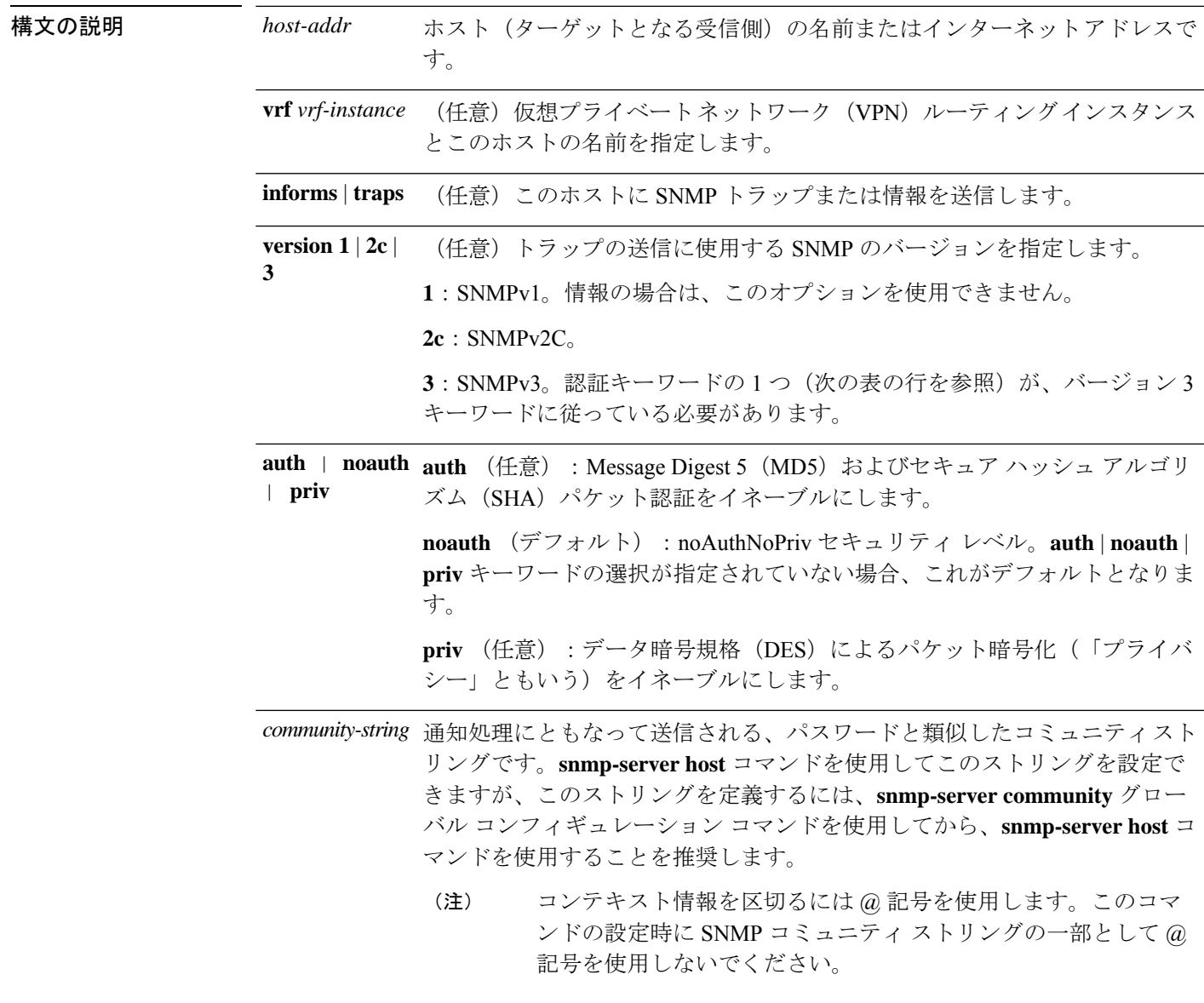

- *notification-type* (任意) ホストに送信される通知のタイプです。タイプが指定されていない 場合、すべての通知が送信されます。通知タイプには、次のキーワードの 1 つまたは複数を指定できます。
	- **auth-framework**:SNMP CISCO-AUTH-FRAMEWORK-MIB トラップを送 信します。
	- **bridge**:SNMP スパニング ツリー プロトコル(STP)ブリッジ MIB ト ラップを送信します。
	- **bulkstat**:データ収集 MIB 収集通知トラップを送信します。
	- **call-home**:SNMP CISCO-CALLHOME-MIB トラップを送信します。
	- **cef**:SNMP CEF トラップを送信します。
	- **config**:SNMP 設定トラップを送信します。
	- **config-copy**:SNMP config-copy トラップを送信します。
	- **config-ctid**:SNMP config-ctid トラップを送信します。
	- **copy-config**:SNMP コピー設定トラップを送信します。
	- **cpu**:CPU 通知トラップを送信します。
	- **cpu threshold**:CPU しきい値通知トラップを送信します。
	- **entity**:SNMP エントリ トラップを送信します。
- **envmon**:環境モニタ トラップを送信します。
- **errdisable**:SNMP errdisable 通知トラップを送信します。
- **event-manager**:SNMP Embedded Event Manager トラップを送信します。
- **flash**:SNMP FLASH 通知を送信します。
- **flowmon**:SNMP flowmon 通知トラップを送信します。
- **ipmulticast**:SNMPIP マルチキャスト ルーティング トラップを送信しま す。
- **ipsla**:SNMP IP SLA トラップを送信します。
- **license**:ライセンス トラップを送信します。
- **local-auth**:SNMP ローカル認証トラップを送信します。
- **mac-notification**:SNMP MAC 通知トラップを送信します。
- **pim**:SNMPプロトコル独立型マルチキャスト(PIM)トラップを送信し ます。
- **power-ethernet**:SNMP パワー イーサネット トラップを送信します。
- **snmp**:SNMP タイプ トラップを送信します。
- **storm-control**:SNMP ストーム制御トラップを送信します。
- **stpx**:SNMP STP 拡張 MIB トラップを送信します。
- **syslog**:SNMP syslog トラップを送信します。
- **transceiver**:SNMP トランシーバ トラップを送信します。
- **tty**:TCP 接続トラップを送信します。
- **vlan-membership**:SNMP VLANメンバーシップトラップを送信します。
- **vlancreate**:SNMP VLAN 作成のトラップを送信します。
- **vlandelete**:SNMP VLAN 削除トラップを送信します。
- **vrfmib**:SNMP vrfmib トラップを送信します。
- vtp: SNMP VLAN Trunking Protocol (VTP) トラップを送信します。
- **wireless**:ワイヤレス トラップを送信します。

コマンドデフォルト このコマンドは、デフォルトでディセーブルになっています。通知は送信されません。

キーワードを指定しないでこのコマンドを入力した場合は、デフォルトで、すべてのトラップ タイプがホストに送信されます。情報はこのホストに送信されません。

**version** キーワードがない場合、デフォルトはバージョン 1 になります。

バージョン 3 を選択し、認証キーワードを入力しなかった場合は、デフォルトで **noauth** (noAuthNoPriv)セキュリティレベルになります。

**fru-ctrl** キーワードは、コマンドラインのヘルプ ストリングには表示されますが、サポートさ れていません。 (注)

### コ**マンド モード** グローバル コンフィギュレーション

Cisco IOS XE Everest 16.6.1 このコマンドが導入されました。

コマンド履歴 リリース ちょうしょう 変更内容

使用上のガイドライン SNMP通知は、トラップまたは情報要求として送信できます。トラップを受信しても受信側は 確認応答を送信しないため、トラップは信頼できません。送信側では、トラップが受信された かどうかを判別できません。ただし、情報要求を受信したSNMPエンティティは、SNMP応答 PDUを使用してメッセージに確認応答します。送信側が応答を受信しない場合、インフォーム 要求を再送信して、インフォームが目的の宛先に到達する可能性を向上できます。

> ただし、情報はエージェントおよびネットワークのリソースをより多く消費します。送信と同 時に破棄されるトラップと異なり、インフォーム要求は応答を受信するまで、または要求がタ イムアウトになるまで、メモリ内に保持する必要があります。また、トラップの送信は1回限 りですが、情報は数回にわたって再試行が可能です。再送信の回数が増えるとトラフィックが 増加し、ネットワークのオーバーヘッドが高くなる原因にもなります。

> **snmp-server host** コマンドを入力しなかった場合は、通知が送信されません。SNMP 通知を送 信するようにデバイスを設定するには、**snmp-server host** コマンドを少なくとも 1 つ入力する 必要があります。キーワードを指定しないでこのコマンドを入力した場合、そのホストではす べてのトラップタイプがイネーブルになります。複数のホストをイネーブルにするには、ホス トごとに **snmp-server host** コマンドを個別に入力する必要があります。コマンドには複数の通 知タイプをホストごとに指定できます。

ローカルユーザがリモートホストと関連付けられていない場合、デバイスは**auth**(authNoPriv) および priv (authPriv) の認証レベルの情報を送信しません。

同じホストおよび同じ種類の通知(トラップまたは情報)に対して複数の **snmp-server host** コ マンドを指定した場合は、後に入力されたコマンドによって前のコマンドが上書きされます。 最後の**snmp-serverhost**コマンドだけが有効です。たとえば、ホストに**snmp-serverhostinform** コマンドを入力してから、同じホストに別の **snmp-serverhost inform** コマンドを入力した場合 は、2 番目のコマンドによって最初のコマンドが置き換えられます。

**snmp-serverhost** コマンドは、**snmp-server enable traps** グローバル コンフィギュレーション コ マンドと組み合わせて使用します。グローバルに送信される SNMP 通知を指定するには、 **snmp-server enable traps** コマンドを使用します。1 つのホストでほとんどの通知を受信する場 合は、このホストに対して、少なくとも1つの**snmp-server enable traps**コマンドと**snmp-server** **host** コマンドをイネーブルにする必要があります。一部の通知タイプは、**snmp-server enable traps** コマンドで制御できません。たとえば、ある通知タイプは常にイネーブルですが、別の 通知タイプはそれぞれ異なるコマンドによってイネーブルになります。

キーワードを指定しないで**no snmp-serverhost**コマンドを使用すると、ホストへのトラップは ディセーブルになりますが、情報はディセーブルになりません。情報をディセーブルにするに は、**no snmp-server host informs** コマンドを使用してください。

<sup>例</sup> 次の例では、トラップに対して一意の SNMP コミュニティ ストリング comaccess を設 定し、このストリングによる、アクセス リスト 10 を介した SNMP ポーリング アクセ スを禁止します。

> Device(config)# **snmp-server community comaccess ro 10** Device(config)# **snmp-server host 172.20.2.160 comaccess** Device(config)# **access-list 10 deny any**

次の例では、名前 myhost.cisco.com で指定されたホストに SNMP トラップを送信する 方法を示します。コミュニティ ストリングは、comaccess として定義されています。

Device(config)# **snmp-server enable traps** Device(config)# **snmp-server host myhost.cisco.com comaccess snmp**

次の例では、コミュニティストリング public を使用して、すべてのトラップをホスト myhost.cisco.com に送信するようにデバイスをイネーブルにする方法を示します。

Device(config)# **snmp-server enable traps** Device(config)# **snmp-server host myhost.cisco.com public**

設定を確認するには、**show running-config** 特権 EXEC コマンドを入力します。

### **snmp-server manager**

Simple Network Management Protocol(SNMP)マネージャプロセスを起動するには、グローバ ル コンフィギュレーション モードで **snmp-server manager** コマンドを使用します。SNMP マ ネージャプロセスを停止するには、このコマンドの **no** 形式を使用します。

### **snmp-server manager no snmp-server manager**

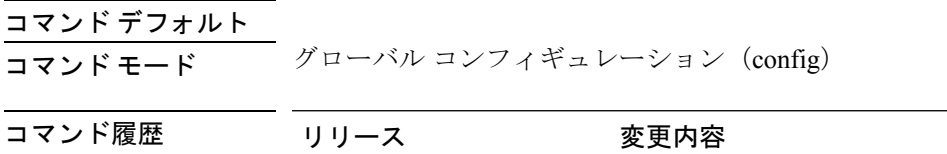

Cisco IOS XE Everest 16.6.1 このコマンドが追加されました。

使用上のガイドライン SNMP マネージャ プロセスは SNMP 要求をエージェントに送信し、エージェントから SNMP 応答と通知を受け取ります。SNMPマネージャプロセスがイネーブルになっているときには、 ルータはその他の SNMP エージェントに問い合わせて、送信されてきた SNMP トラップを処 理できます。

> ほとんどのネットワークセキュリティポリシーでは、ルータがSNMP要求を受け付け、SNMP 応答を送信し、SNMP 通知を送信するものと想定されています。SNMP マネージャ機能がイ ネーブルになっている状態では、ルータは、SNMP 要求の送信、SNMP 応答の受信、および SNMP 通知の受信も行います。場合によっては、この機能をイネーブルにする前にセキュリ ティポリシーの実装を更新する必要がある場合もあります。

> 通常、SNMP 要求は UDP ポート 161 に送信されます。通常、SNMP 応答は UDP ポート 161 か ら送信されます。通常、SNMP 通知は UDP ポート 162 に送信されます。

次に、SNMP マネージャ プロセスをイネーブルにする例を示します。

Router(config)# **snmp-server manager**

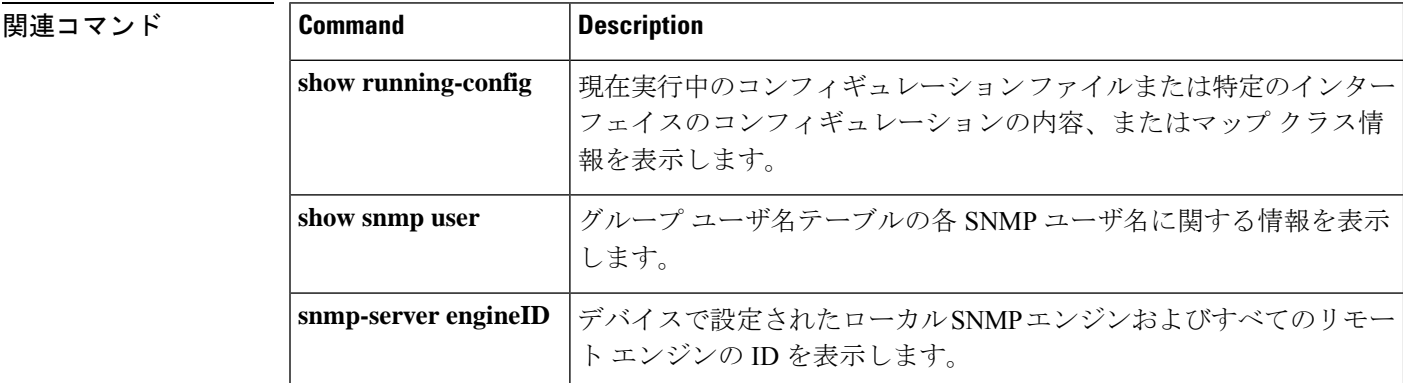

## **snmp-server user**

Simple Network ManagementProtocol(SNMP)グループに新しいユーザを設定するには、グロー バルコンフィギュレーションモードで**snmp-serveruser**コマンドを使用します。SNMPグルー プからユーザを削除するには、このコマンドの **no** 形式を使用します。

**snmp-server user** *username group-name* [**remote** *host* [**udp-port** *port*] [**vrf** *vrf-name* ]] {**v1** | **v2c** | **v3** [**encrypted**] [**auth** {**md5** | **sha**} *auth-password*]} [**access** [**ipv6** *nacl*] [**priv** {**des** | **3des** | **aes** {**128** | **192** | **256**}} *privpassword*] {*acl-numberacl-name*}]

**no snmp-server user** *username group-name* [**remote** *host* [**udp-port** *port*] [**vrf** *vrf-name* ]] {**v1** | **v2c** | **v3** [**encrypted**] [**auth** {**md5** | **sha**} *auth-password*]} [**access** [**ipv6** *nacl*] [**priv** {**des** | **3des** | **aes** {**128** | **192** | **256**}} *privpassword*] {*acl-numberacl-name*}]

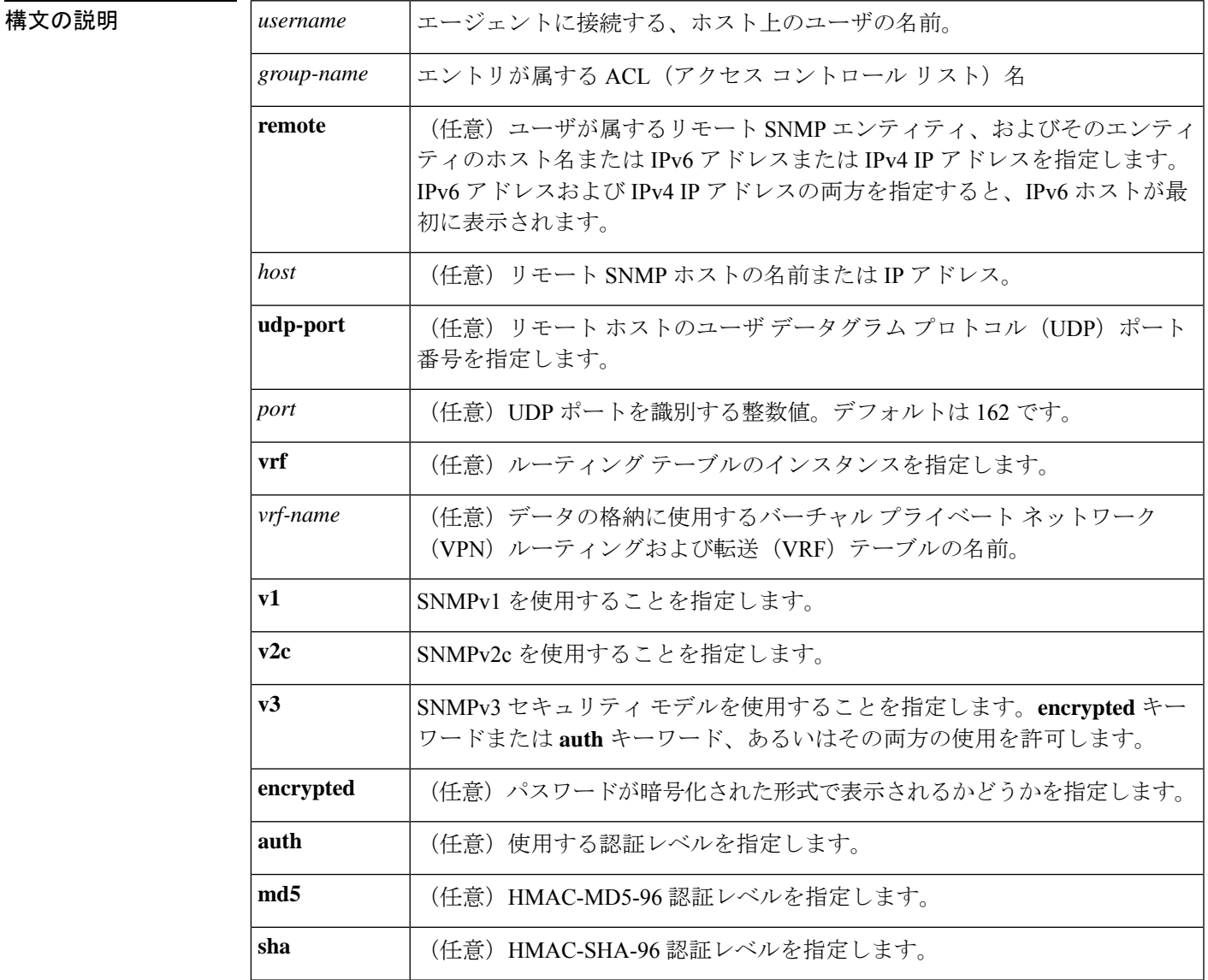

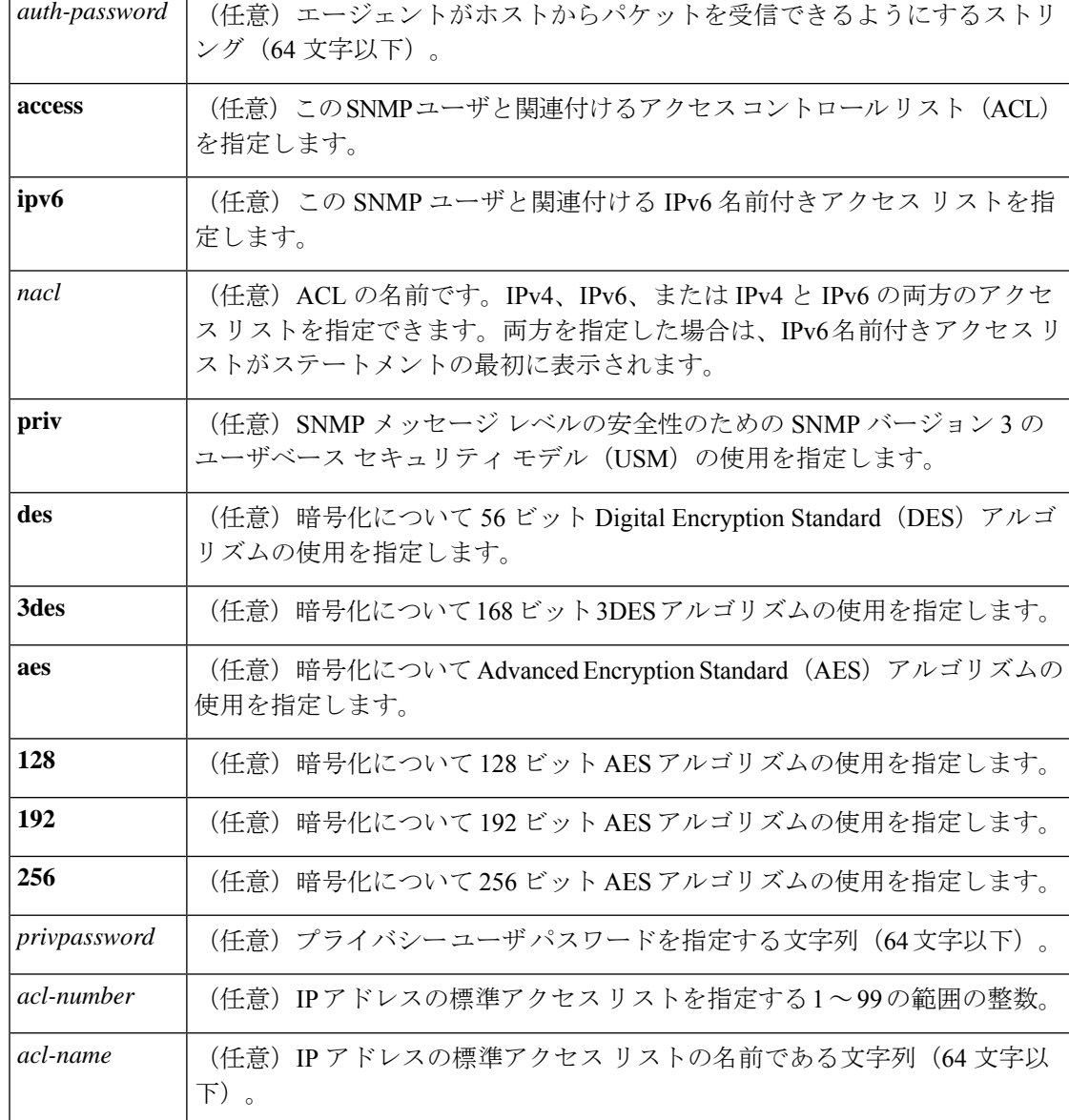

コマンドデフォルト 暗号化、パスワード、およびアクセスリストのデフォルト動作については、「使用上のガイド ライン」の項にある表を参照してください。

コマンド モード グローバル コンフィギュレーション(config)

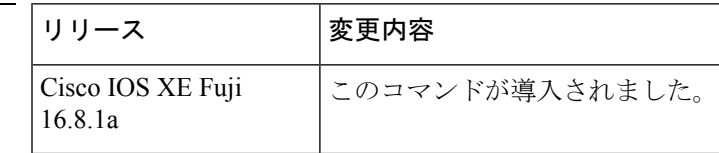

使用上のガイドライン リモート ユーザを設定する場合は、ユーザが存在するデバイスのリモート SNMP エージェン トに対応するIPアドレスまたはポート番号を指定します。また、特定のエージェントにリモー

コマンド履歴

トユーザを設定する前に、**snmp-server engineID** コマンドに **remote** キーワードを指定して SNMP エンジン ID を設定します。リモート エージェントの SNMP エンジン ID は、パスワー ドから認証とプライバシー ダイジェストを計算する際に必要です。最初にリモート エンジン ID が設定されていない場合、コンフィギュレーション コマンドは失敗します。

*privpassword* 引数と *auth-password* 引数については、最小の長さが 1 文字で、推奨される長さは 8文字以上であり、文字と数字の両方を含める必要があります。推奨される最大長は64文字で す。

次の表に、暗号化、パスワード、およびアクセス リストのデフォルトのユーザ特性を示しま す。

表 **<sup>3</sup> : snmp-server user** のデフォルトの説明

| 特性    | デフォルト                                                                                                    |
|-------|----------------------------------------------------------------------------------------------------|
|       | アクセスリスト   すべての IP アクセス リストからのアクセスが許可されます。                                                                        |
| 暗号化   | デフォルトでは存在しません。encryptedキーワードは、パスワードがメッ <br>セージ ダイジェスト アルゴリズム5 (MD5) ダイジェストであり、テキス<br>トパスワードではないことを指定するために使用されます。 |
| パスワード | テキスト文字列と見なされます。                                                                                                  |
|       | リモートユーザ   すべてのユーザは、remote キーワードを使用してリモートであることを指<br>定しないかぎり、この SNMP エンジンに対してローカルであると見なされ<br>ます.                   |

SNMP パスワードは、権威 SNMP エンジンの SNMP ID を使用してローカライズされます。イ ンフォームの場合、正規の SNMP エージェントはリモート エンジンです。プロキシ要求また はインフォームを送信できるようにするには、SNMP データベース内のリモート エンジンの SNMP エンジン ID を設定する必要があります。

SNMP ユーザ設定後にエンジン ID を変更すると、ユーザを削除できません。ユーザを削除す るには、まず、SNMP ユーザを再設定する必要があります。 (注)

#### パスワードおよびダイジェストの取り扱い

 $\label{eq:1} \mathscr{D}_{\mathbf{a}}$ 

コマンドを設定する際、認証やプライバシーアルゴリズムにはデフォルト値はありません。ま た、デフォルトのパスワードも存在しません。パスワードの最小の長さは1文字ですが、シス コではセキュリティのために8文字以上にすることを推奨しています。パスワードの推奨され る最大長は 64 文字です。パスワードを忘れた場合は回復できないため、ユーザを再設定する 必要があります。プレーン テキストのパスワードとローカライズされた MD5 ダイジェスト の、どちらも指定できます。

ローカライズされた MD5 またはセキュア ハッシュアルゴリズム (SHA) ダイジェストを持っ ている場合は、プレーン テキストのパスワードではなく、その文字列を指定できます。ダイ

ジェストは aa:bb:cc:dd の形式にする必要があります。aa、bb、および cc は 16 進値です。ま た、ダイジェストは正確に 16 個のオクテットであることが必要です。

<sup>例</sup> 次の例は、ユーザ abcd <sup>を</sup> public という名前の SNMP サーバ グループに追加する方法 を示しています。この例では、ユーザにアクセスリストが指定されていないため、グ ループに適用されている標準の名前付きアクセス リストがユーザに適用されます。

Device(config)# **snmp-server user abcd public v2c**

次の例は、ユーザ abcd を public という名前の SNMP サーバ グループに追加する方法 を示しています。この例では、標準の名前付きアクセス リスト qrst からのアクセス ルールがユーザに適用されます。

Device(config)# **snmp-server user abcd public v2c access qrst**

次の例では、プレーン テキストのパスワード cisco123 が、public という名前の SNMP サーバ グループのユーザ abcd に対して設定されています。

Device(config)# **snmp-server user abcd public v3 auth md5 cisco123**

**showrunning-config**コマンドを入力すると、このユーザの行が表示されます。このユー ザが設定に追加されたことを確認するには、show snmp user コマンドを使用します。

**show running-config** コマンドは、noAuthNoPriv モードで作成されたユーザを表示しま すが、authPriv モードまたは authNoPriv モードで作成されたアクティブな SNMP ユー ザは表示しません。authPriv、authNoPrv、または noAuthNoPriv モードで作成したアク ティブな SNMPv3 ユーザを表示するには、**show snmp user** コマンドを使用します。 (注)

ローカライズされた MD5 または SHA ダイジェストを持っている場合は、プレーン テ キストのパスワードではなく、その文字列を指定できます。ダイジェストはaa:bb:cc:dd の形式にする必要があります。aa、bb、および cc は 16 進値です。また、ダイジェス トは正確に 16 個のオクテットであることが必要です。

次の例では、プレーン テキストのパスワードの代わりに MD5 ダイジェスト文字列が 使用されています。

Device(config)# **snmp-server user abcd public v3 encrypted auth md5 00:11:22:33:44:55:66:77:88:99:AA:BB:CC:DD:EE:FF**

次の例では、ユーザ abcd が public という名前の SNMP サーバ グループから削除され ます。

Device(config)# **no snmp-server user abcd public v2c**

次の例では、publicという名前のSNMPサーバグループからのユーザabcdが、secure3des をパスワードとして使用してプライバシーの暗号化のために 168 ビット 3DES アルゴ リズムを使用することを指定しています。

Device(config)# **snmp-server user abcd public priv v2c 3des secure3des**

### 関連コマンド **Command Description**

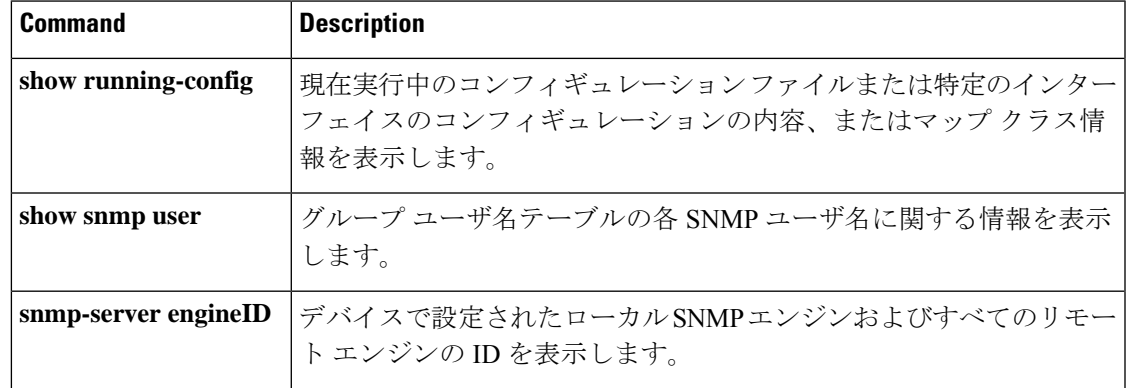

## **snmp-server view**

ビューエントリを作成または更新するには、グローバル コンフィギュレーション モードで **snmp-server view** コマンドを使用します。指定された Simple Network Management Protocol (SNMP)サーバビューエントリを削除するには、このコマンドの **no** 形式を使用します。

**snmp-server view** *view-name oid-tree* {**included** | **excluded**} **no snmp-server view** *view-name*

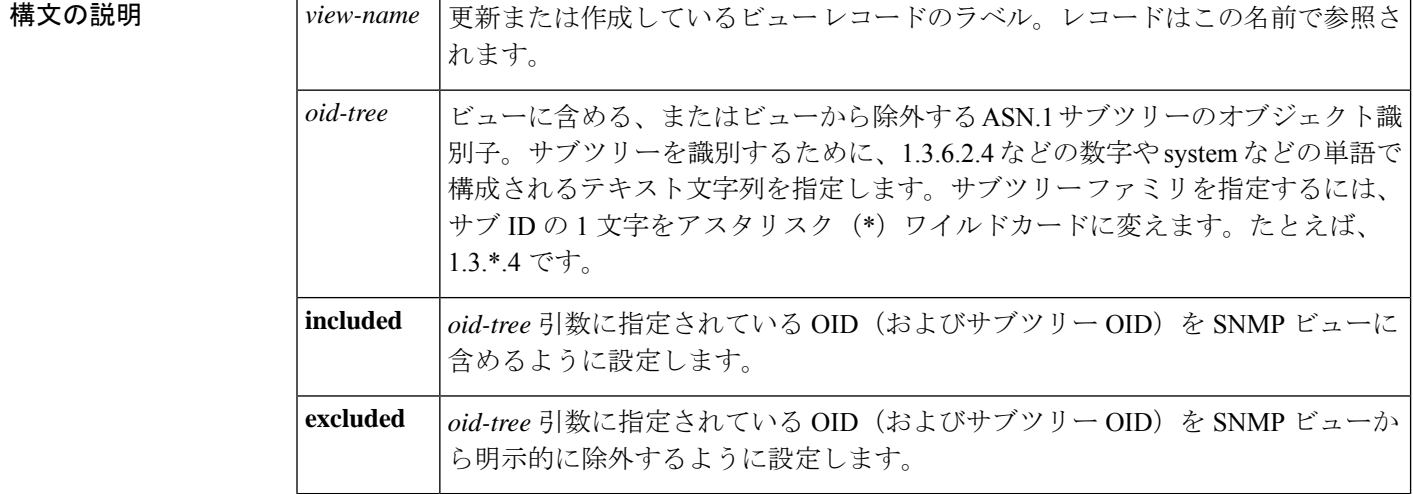

コマンドデフォルト ビューエントリは存在しません。

コマンド モード ダローバル コンフィギュレーション

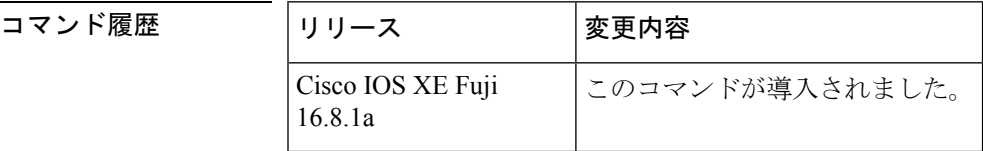

使用上のガイドライン 他の SNMP コマンドでは、引数として SMP ビューが必要です。このコマンドを使用して、他 のコマンドの引数として使用するビューを作成します。

> ビューを定義する代わりに、ビューが必要なときに2つの標準の定義済みビューを使用できま す。1 つは *everything* で、ユーザがすべてのオブジェクトを表示することができることを示し ます。もう 1 つは *restricted* で、ユーザが system、snmpStats、snmpParties の 3 つのグループを 表示できることを示します。定義済みビューは、RFC 1447 で説明されています。

> 最初に入力する **snmp-server** コマンドは、ルーティングデバイス上で SNMP をイネーブルにし ます。

<sup>例</sup> 次に、MIB-II サブツリー内のすべてのオブジェクトを含むビューを作成する例を示し ます。

snmp-server view mib2 mib-2 included

次に、MIB-II システム グループのすべてのオブジェクトおよび Cisco エンタープライ ズ MIB のすべてのオブジェクトを含むビューを作成する例を示します。

snmp-server view root view system included snmp-server view root\_view cisco included

次に、sysServices (System 7) と MIB-II インターフェイス グループ内のインターフェ イス 1 のすべてのオブジェクトを除く、MIB-II システム グループのすべてのオブジェ クトを含むビューを作成する例を示します。

snmp-server view agon system included snmp-server view agon system.7 excluded snmp-server view agon ifEntry.\*.1 included

次の例では、USM、VACM、およびコミュニティMIBは、ルート親「internet」の下に ある他のすべての MIB とともにビュー「test」に明示的に含まれています。

```
! -- include all MIBs under the parent tree "internet"
snmp-server view test internet included
! -- include snmpUsmMIB
snmp-server view test 1.3.6.1.6.3.15 included
! -- include snmpVacmMIB
snmp-server view test 1.3.6.1.6.3.16 included
! -- exclude snmpCommunityMIB
snmp-server view test 1.3.6.1.6.3.18 excluded
```
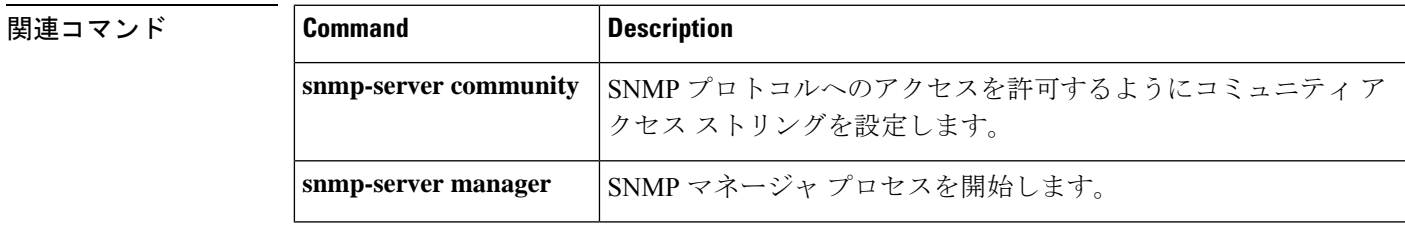

## **source**(**ERSPAN**)

Encapsulated Remote Switched Port Analyzer (ERSPAN)送信元インターフェイスまたはVLAN、 およびモニタするトラフィックの方向を設定するには、ERSPAN モニタ送信元セッション コ ンフィギュレーション モードで **source** コマンドを使用します。この設定を無効にするには、 このコマンドの **no** 形式を使用します。

**source** {**interface** *type number* | **vlan** *vlan-ID*}[{**,** | **-** | **both** | **rx** | **tx**}]

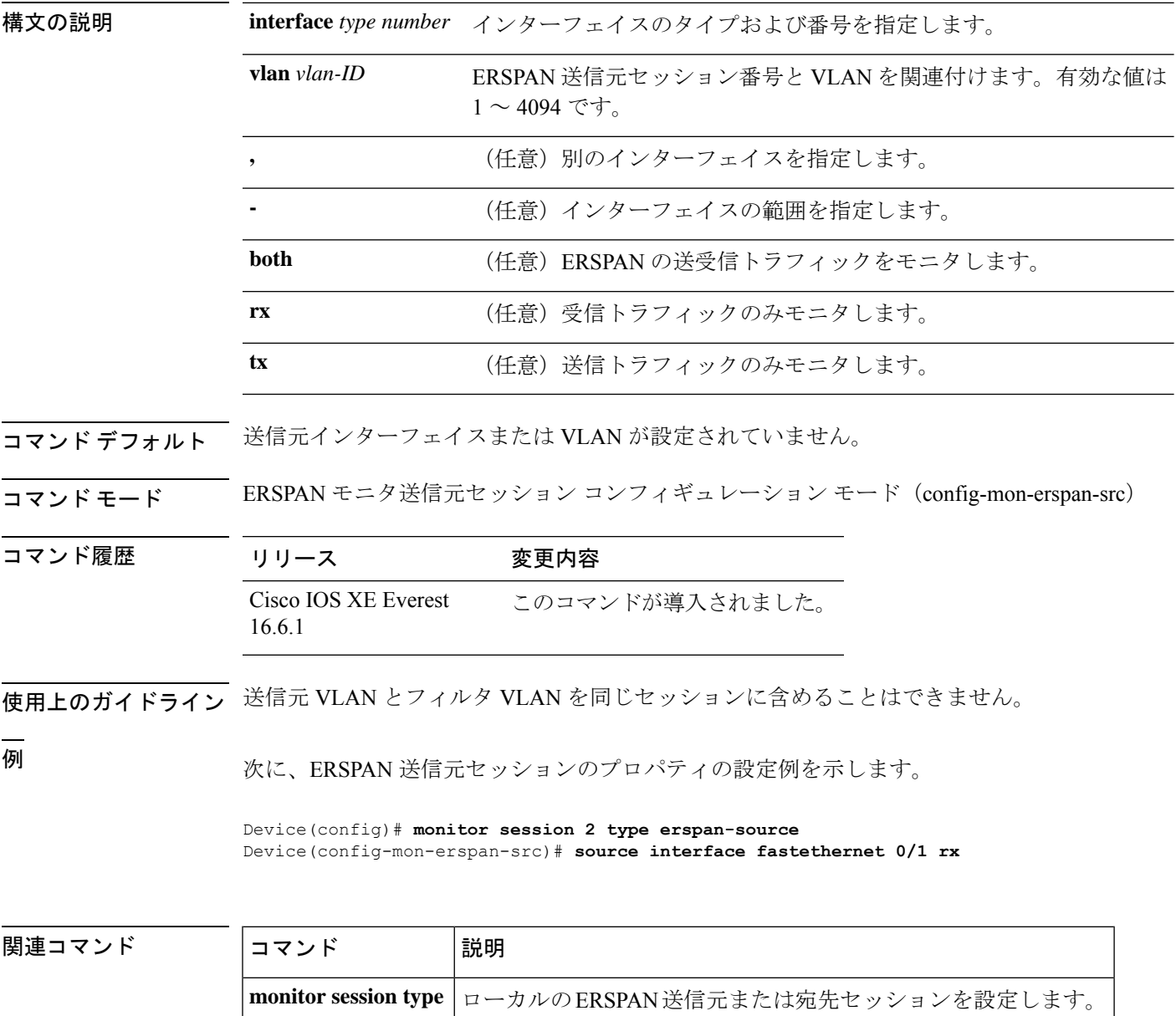

# **switchport mode access**

トランキングなし、タグなしの単一VLANイーサネットインターフェイスとしてインターフェ イスを設定するには、テンプレート コンフィギュレーション モードで **switchport mode access** コマンドを使用します。デフォルト設定に戻すには、このコマンドの **no** 形式を使用します。

### **switchport mode access no switchport mode access**

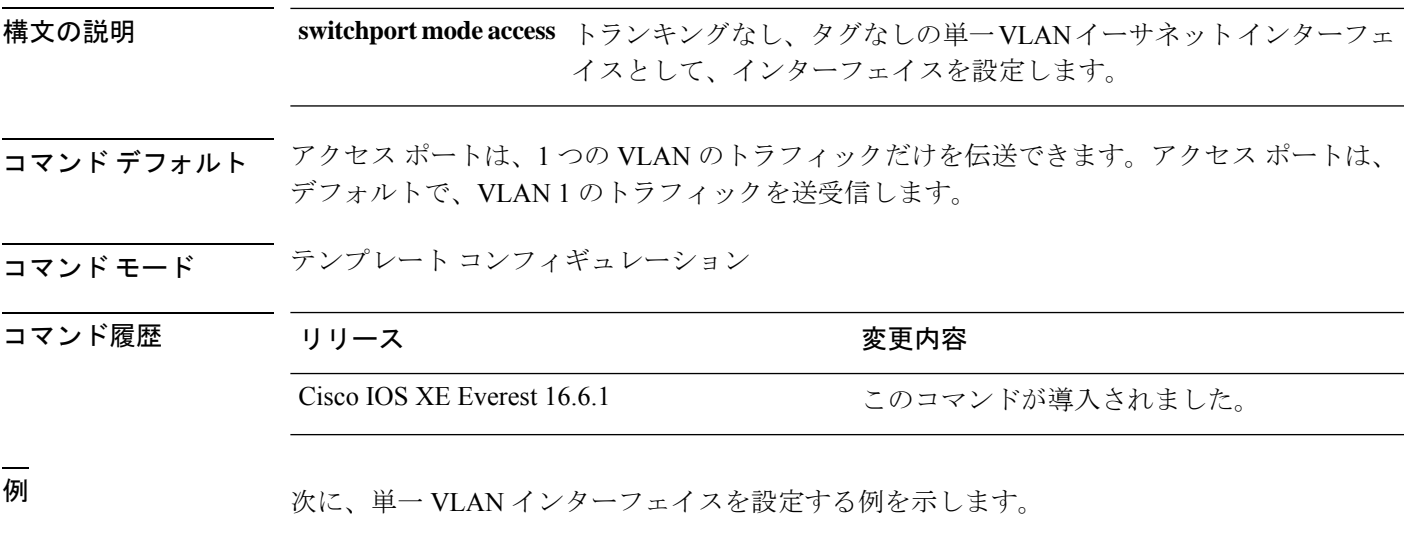

Device(config-template)# **switchport mode access**

# **switchport voice vlan**

指定された VLAN からのすべての音声トラフィックを転送するように指定するには、テンプ レート コンフィギュレーション モードで **switchport voice vlan** コマンドを使用します。デフォ ルト設定に戻すには、このコマンドの **no** 形式を使用します。

### **switchport voice vlan***vlan\_id* **no switchport voice vlan**

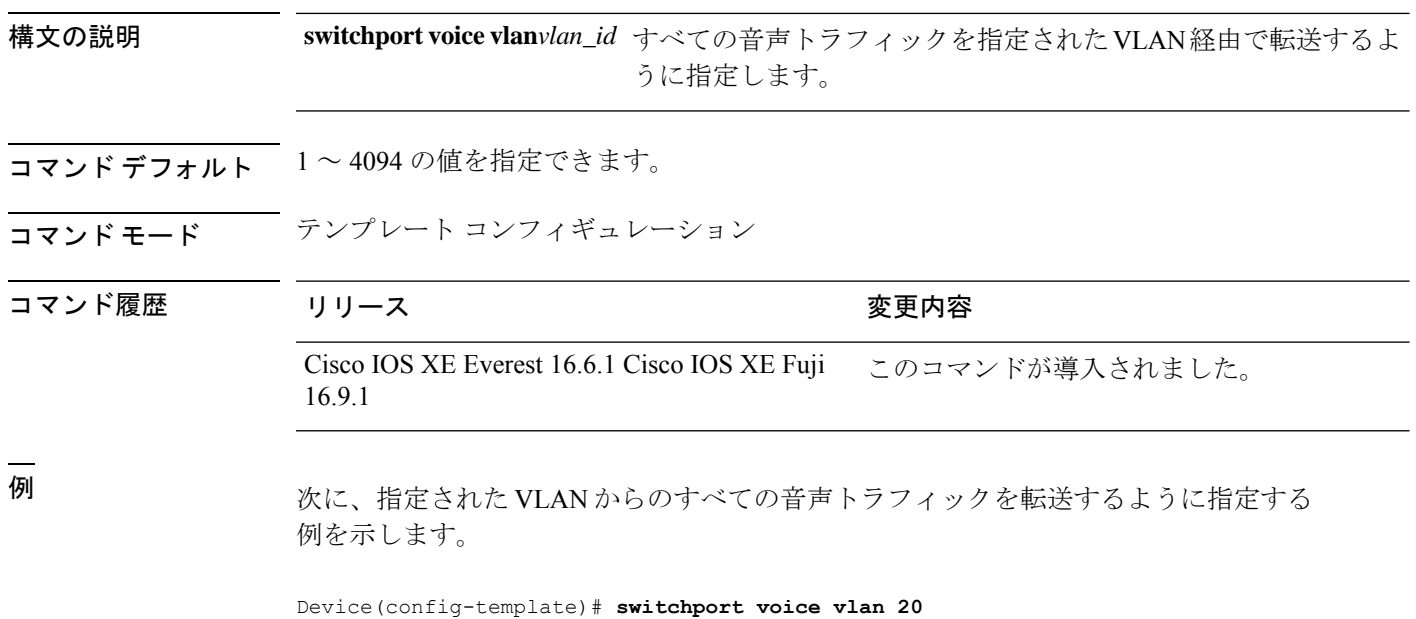

翻訳について

このドキュメントは、米国シスコ発行ドキュメントの参考和訳です。リンク情報につきましては 、日本語版掲載時点で、英語版にアップデートがあり、リンク先のページが移動/変更されている 場合がありますことをご了承ください。あくまでも参考和訳となりますので、正式な内容につい ては米国サイトのドキュメントを参照ください。